# **HITACHI INVERTER**

# EASY-SEQUENCE EASY-SEQUENCE<br>PROGRAMMING SOFTWARE (E z S Q

# **INSTRUCTION MANUAL**

HITACHI

**Read through this Instruction Manual, and keep it handy for future reference.**

**NT2021XA**

#### **Introduction**

Thank you for purchasing the Hitachi Inverter.

This Instruction Manual explains how to use the easy-sequence programming software (EzSQ) for the Hitachi SJ700/L700/SJ700B/WJ200 Series Inverter. Be sure to read this Instruction Manual carefully before using EzSQ, and keep it on hand for future reference.

Before creating user programs for the inverter, also refer to the Inverter Instruction Manual and Configuration software (ProDriveNext) Instruction Manual for the necessary related knowledge, and ensure you understand and follow all safety information, precautions, and operating and handling instructions for the correct use of the inverter.

Always use the inverter strictly within the range of specifications described in the Inverter Instruction Manual and correctly implement maintenance and inspections to prevent faults from occurring. When using the inverter together with optional products, also read the manuals for those products. Note that this Instruction Manual and the manual for each optional product to be used should be delivered to the end user of the inverter.

#### **Handling of this Instruction Manual**

- The contents of this Instruction Manual are subject to change without prior notice.
- Even if you lose this Instruction Manual, it will not be resupplied, so please keep it carefully.
- No part of this Instruction Manual may be reproduced in any form without the publisher's permission.
- If you find any incorrect description, missing description or have a question concerning the contents of this Instruction Manual, please contact the publisher.

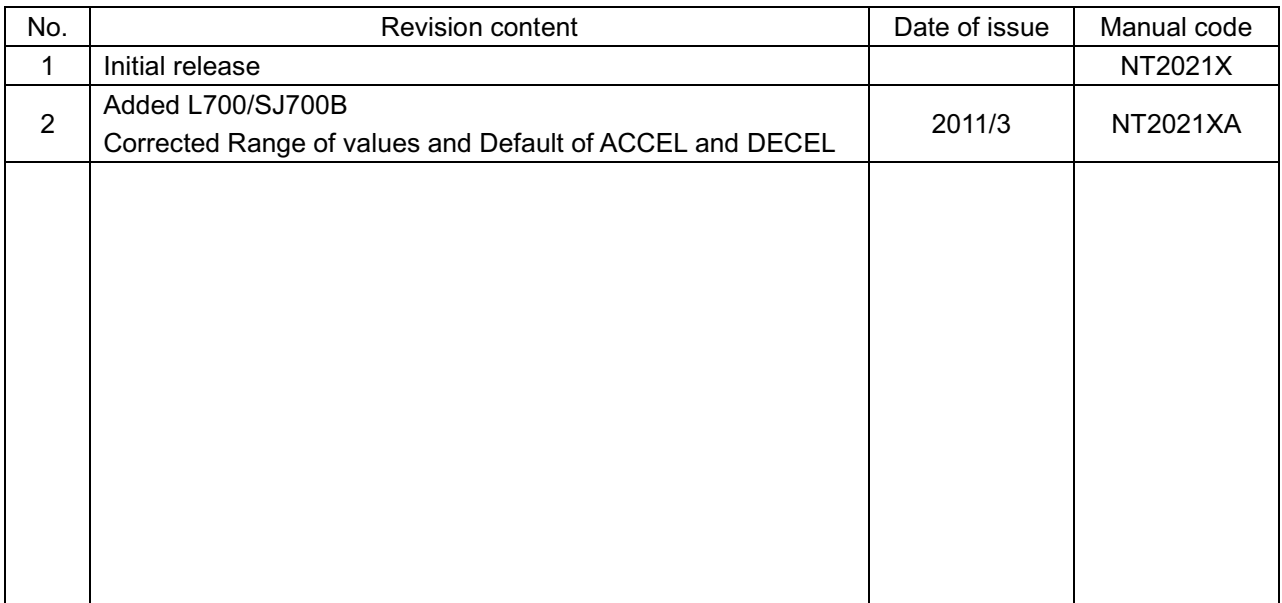

Revision History

- The current edition of this Instruction Manual also includes some corrections of simple misprints, missing letters, misdescriptions and certain added explanations other than those listed in the above Revision History table.

## **Safety Instructions**

Be sure to read this Instruction Manual, Inverter Instruction Manual, and appended documents thoroughly before using EzSQ and the inverter.

In these Instruction Manuals, safety instructions are classified into two levels: WARNING and CAUTION.

$$
\boxed{\bigcircled{\vee}}{\sf WARMING}
$$

: Indicates that incorrect handling may cause hazardous situations, which may result in serious personal injury or death.

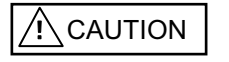

: Indicates that incorrect handling may cause hazardous situations, which may result in moderate or slight personal injury or physical damage alone.  $\mathcal{L}$ 

Note that even a  $\frac{1}{1}$  CAUTION | level situation may lead to a serious consequence according to circumstances. Be sure to follow every safety instruction, which contains important safety information. Also focus on and observe the items and instructions described under "Notes" in the text.

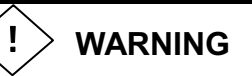

During trial operation of the inverter with a user program, a user program error may cause the motor driven by the inverter to run uncontrollably. Be sure to implement safety measures such as the emergency stop mechanism in your system before trial operation. Otherwise, system failure or personal injury may result. 

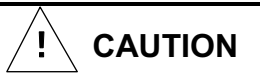

To debug a user program, first conduct a trial operation of the inverter with an independent motor to confirm that the motor does not run uncontrollably. After that, install the motor in your system (machine), and start system operation. Otherwise, system failure or personal injury may result.

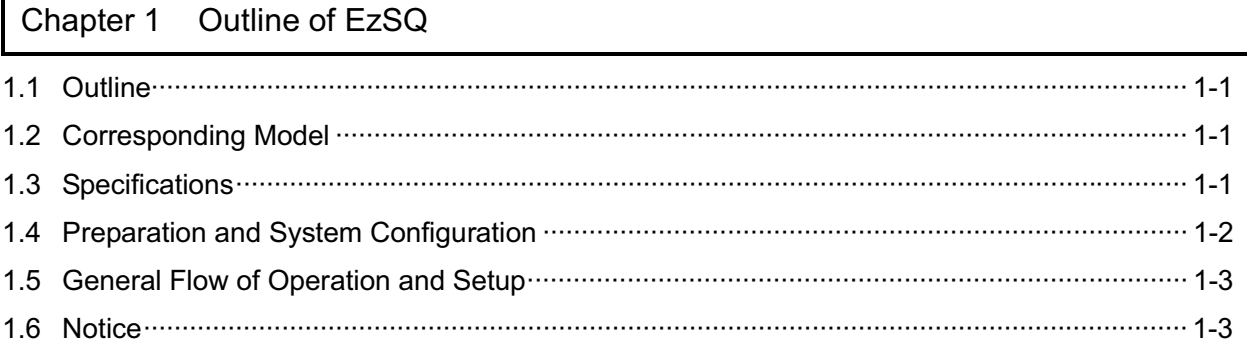

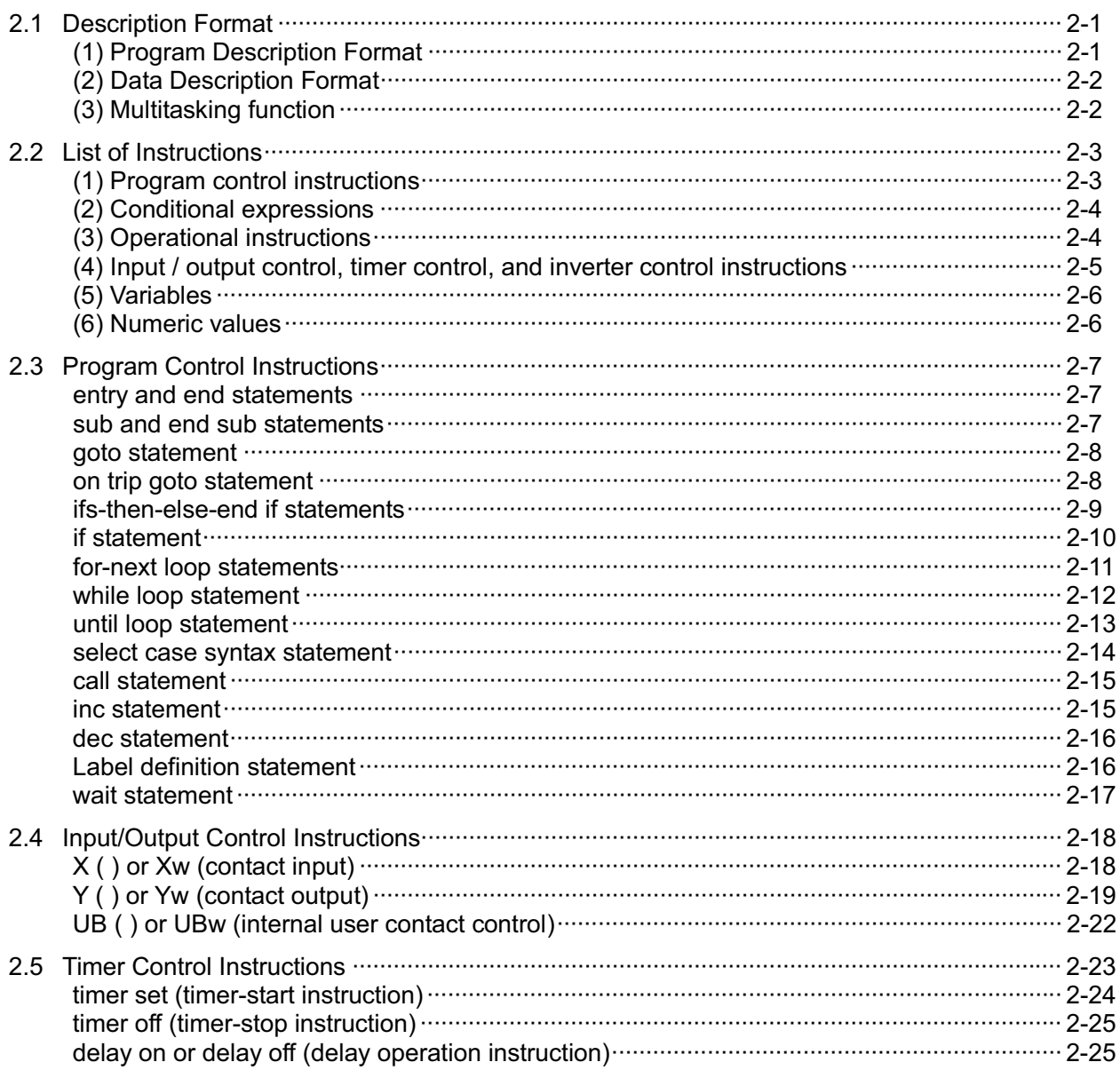

### **Contents**

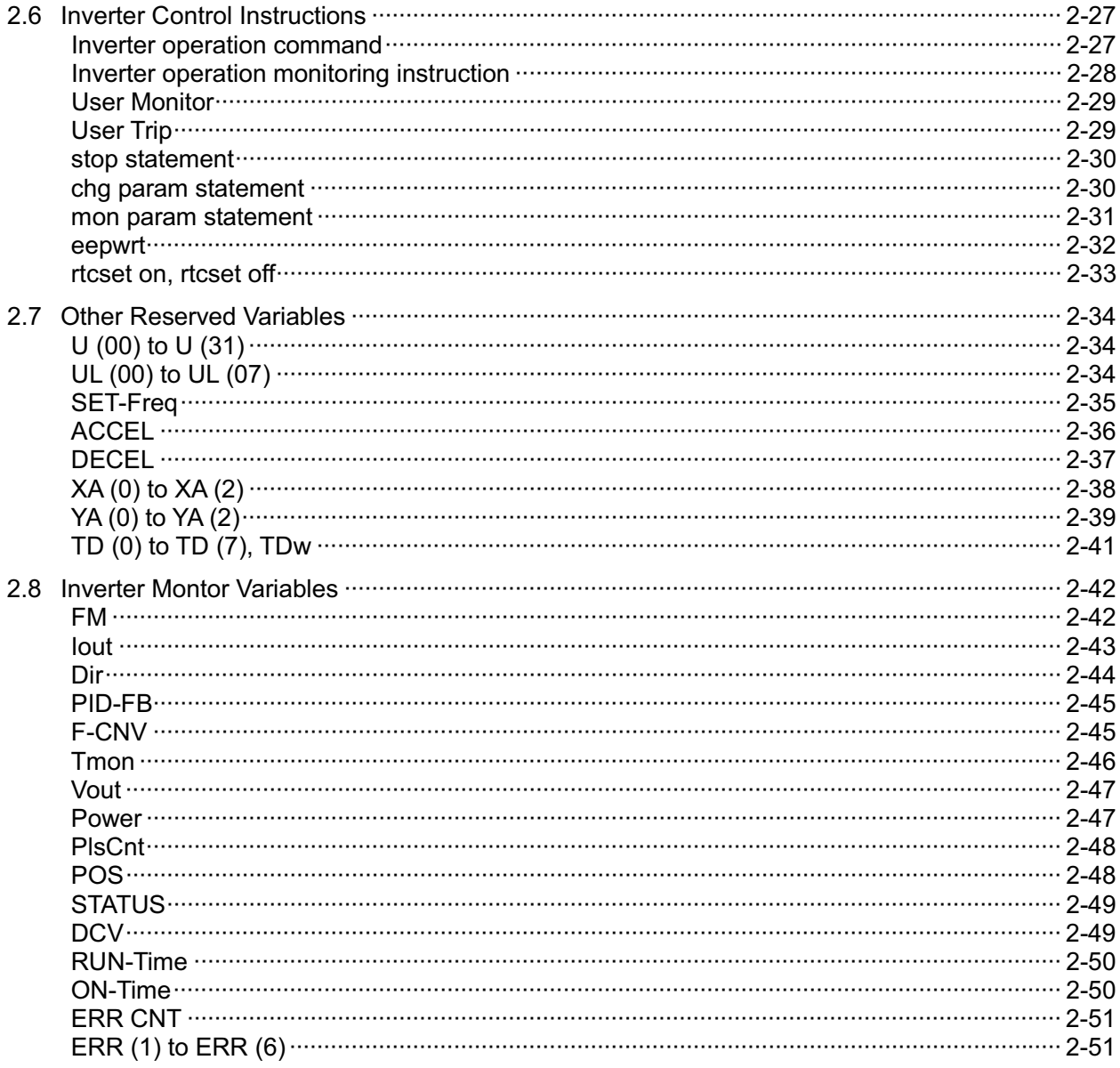

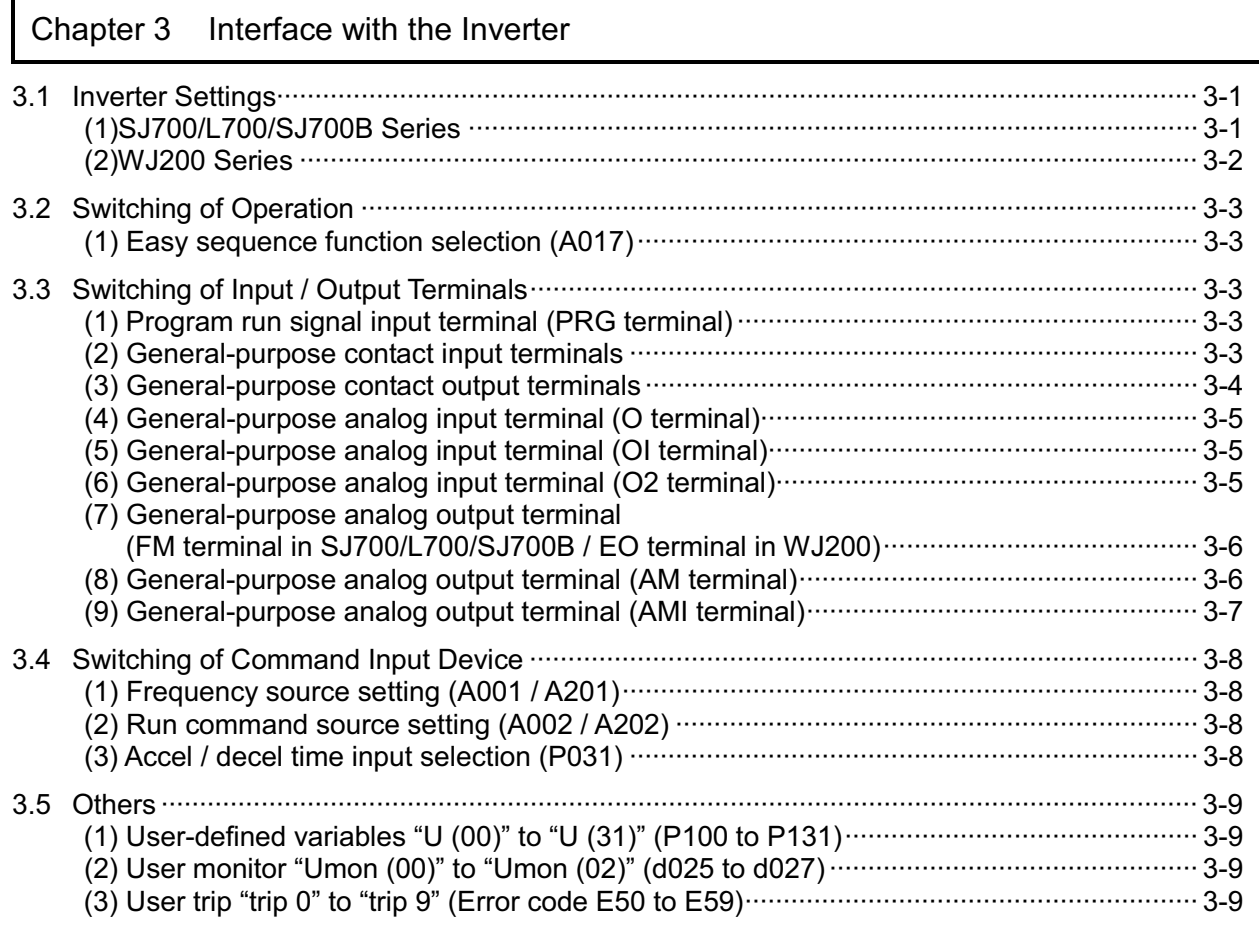

# Chapter 4 Errors and Troubleshooting

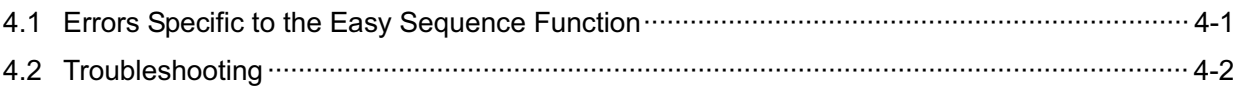

# Chapter 1 Outline of EzSQ

**This chapter explains the general procedures for creating and executing a user program.** 

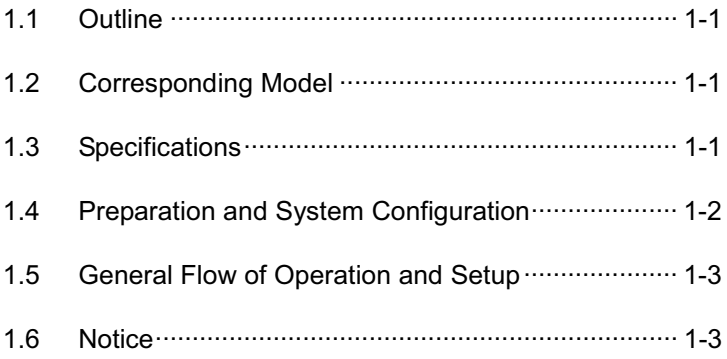

## 1.1 Outline

Easy sequence function (EzSQ) can built a simple sequence function by making the program with programming software ProDriveNext. In the program, it is possible to change the I/O function and the parameter setting value.

1.2 Corresponding Model - SJ700 series - WJ200 series - L700 series - SJ700B series

# 1.3 Specifications

The table below lists the programming-related specifications of the easy sequence function.

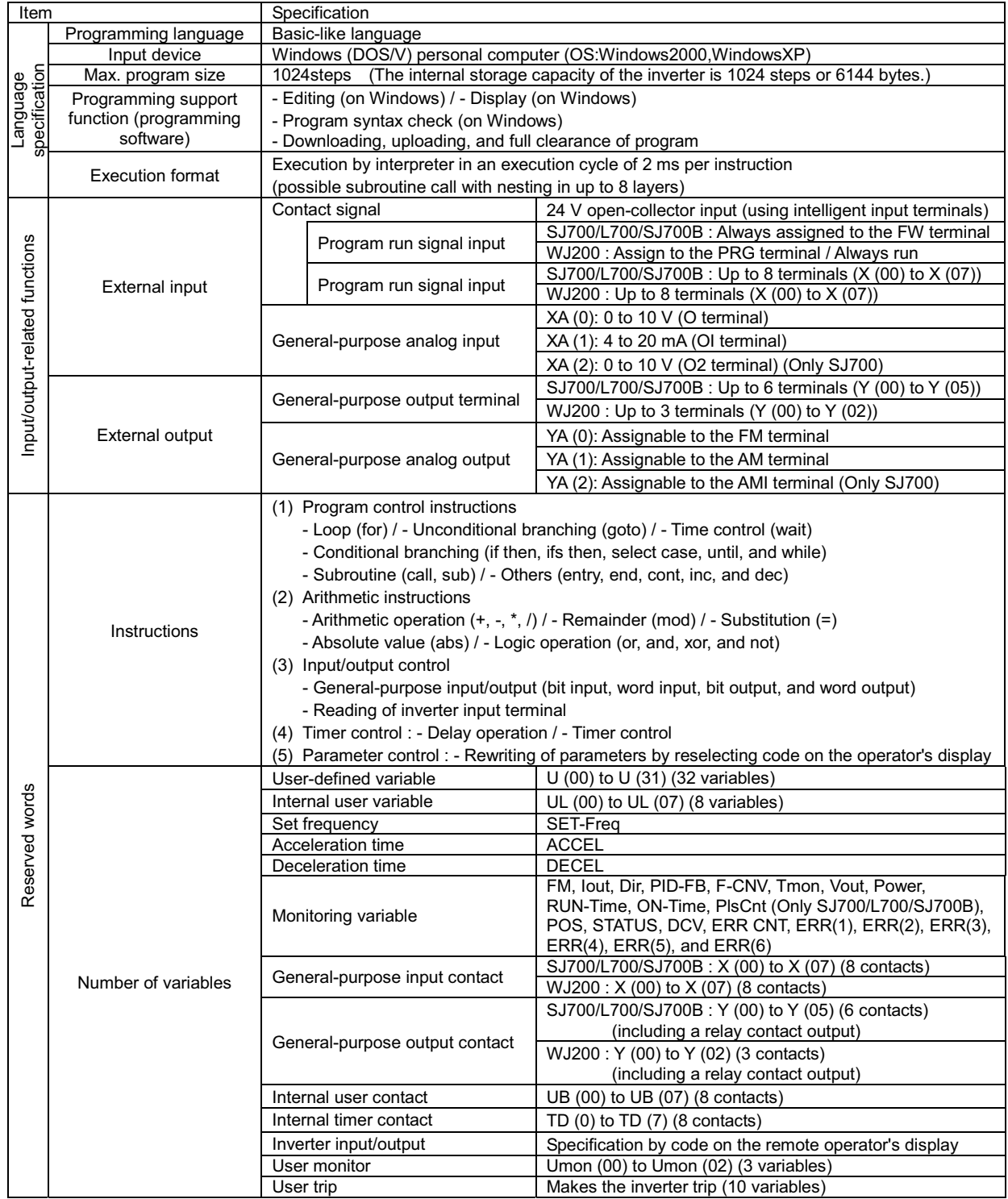

## **Chapter 1 Outline of EzSQ**

# 1.4 Preparation and System Configuration

To create user programs with the easy sequence function of the inverter, you must prepare the following devices and software:

- (1) SJ700 or WJ200 or L700 or SJ700B inverter
- (2) Personal computer (PC) (Windows system)
- (3) Optional programming software ProDriveNext
- (4) Optional PC-inverter connection cable
- $\frac{5}{10}$  SJ700

Inverter port: Operator-connection port

WJ200

Inverter port: USBminiB connector

The following figure shows the basic system configuration for programming.

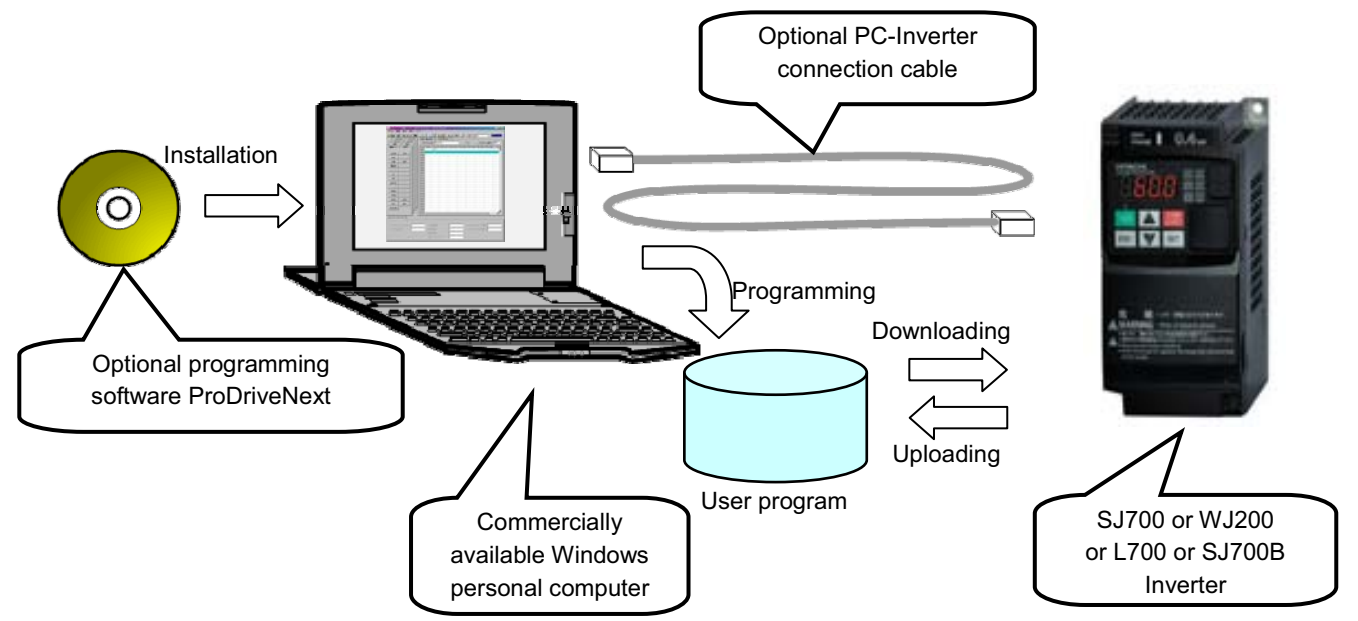

- Install ProDriveNext on your Windows personal computer, and connect the personal computer to the inverter (SJ700 or WJ200 or L700 or SJ700B) via the PC-inverter connection cable.
- After completing these preparations, you can operate ProDriveNext to create a user program and download it to the inverter.

The table below lists the main functions of ProDriveNext. Please refer to the manual of ProDriveNext for use.

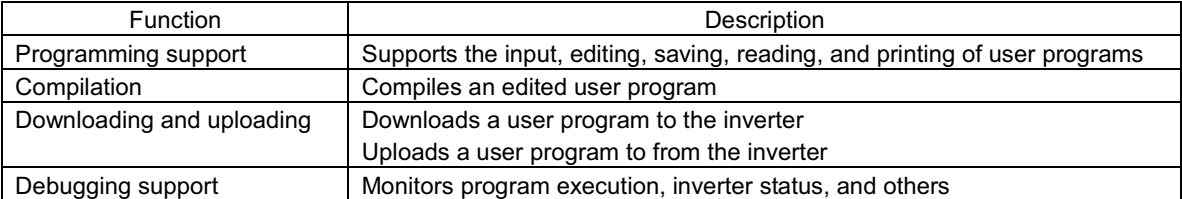

# 1.5 General Flow of Operation and Setup

A general flow of operations from programming to program execution with the easy sequence function is as follows:

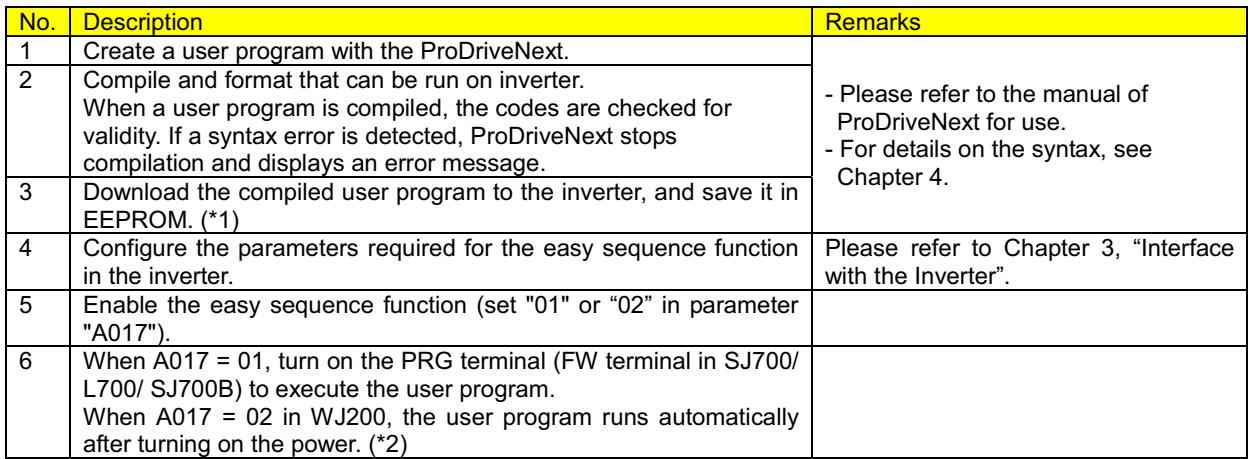

- \*1 If the downloaded user program is saved in internal EEPROM of the inverter, you can execute the user program even after resetting the inverter power. If the downloaded user program is not saved in EEPROM, the user program will be deleted when the inverter power is fully shut off. You are recommended not to save a created user program when downloading it to the inverter for debugging purposes. You should save the user program when downloading it again after debugging.
- \*2 After having downloaded the user program to the inverter, you can disconnect the inverter from the personal computer and execute the user program on the inverter alone.

## 1.6 Notice

- (1) The format which can be saved by ProDriveNext is only a CSV file.
- (2) The specification is different in SJ700, L700, SJ700B and WJ200.
- (3) If RS terminal is turned on, a program counter is reset and the user program runs from the program head. However,<br>the user program is restarted from the program counter before reset at C102=03.
- (4) Do not shut off the power supply of the inverter while writing data in EEPROM by "eepwrt" command.

# **Chapter 1 Outline of EzSQ**

**This chapter explains the syntax and definitions used for programming.**

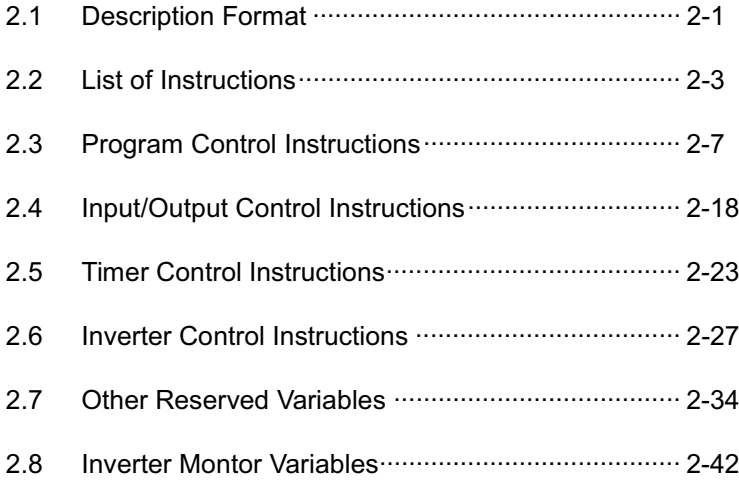

# 2.1 Description Format

#### (1) Program Description Format

Each line of a program consists of the "Label," "Mnemonic," "Parm 1 to 6," and "Comment" fields. The "Mnemonic" field is used to describe an instruction word. Some instruction words do not require parameters. (Example)

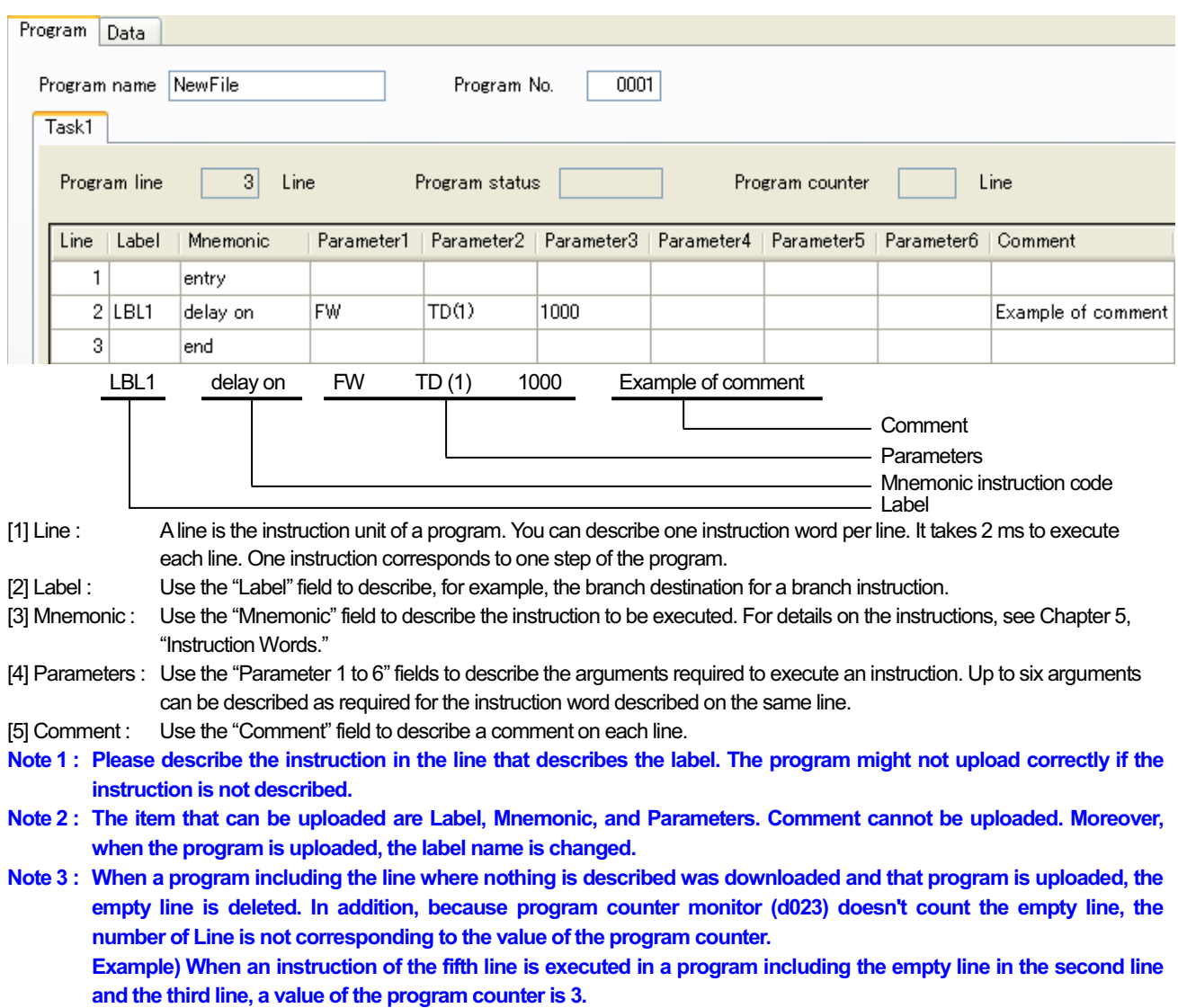

#### (2) Data Description Format

Each variable is described on a line that consists of the "Variable," "Define," "Answer," and "Comment" fields. (Example)

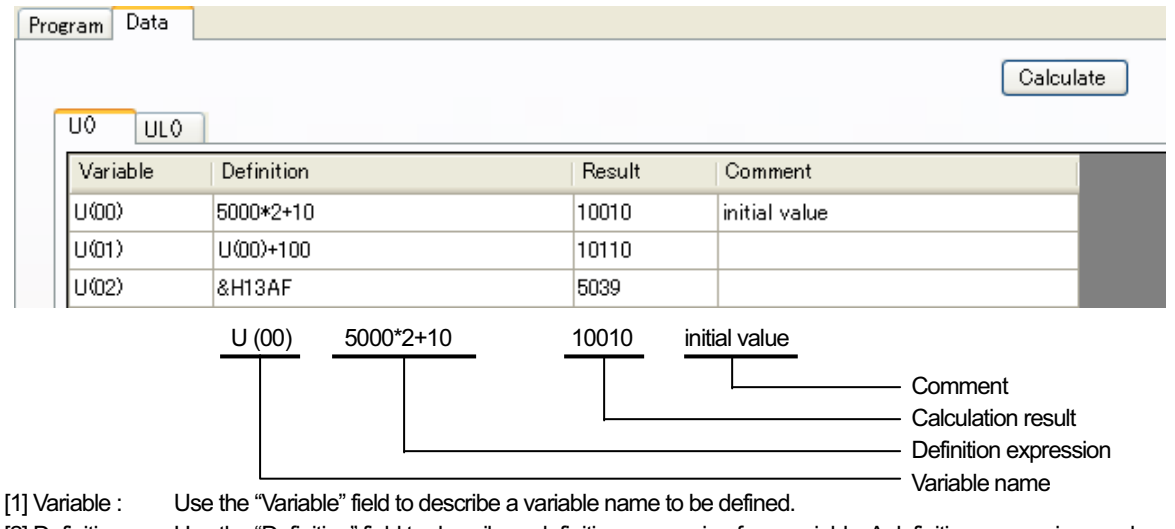

- [2] Definition : Use the "Definition" field to describe a definition expression for a variable. A definition expression can be a variable name. Clicking the [Calculate] button in the "Data Window" after entering a definition expression starts calculation. (If the calculation executed for a variable by clicking the [Calculate] button results in a value that is outside the range of numeric values defined for the variable, the "Data range is invalid!!" message will appear and the "Result" field will indicate "<Range is invalid.>.")
- [3] Result : The "Result" field displays a calculation result. You cannot rewrite the calculation result.
- [4] Comment : You can describe a comment about the variable described on the line.

**Note : The item that can be uploaded is only Result. Definition and Comment cannot be uploaded.** 

#### (3) Multitasking function

In WJ200 series, two or more programs (a maximum of 5 tasks) can be simultaneously performed by the multitasking function. One line of each task is executed at 2ms cycle. Please refer to the manual of ProDriveNext for the method of making two or more tasks.

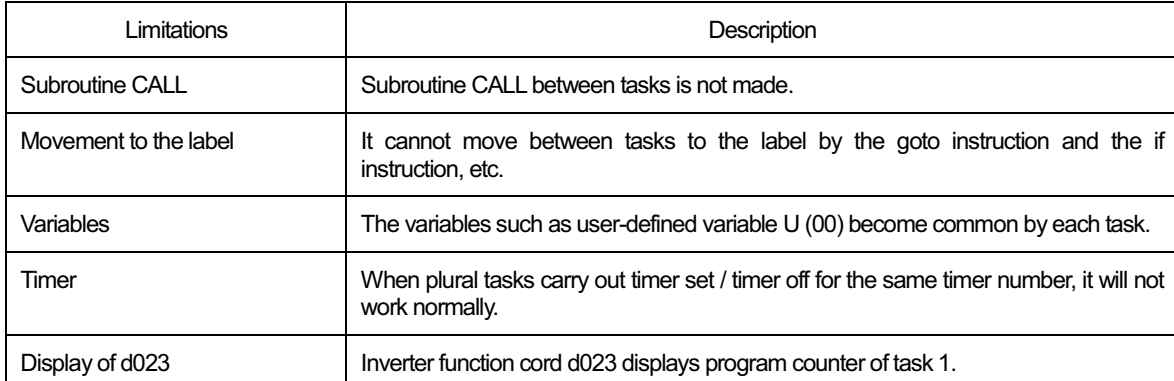

The limitations in multitasking are shown below.

# 2.2 List of Instructions

This section lists the instructions that can be used in a program.

#### (1) Program control instructions

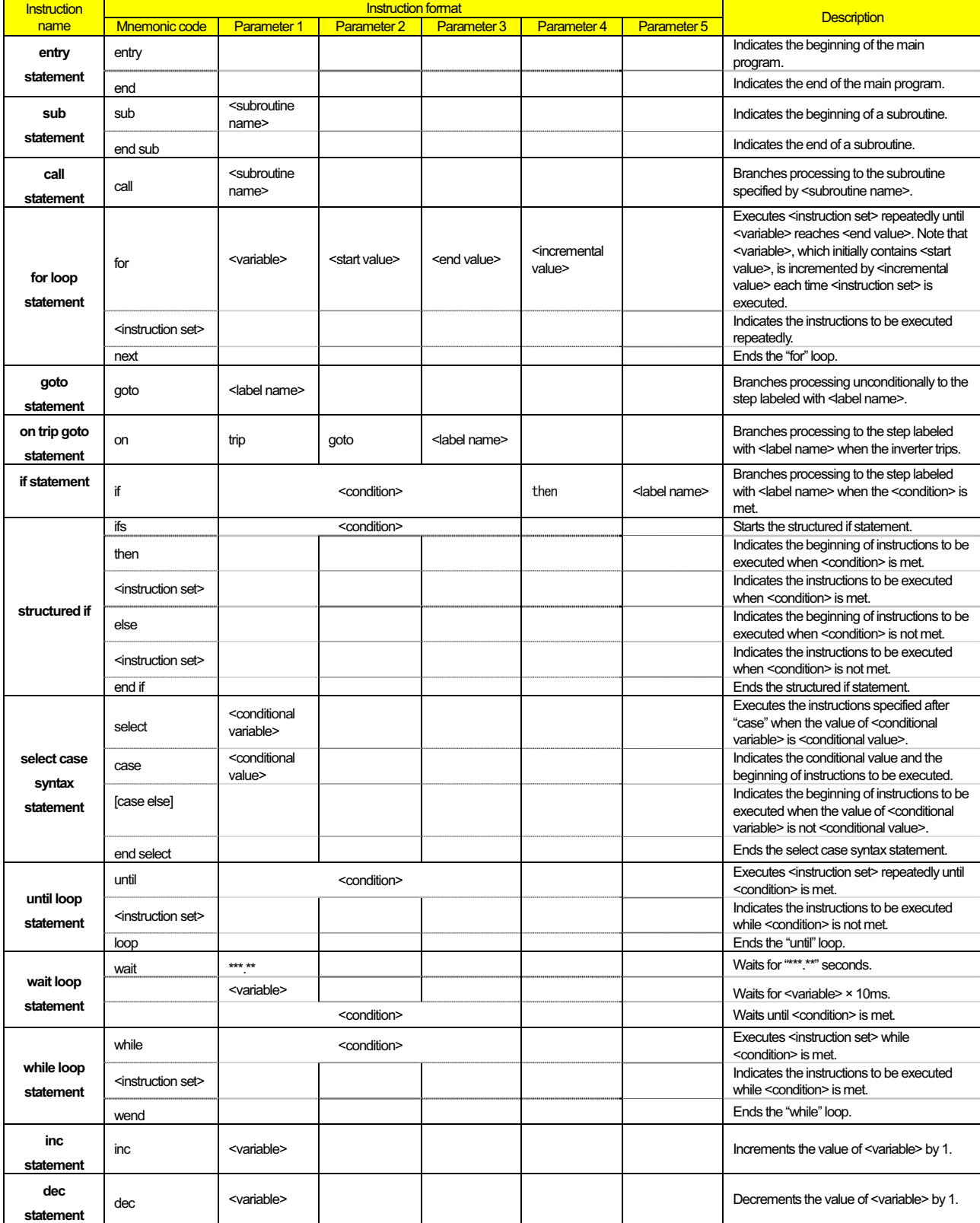

#### (2) Conditional expressions

The table below lists the conditional expressions that can be used for the <condition> parameters in program control instructions.

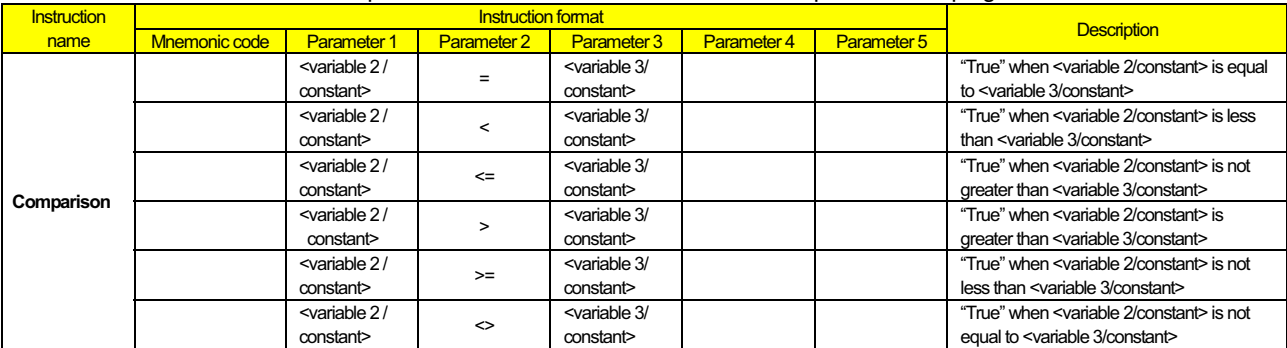

Note : <variable 1> and <variable 2> can be constants ranging from 0 to 127.

#### (3) Operational instructions

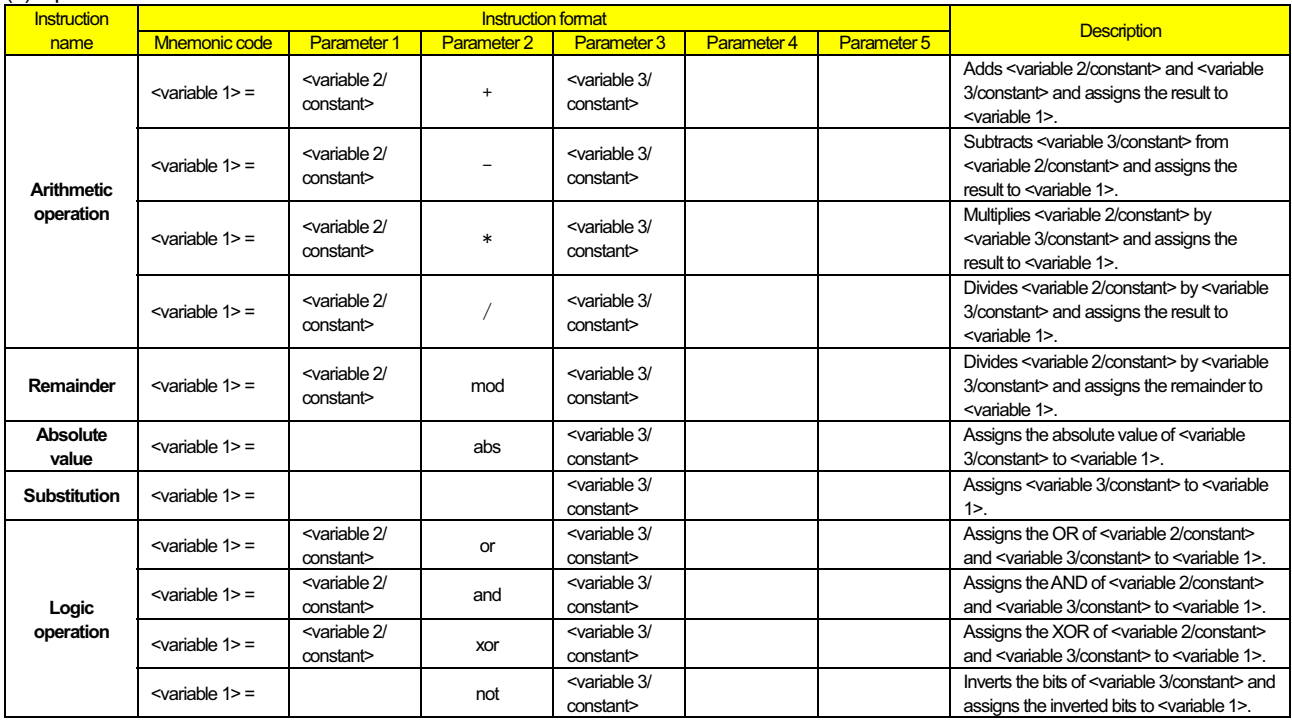

Note 1 : <variable 2> can be a constant ranging from 0 to 127.

Note 2 : <variable 3> can be a constant ranging from 0 to  $2^{31}$ -1.

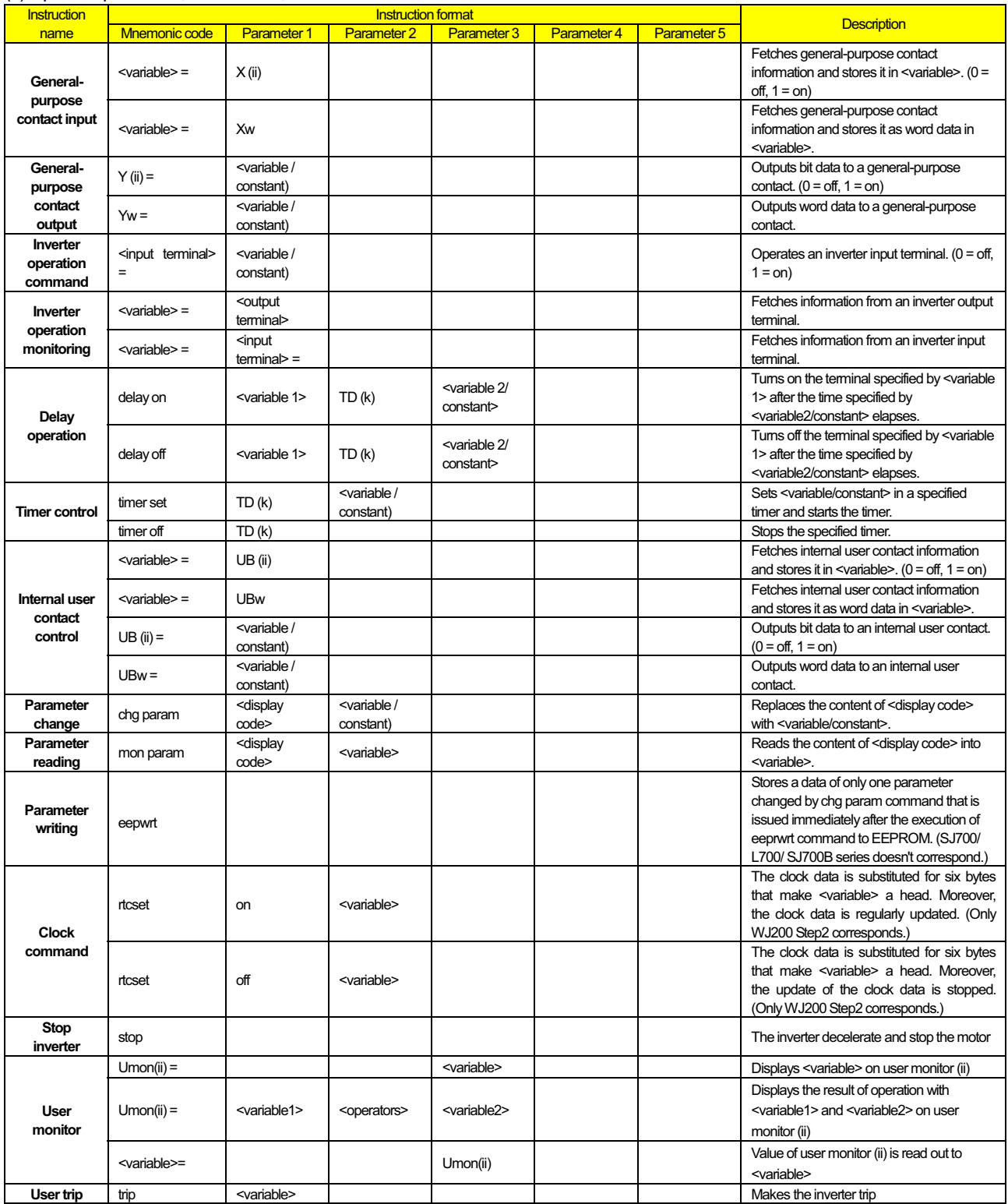

#### (4) Input / output control, timer control, and inverter control instructions

#### (5) Variables

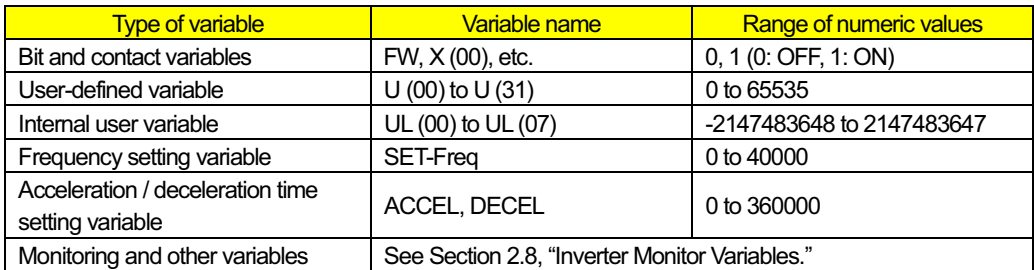

#### (6) Numeric values

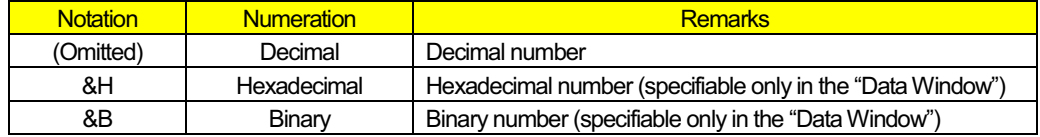

## 2.3 Program Control Instructions

This section explains the details of program control instructions.

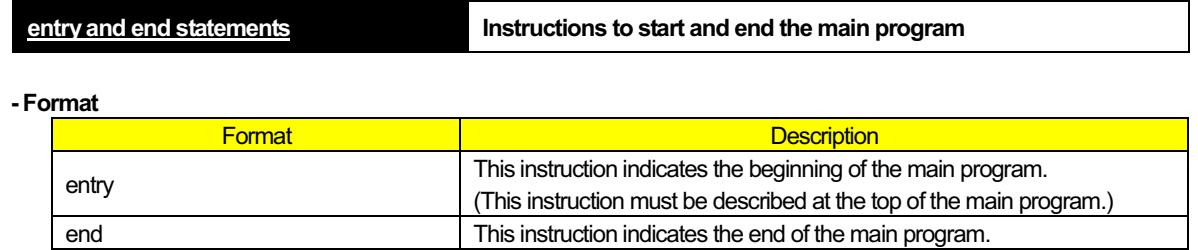

#### **- Explanation**

The entry and end statements indicate the beginning and end of the main program, respectively. Each program always requires these instructions.

#### **- Sample program**

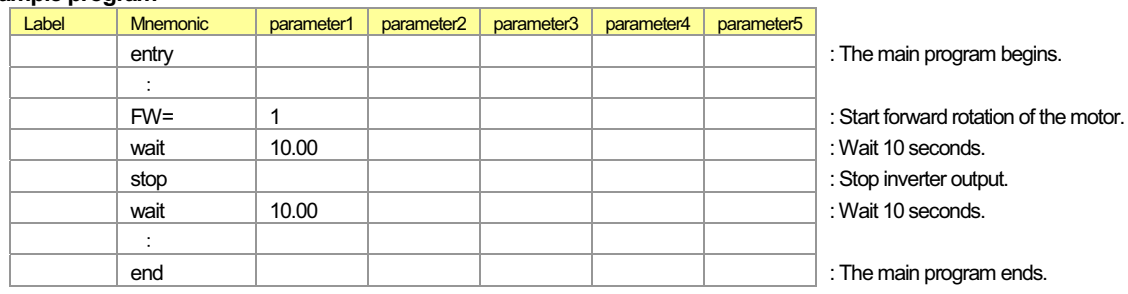

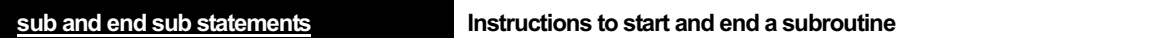

#### **- Format**

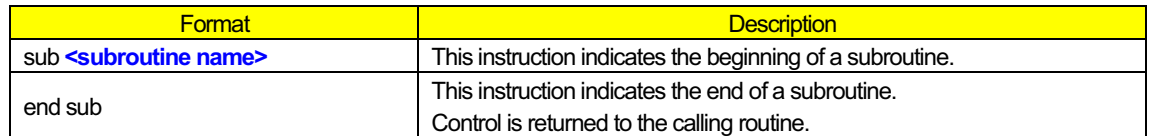

#### **- Explanation**

The sub and end sub statements indicate the beginning and end of a subroutine, respectively. **<subroutine name>** : Specifies the name of a called subroutine. This subroutine name is the first argument (branch destination) of the call instruction in the calling routine.

#### **Note : Subroutines can be nested in up to eight layers. A subroutine programmed with a structured instruction (i.e., sub, for, while, until, select, or ifs) is counted as one nesting layer. Therefore, when a for-next loop statement is described in a subroutine, there are two nesting layers.**

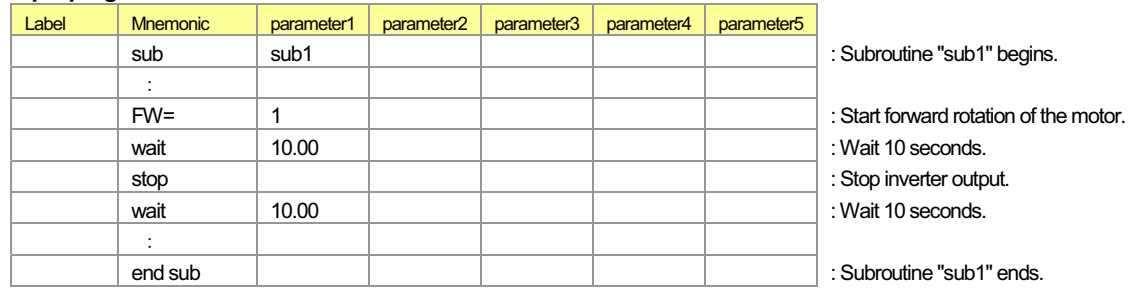

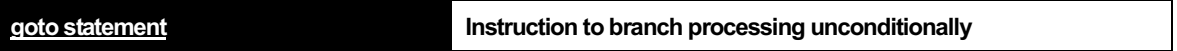

#### **- Format**

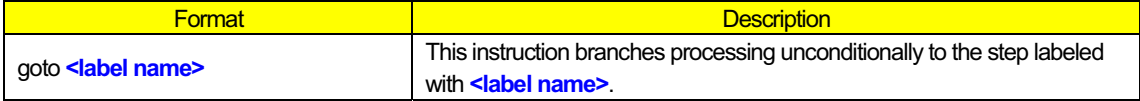

#### **- Explanation**

Use this instruction to branch processing unconditionally to the step labeled with **<label name>**. **<label name>** : Specifies the label name of the branch-target step (line).

#### **- Sample program**

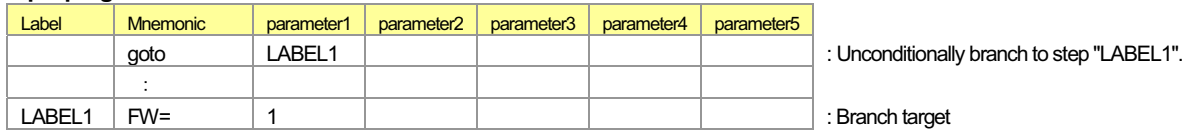

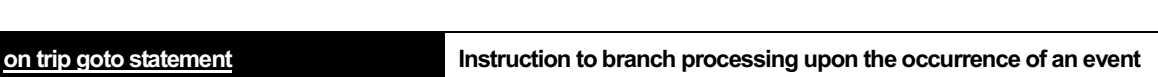

#### **- Format**

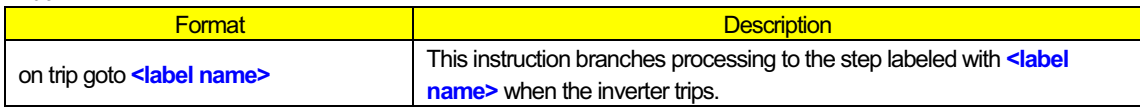

#### **- Explanation**

Use this instruction to branch processing to the step labeled with **<label name>** when the inverter trips.

In the SJ700 Series, when inverter trips without the description of this instruction, the program stops immediately after the occurrence of inverter trip.

In the WJ200 Series, when the user trip occurs without the description of this instruction, the program stops immediately after the occurrence of inverter trip.

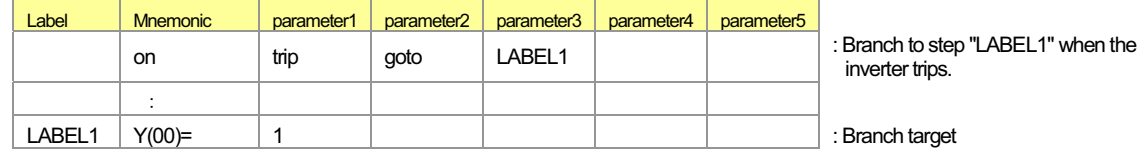

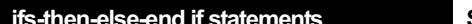

**Structured if instruction** 

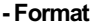

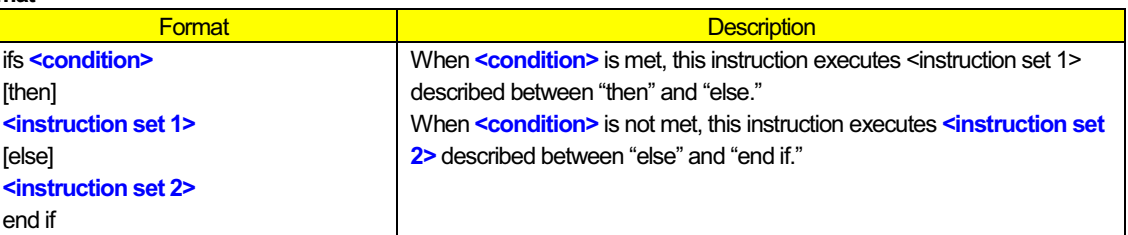

#### **- Explanation**

This instruction executes different sets of instructions according to whether **<condition>** is met.

When **<condition>** is met, this instruction executes **<instruction set 1>**. When **<condition>** is not met, this instruction executes **<instruction set 2>**.

If neither "then **<instruction set 1>**" nor "else **<instruction set 2>**" is described, the ifs statement jumps to the end if statement.

**<condition>** : Specifies a conditional expression among those listed in Section 2.2, " List of Instructions (2) Conditional expressions."

**<instruction set 1>** : Specifies the instructions to be executed when **<condition>** is met. The instructions may be described on two or more lines. The instructions are executed in units of lines in a cycle as explained below. **<instruction set 2>** : Specifies the instructions to be executed when **<condition>** is met. The instructions may be described

on two or more lines. The instructions are executed in units of lines in a cycle as explained below.

#### **- Processing cycle**

Note that **<condition>** is checked in the first cycle, and the first instruction in **<instruction set 1>** or **<instruction set 2>** is executed in the second cycle. In the third cycle, the second instruction **<instruction set 1>** or **<instruction set 2>** is executed or, if no other instruction remains in the instruction set, processing jumps to the end if statement. Therefore, the routine from "ifs" to "end if" is executed in three cycles when the instruction set contains only one instruction.

Refer to the statement execution sequence indicated by parenthesized numbers in the comment fields of the sample programs below.

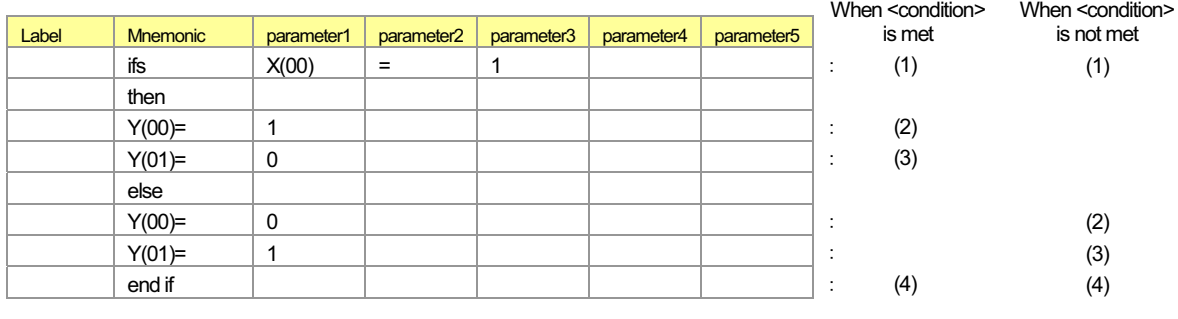

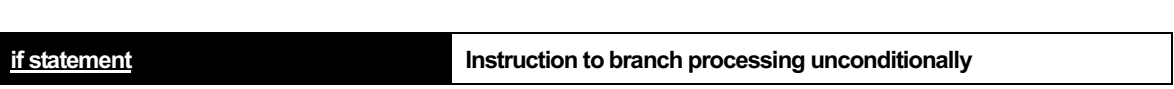

#### **- Format**

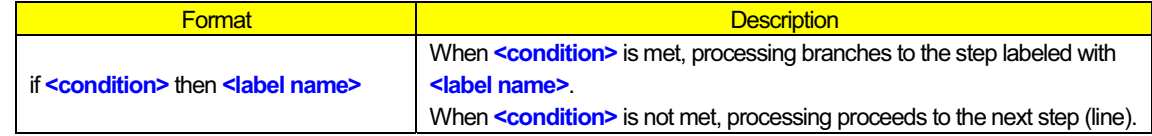

#### **- Explanation**

Use this instruction to branch processing conditionally.

When **<condition>** is met, processing branches to the step labeled with **<label name>** described after "then."

**<condition>** : Specifies a conditional expression among those listed in Section 2.2, " List of Instructions (2) Conditional expressions."

**<label name>** : Specifies the label name of the branch-target step (line).

#### **- Processing cycle**

Note that **<condition>** check and branch processing are executed in the same cycle.

Refer to the statement execution sequence indicated by parenthesized numbers in the comment fields of the sample programs below.

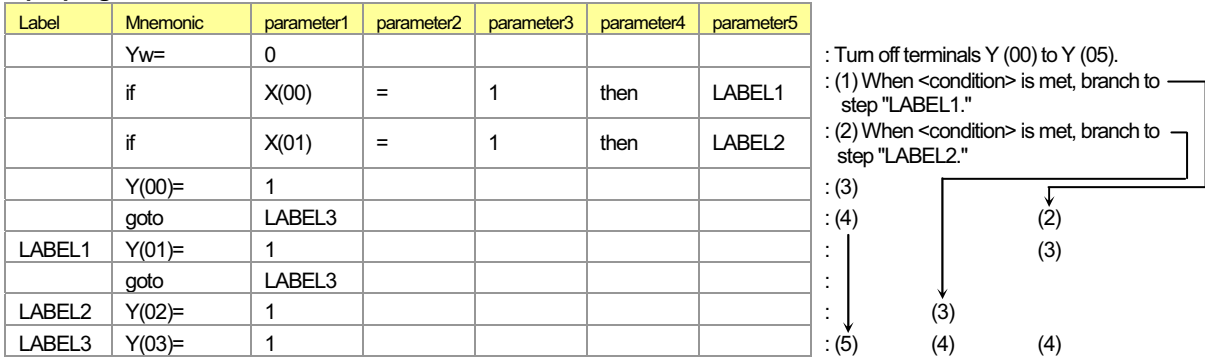

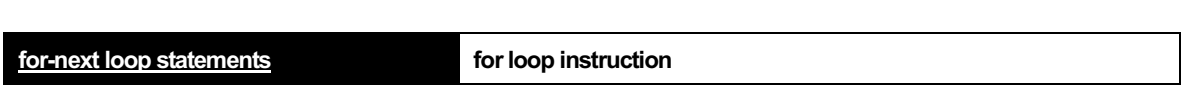

#### **- Format**

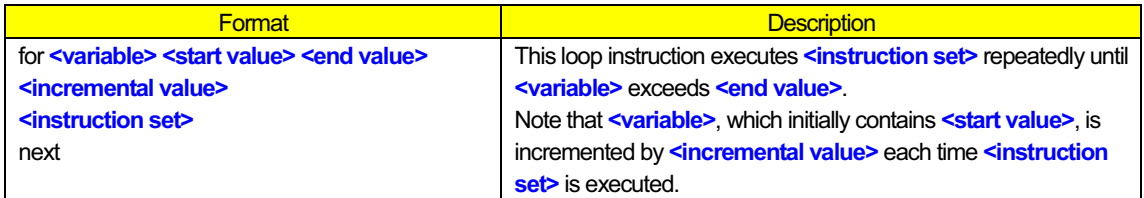

#### **- Explanation**

Use the for loop statement to effectively describe a process for which the number of execution times is predetermined. As a loop process, **<instruction set>** is executed and **<variable>** incremented by **<incremental value>** from **<start value>**. If **<variable>** exceeds **<end value>**, processing exits the loop. Otherwise, the loop process is repeated. Therefore, **<instruction set>** is always executed at least once.

The following chart shows the flow of processing.

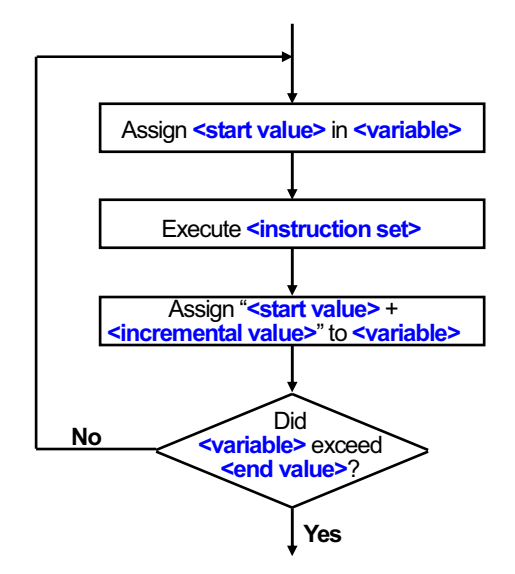

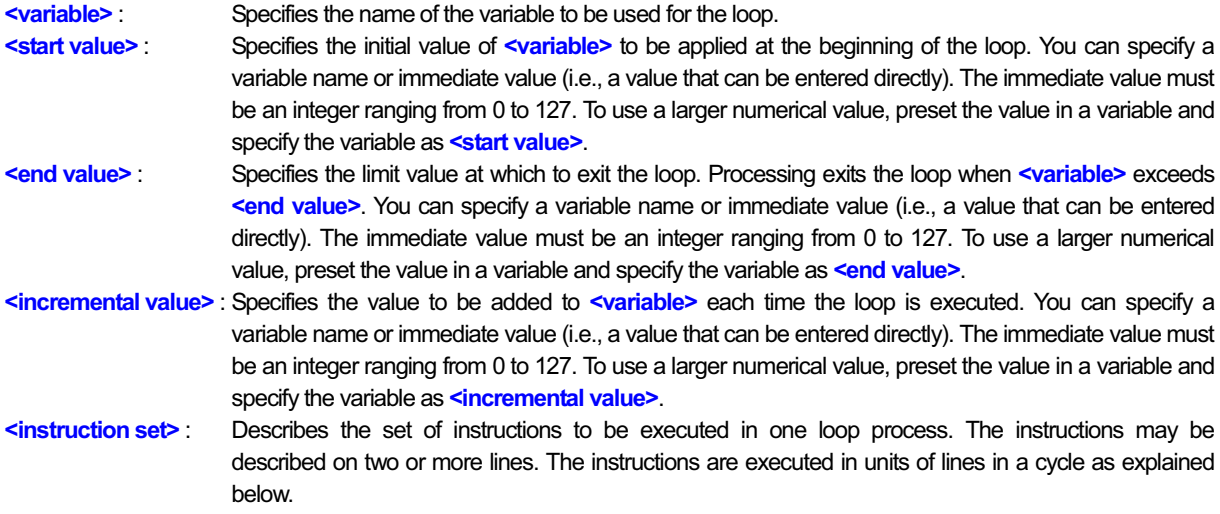

#### **- Processing cycle**

Refer to the statement execution sequence indicated by parenthesized numbers in the comment fields of the sample programs below.

- (1) : The "for" line is executed only once.
- (2) and (3) : **<instruction set>** is executed.
- (4) : **<variable>** is incremented in the cycle that follows the cycle in which the last instruction of **<instruction set>** is executed. Then, **<variable>** is checked to determine whether to exit the loop (in other words, the next statement is executed). When repeating the loop, processing returns to the first instruction of **<instruction set>** in this cycle. (5) : This step is executed in the next cycle.
- (6) to (10) : These steps are repeated in the same way as the preceding loop execution.
- (11) : Processing proceeds to the following step (line).

#### **- Sample program**

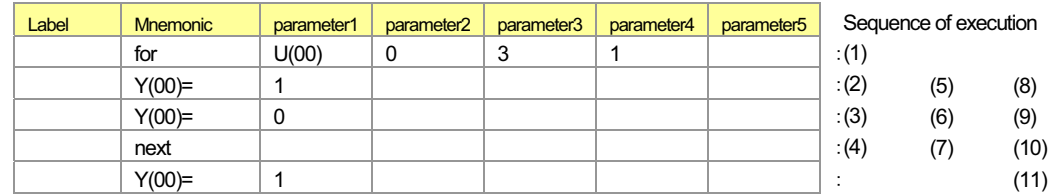

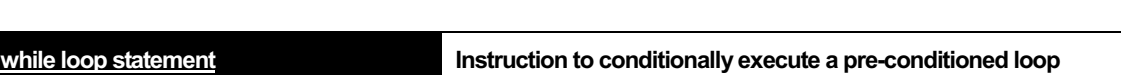

#### **- Format**

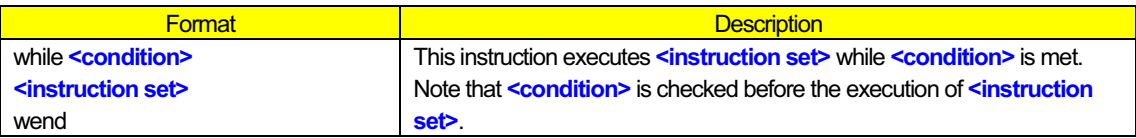

#### **- Explanation**

This instruction executes **<instruction set>** repeatedly as long as **<condition>** is met. Note that **<condition>** is checked before the execution of **<instruction set>**. If **<condition>** is not met, processing proceeds to the wend statement without executing **<instruction set>**.

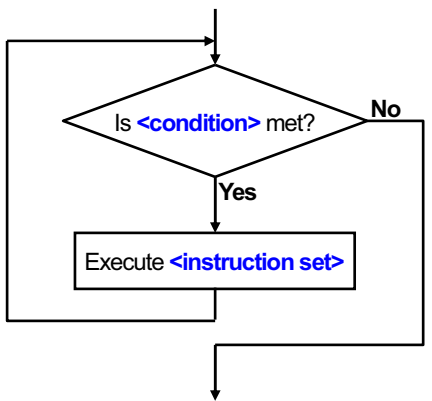

#### **- Sample program** (Condition "X (00) = 0" is met after the loop is executed twice.)

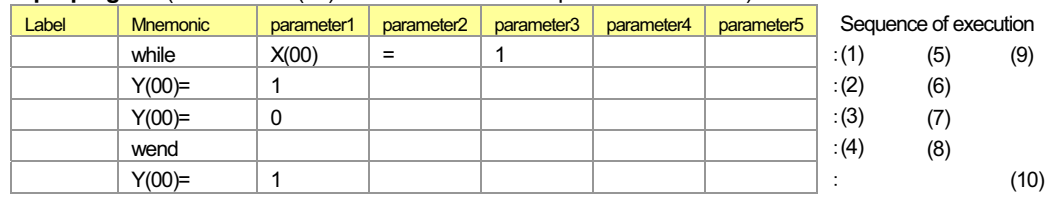

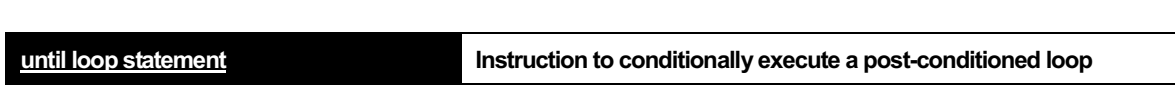

#### **- Format**

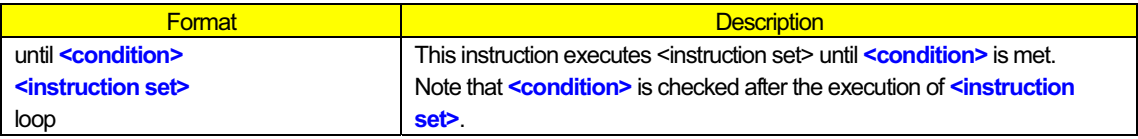

#### **- Explanation**

This instruction executes **<instruction set>** repeatedly until <condition> is met. Note that **<condition>** is checked after the execution of **<instruction set>**.

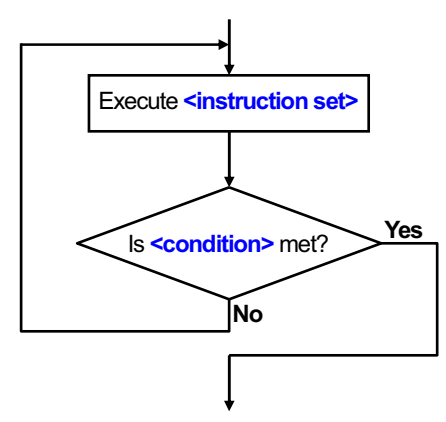

#### **- Sample program** (Condition "X (00) = 0" is met after the loop is executed twice.)

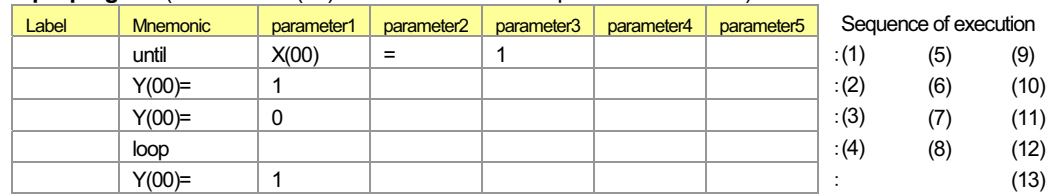

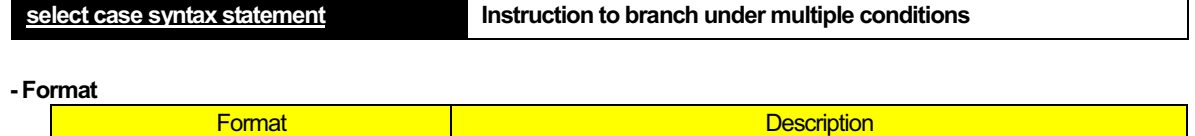

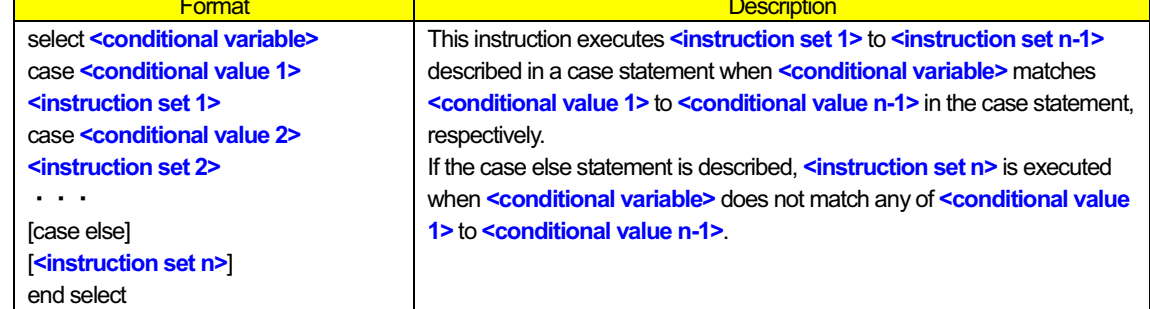

#### **- Explanation**

This instruction executes **<instruction set 1>** to **<instruction set n-1>** described in a case statement when **<conditional variable>** matches **<conditional value 1>** to **<conditional value n-1>** in the case statement, respectively. If the case else statement is described, **<instruction set n>** is executed when **<conditional variable>** does not match any of **<conditional value 1>** to **<conditional value n-1>**.

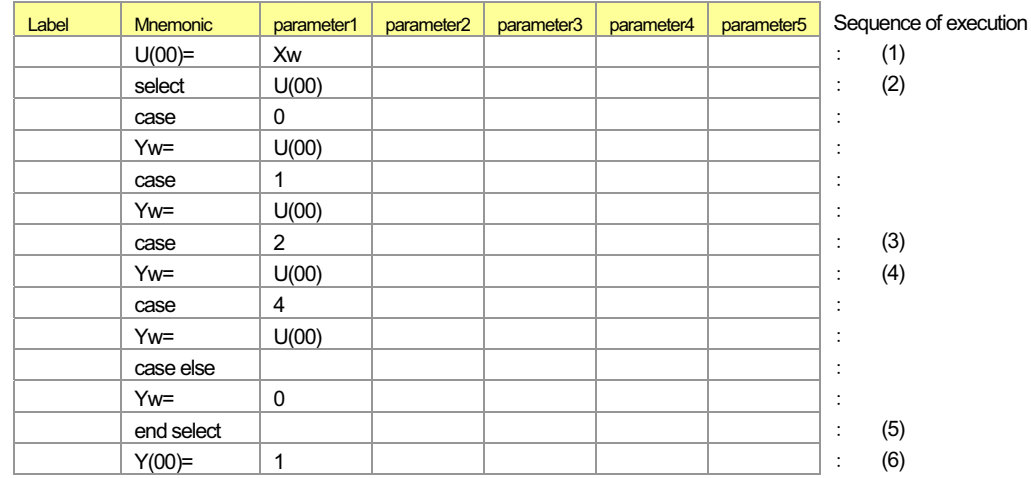

#### **- Sample program** (when Xw = 2)

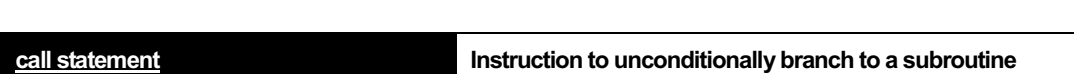

#### **- Format**

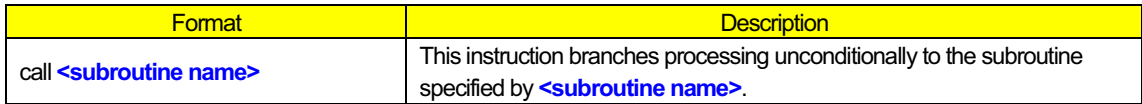

#### **- Explanation**

This instruction branches processing unconditionally to the subroutine specified by **<subroutine name>**. After the subroutine is executed, processing proceeds to the instruction that follows the calling step.

#### **- Sample program**

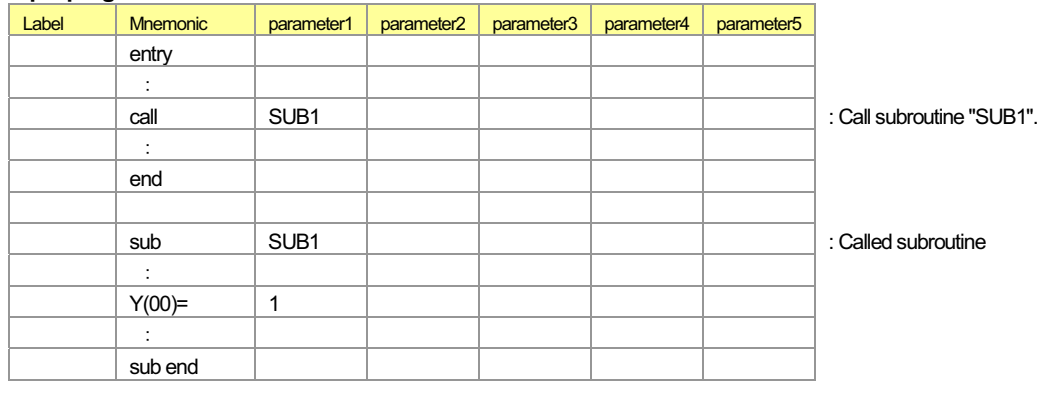

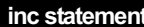

**inc statement Instruction to increment a variable**

#### **- Format**

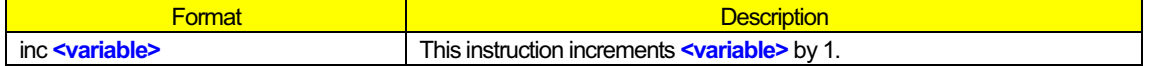

#### **- Explanation**

This instruction adds 1 to the value of **<variable>**.

#### **- Sample program**

(Code area [Code Window])

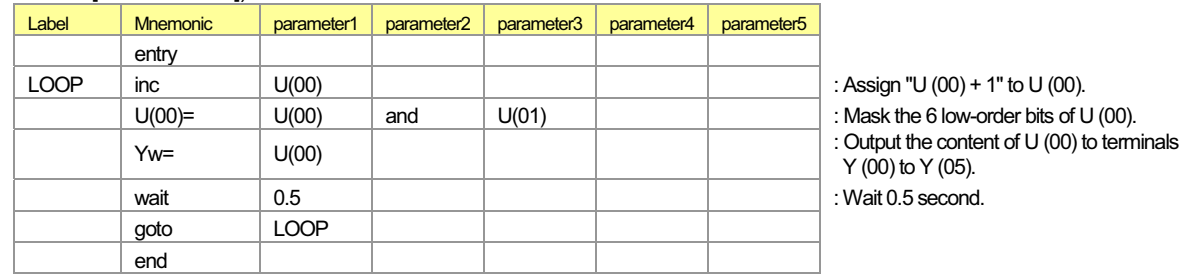

#### (Data area [Data Window])

 $U(00) = 255$  $U(01) = 63$ 

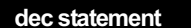

**Instruction to decrement a variable** 

#### **- Format**

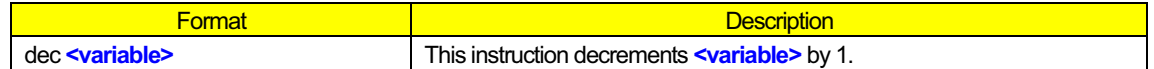

#### **- Explanation**

This instruction subtracts 1 from the value of **<variable>**.

#### **- Sample program**

#### (Code area [Code Window])

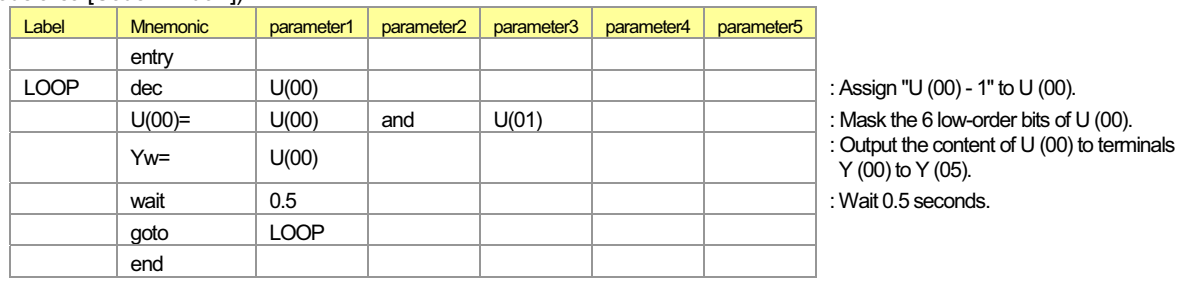

#### (Data area [Data Window])

 $U(00) = 255$ 

 $U(01) = 63$ 

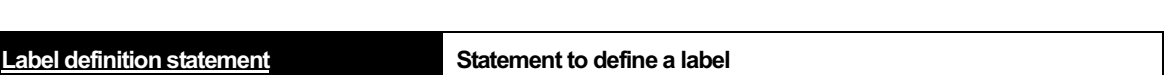

#### **- Format**

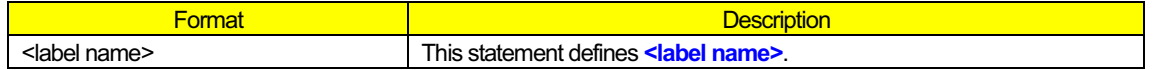

#### **- Explanation**

Use this statement to define <label name> to be used in the goto or other instructions. The statement is not executed when described alone.

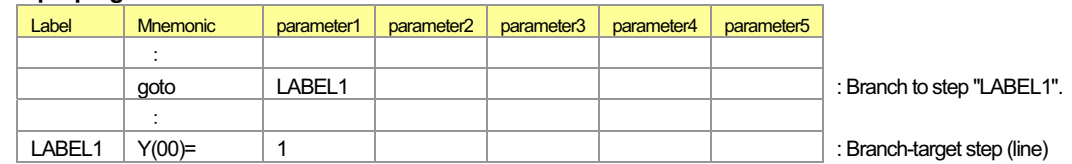

**wait statement Instruction to make processing wait**

#### **- Format**

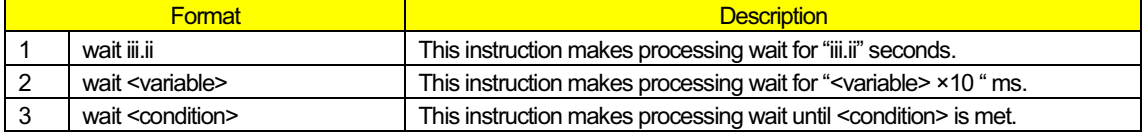

#### **- Explanation**

- Format 1 : This instruction makes processing wait for "iii.ii" seconds. After "iii.ii" seconds elapse, the next instruction is executed.
- Format 2 : This instruction makes processing wait for "**<variable>** ×10 " ms. After "**<variable>** ×10 " ms elapse, the next instruction is executed.
- Format 3 : This instruction makes processing wait until **<condition>** is met. After **<condition>** is met, the next instruction is executed.

#### **- Sample program**

Sample 1 : Format 1

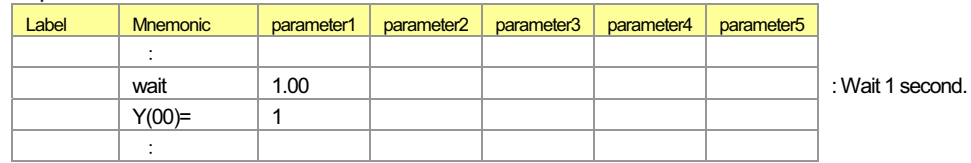

#### Sample 2 : Format 2

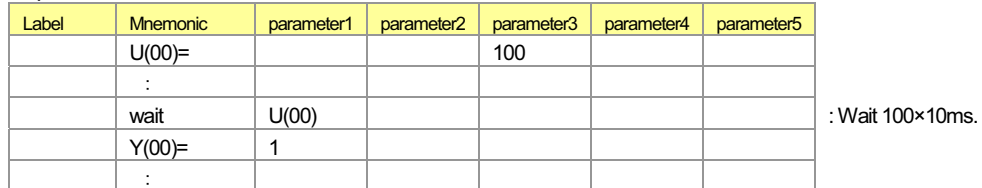

#### Sample 3 : Format 3

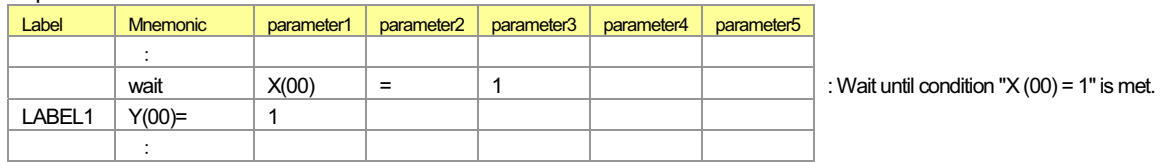

# 2.4 Input/Output Control Instructions

This section describes the details of input/output control instructions.

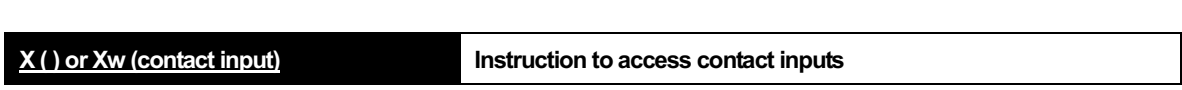

**- Format** 

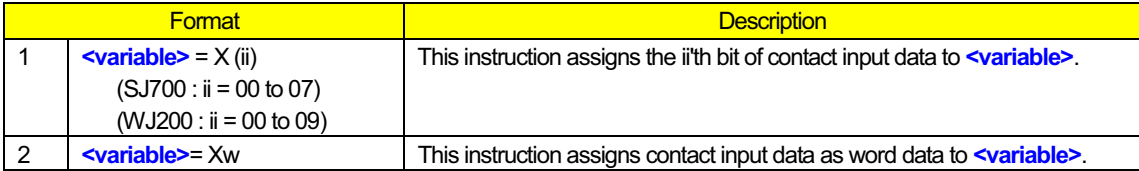

#### **- Explanation**

This instruction fetches the status of contact input terminals X (ii) and stores it in **<variable>** in units of bits or words. You cannot write data to **<variable>**, which is read-only. Details of the formats are explained below.

Format 1 : With this format, the instruction assigns the status of the ii'th bit of contact input data to **<variable>**. (0 = off, 1 = on) (Examples)

When terminal  $X(00)$  is off: UB=  $X(00)$  (UB  $(00) = 0$ ) When terminal  $X(00)$  is on: UB=  $X(01)$  (UB  $(00) = 1$ )

Format 2 : With this format, the instruction assigns the status of contact input data as word data to **<variable>**. (0 = off, 1 = on) (Examples)

When terminals  $X(00)$  to  $X(03)$  are on and terminals  $X(04)$  to  $X(07)$  are off: Uw=  $Xw$  (Uw = 15)

When terminals  $X$  (00) to  $X$  (02) are off and terminals  $X$  (03) to  $X$  (07) are on: Uw=  $Xw$  (Uw = 248)

**Note 1 : In the SJ700/L700/SJ700B Series, the setting of terminal active state (C011 to C018) is reflected in the polarity (on or off) of contact inputs X (00) to X (07) and Xw. When you create a user program, consider the on and off states of actual intelligent input terminals 1 to 8.** 

**In the WJ200 Series, the setting of terminal active state (C011 to C017) is reflected in the polarity (on or off) of contact inputs X (00) to X (06) and Xw. When you create a user program, consider the on and off states of actual intelligent input terminals 1 to 7.** 

- **Note 2 : Since this instruction reads the internal input terminal data at least twice (in two execution cycles), storing the read data in <variable> is delayed by at least two execution cycles.**
- **Note 3 : Wiring noise or switch chattering may cause incorrect read data to be set in <variable>. To avoid such problems, design your program so that it will verify the read data.**

#### **- Sample program**

Sample 1 : Program to invert the status data of input terminal X (01) and output it to output terminal Y (05)

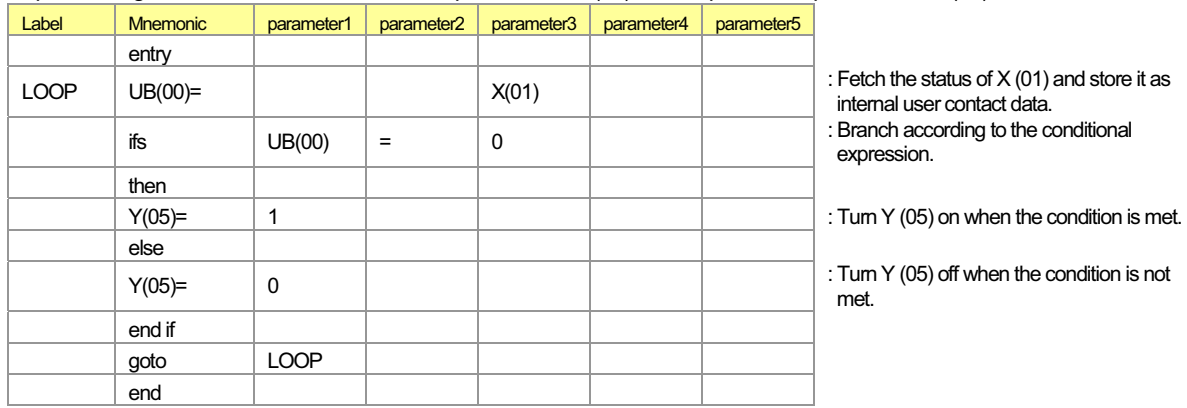

#### Sample 2 : Program to acquire input terminal status as word data and output only the status of terminals X (02) to X (05) as word data to output terminals Y (00) to Y (03)

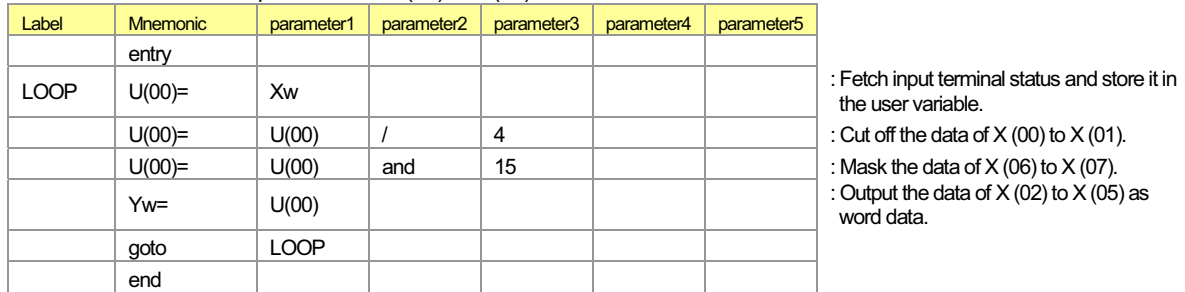

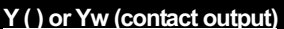

**Y ( ) or Yw (contact output) Instruction to access contact outputs**

#### **- Format**

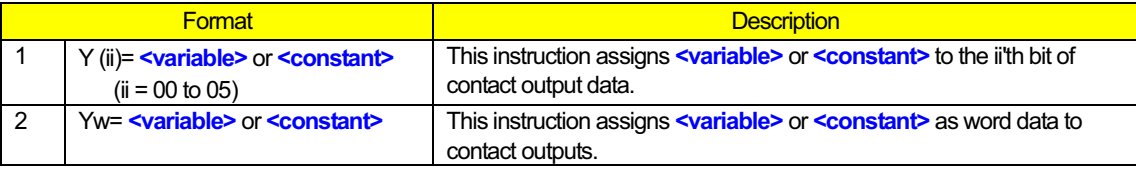

#### **- Explanation**

This instruction writes **<variable>** or **<contact>** to contact output terminals Y (00) to X (05) in units of bits or words to output the data. You can write and read data to and from **<variable>** or **<contact>**. You can also fetch and store the status data of contact output terminals Y (00) to Y (05) in **<variable>**. Details of the formats are explained below.

Format 1 : With this format, the instruction outputs **<variable>** to the ii'th bit of contact output terminal.

 $(0 = \text{off}, 1 = \text{on}, 2 \text{ or more} = \text{off})$ (Examples) To turn terminal Y (00) off: Y (00)= 0 To turn terminal Y  $(01)$  on: Y  $(01)=1$ 

Format 2 : With this format, the instruction outputs **<variable>** as word data to contact output terminals.

#### (Examples)

To turn terminal Y (00) on and turn terminals Y (01) to Y (05) off: Yw= 1

To turn terminals Y (00) to Y (04) off and turn terminal Y (05) on: Yw= U (00) (U (00) = 32)

**Note : In the SJ700/L700/SJ700B Series, the setting of terminal active state (C031 to C036) is reflected in the polarity (on or off) of contact inputs Y (00) to Y (05) and Yw when the data is output to intelligent output terminals 11 to 15 and the relay output terminal. When you create a user program, consider the on and off states of actual intelligent output terminals.** 

**In the WJ200 Series, the setting of terminal active state (C031, C032, and C036) is reflected in the polarity (on or off) of contact inputs Y (00), Y (01), Y (05) and Yw when the data is output to intelligent output terminals 11, 12 and the relay output terminal. When you create a user program, consider the on and off states of actual intelligent output terminals.** 

#### **- Sample program**

Sample 1 : Program to turn terminals Y (00) to Y (05) on sequentially while the output frequency is increased in 10-Hz steps. (The inverter operation is the same as that programmed in sample 2.)

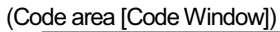

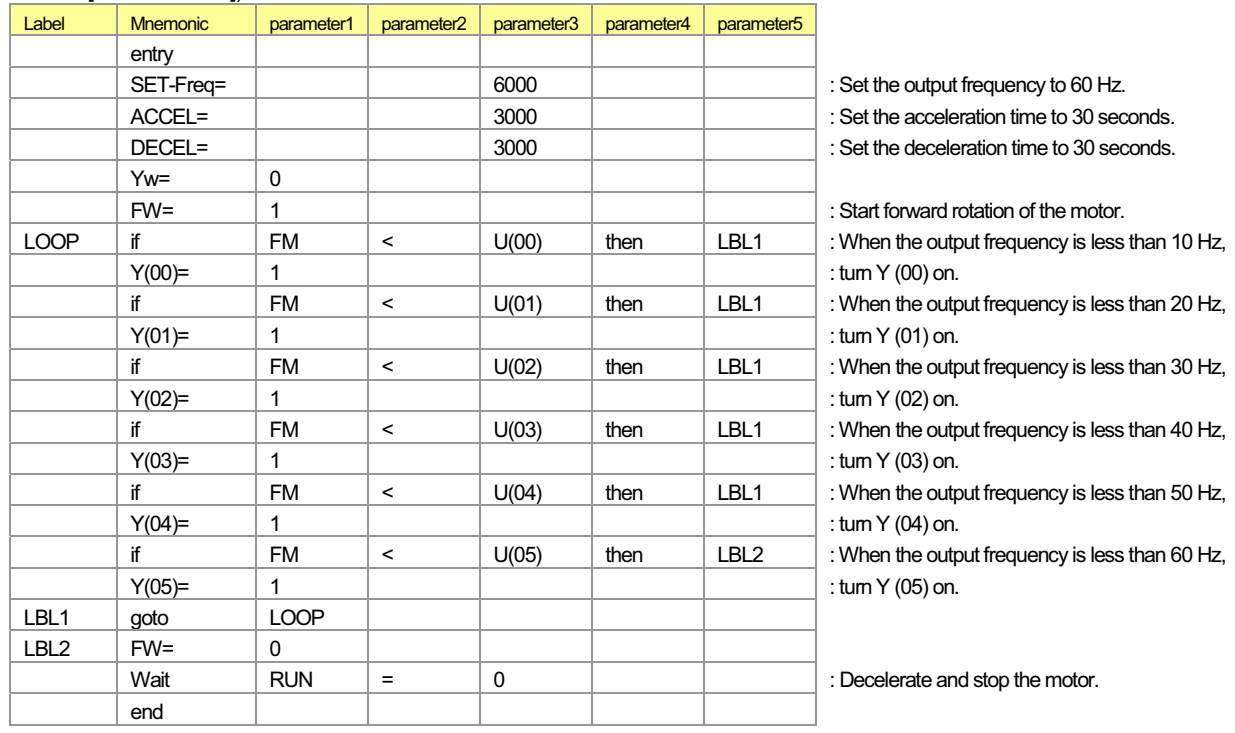

(Data area [Data Window])

 $U(00) = 1000$  $U(01) = 2000$  $U(02) = 3000$  $U(03) = 4000$  $U(04) = 5000$ 

 $U(05) = 6000$
Sample 2 : Program to output codes sequentially to terminal Yw while the output frequency is increased in 10-Hz steps. (The inverter operation is the same as that programmed in sample 1.)

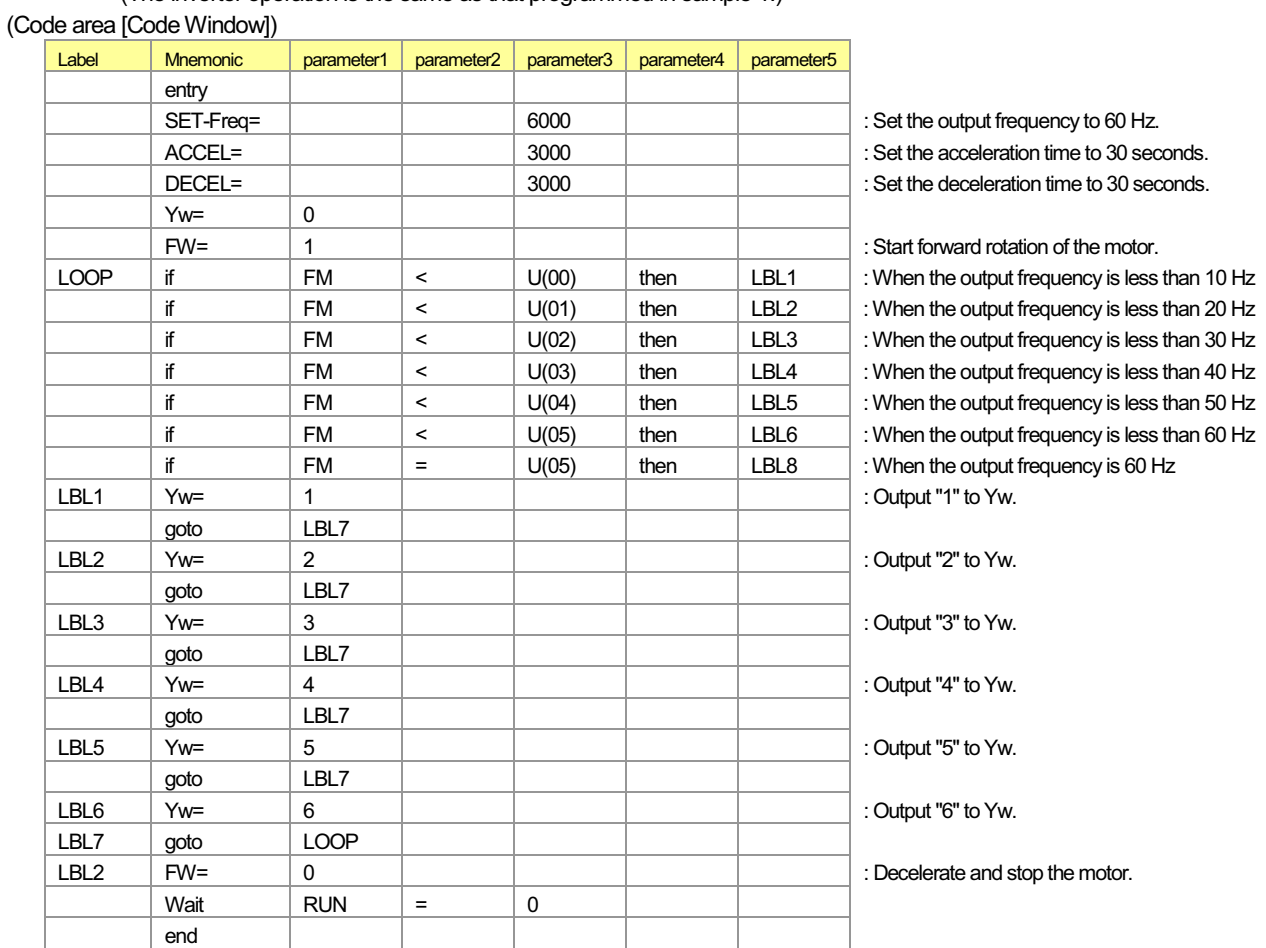

(Data area [Data Window])

 $U(00) = 1000$  $U(01) = 2000$  $U(02) = 3000$  $U(03) = 4000$ 

 $U(04) = 5000$ 

 $U (05) = 6000$ 

**UB ( ) or UBw (internal user contact** 

(word access)

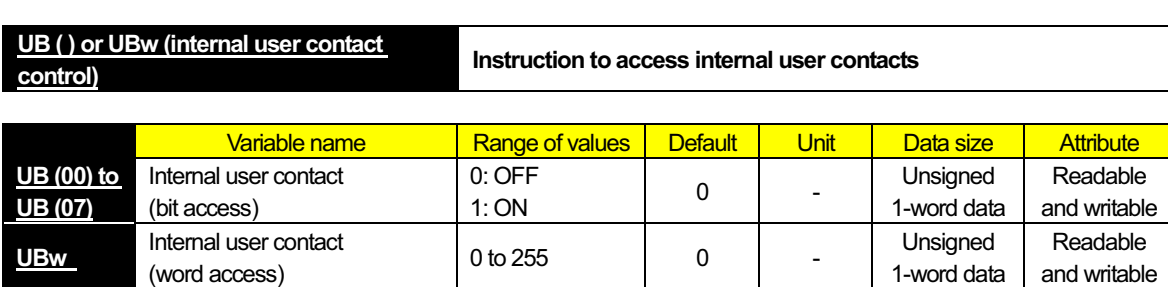

and writable

#### **- Format**

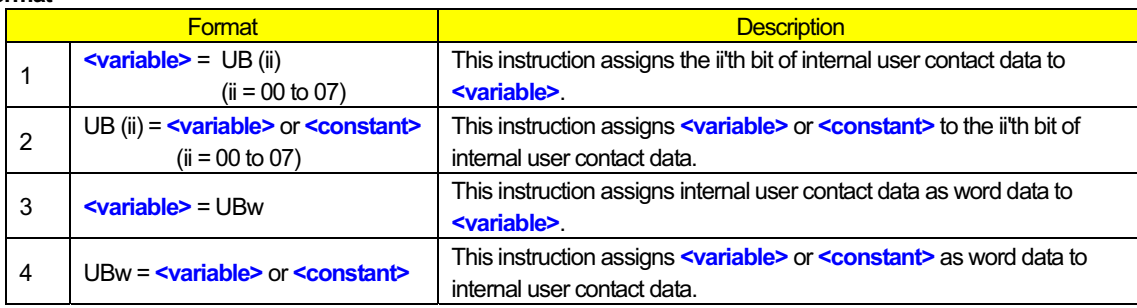

#### **- Explanation**

Use this instruction to control the internal contacts that the user can use for general purposes. The inverter has eight general-purpose contacts that are writable and readable by bit access (UB (00) to UB (07)) or word access (UBw). Details of the formats are explained below.

Format 1 : With this format, the instruction reads the status of the ii'th bit of internal user contact data into **<variable>**.  $(0 = \text{off}, 1 = \text{on})$ 

Format 2 : With this format, the instruction writes **<variable>** or **<constant>** to the ii'th bit of internal user contact data.  $(0 = off, 1 = on, 2 or more = off)$ 

Format 3 : With this format, the instruction reads internal user contact data as word data into **<variable>**.

Format 4 : With this format, the instruction writes **<variable>** or **<constant>** as word data to internal user contact data.

#### **- Sample program**

Sample 1 : Statement to read internal user contact status as bit data (format 1)

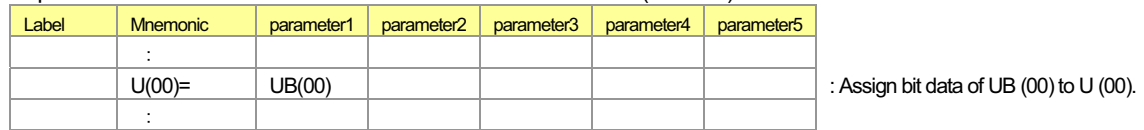

#### Sample 2 : Statement to turn an internal user contact on (format 2)

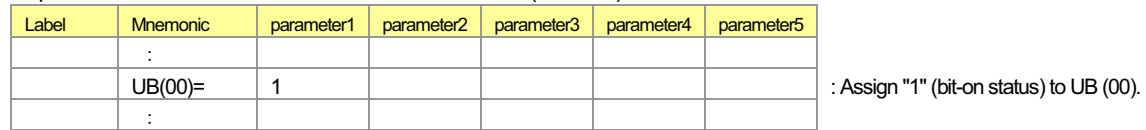

#### Sample 3 : Statement to read internal user contact status as word data (format 3)

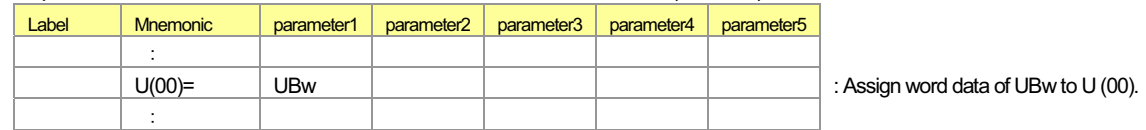

#### Sample 4 : Statement to change internal user contact status in units of words (format 4)

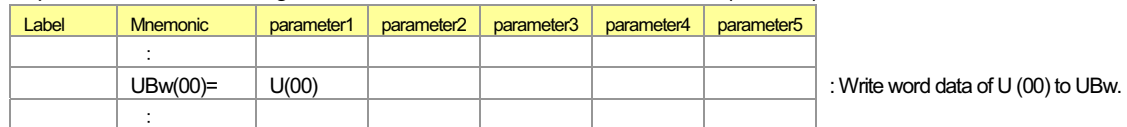

# 2.5 Timer Control Instructions

The easy sequence function of the inverter has a timer function that can be used in the following two modes:

- (1) Free-running timer mode
- (2) Timer contact output mode (timer-start, timer-stop, and delay operations)
	- The timer function uses eight timer counter circuits that are configured as shown in the figure below.

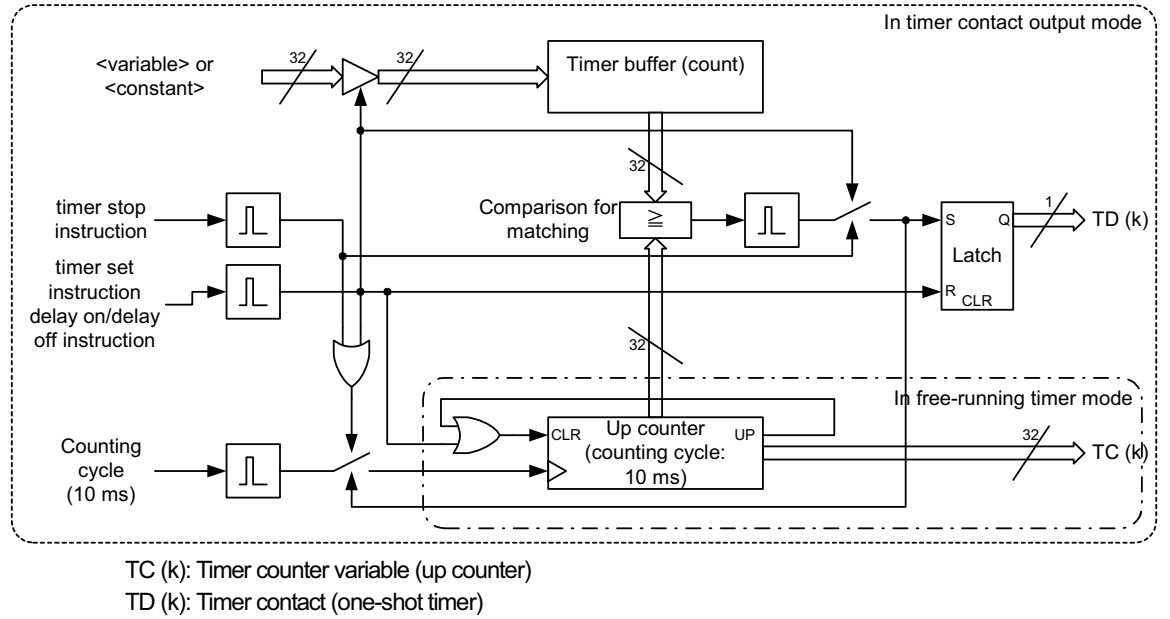

Block diagram for timer function

The timer counter is a 31-bit up counter that runs in a 10-ms cycle (1 count per 10 ms), and operates as a free-running timer when the execution of a easy sequence program is started.

When the timer set, delay on, or delay off instruction is executed, the timer counter is cleared and restarted. While the timer counter is operating, its count is compared with the count specified by a variable or constant to determine whether they match. When the counts match each other, the timer counter stops counting.

When the timer off instruction is executed, the timer counter is cleared and restarted. Subsequently, the timer counter operates as a free-running timer.

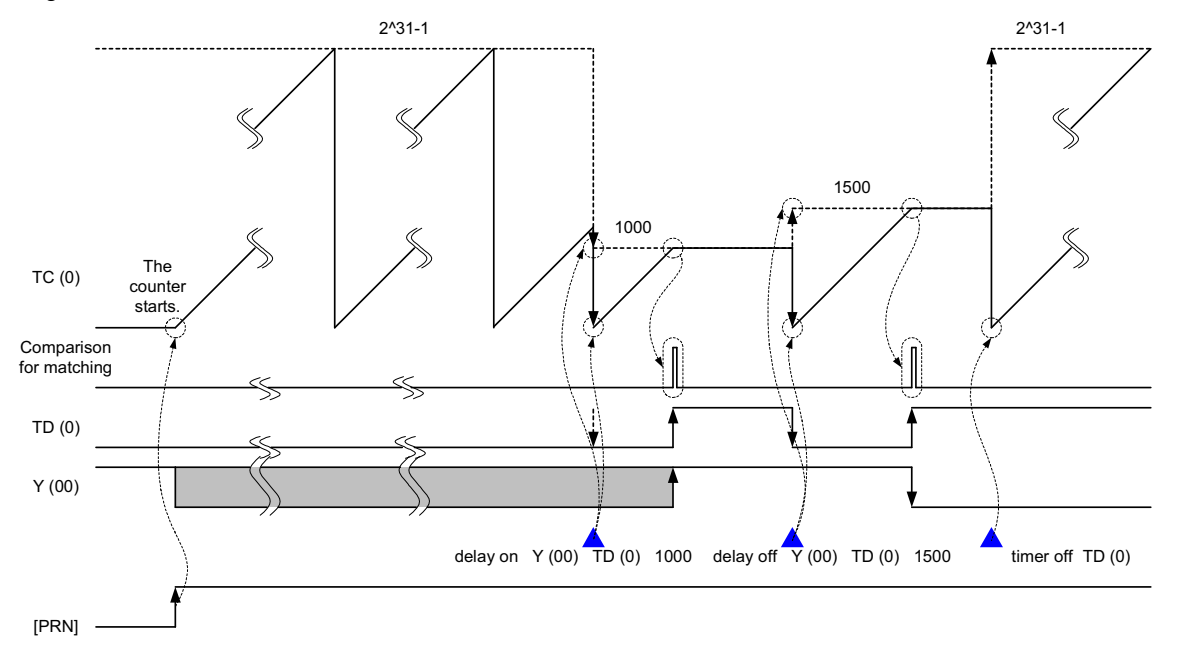

Example of timer function operation

**timer set (timer-start instruction) Instruction to set and start the timer counter**

**- Format** 

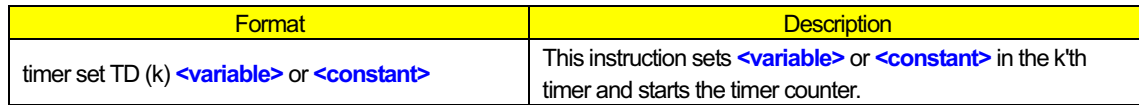

#### **- Explanation**

- (1) The timer set instruction sets **<variable>** or **<constant>** in the k'th timer buffer, clears the timer counter (up counter) "TC (k)" to zero, and then initiates counting by the timer counter. Then, the value of timer contact variable "TD (k)" is "0" (off).
- (2) Subsequently, the instructions described after the timer set instruction are executed.
- (3) When the timer counter "TC (k)" reaches the specified count, the value of timer contact variable "TD (k)" changes to "1" (on) (only once). Then, the timer counter "TC (k)" stops counting.

# **- Sample program**  -

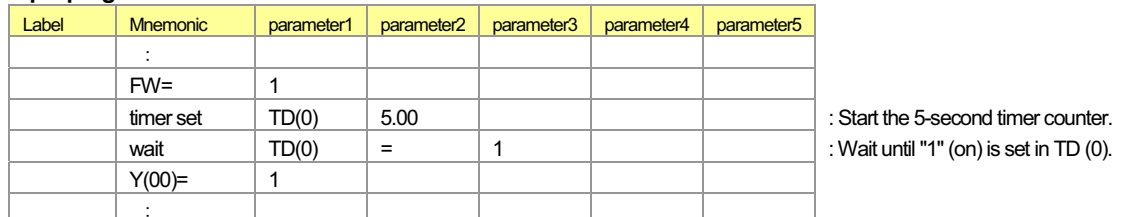

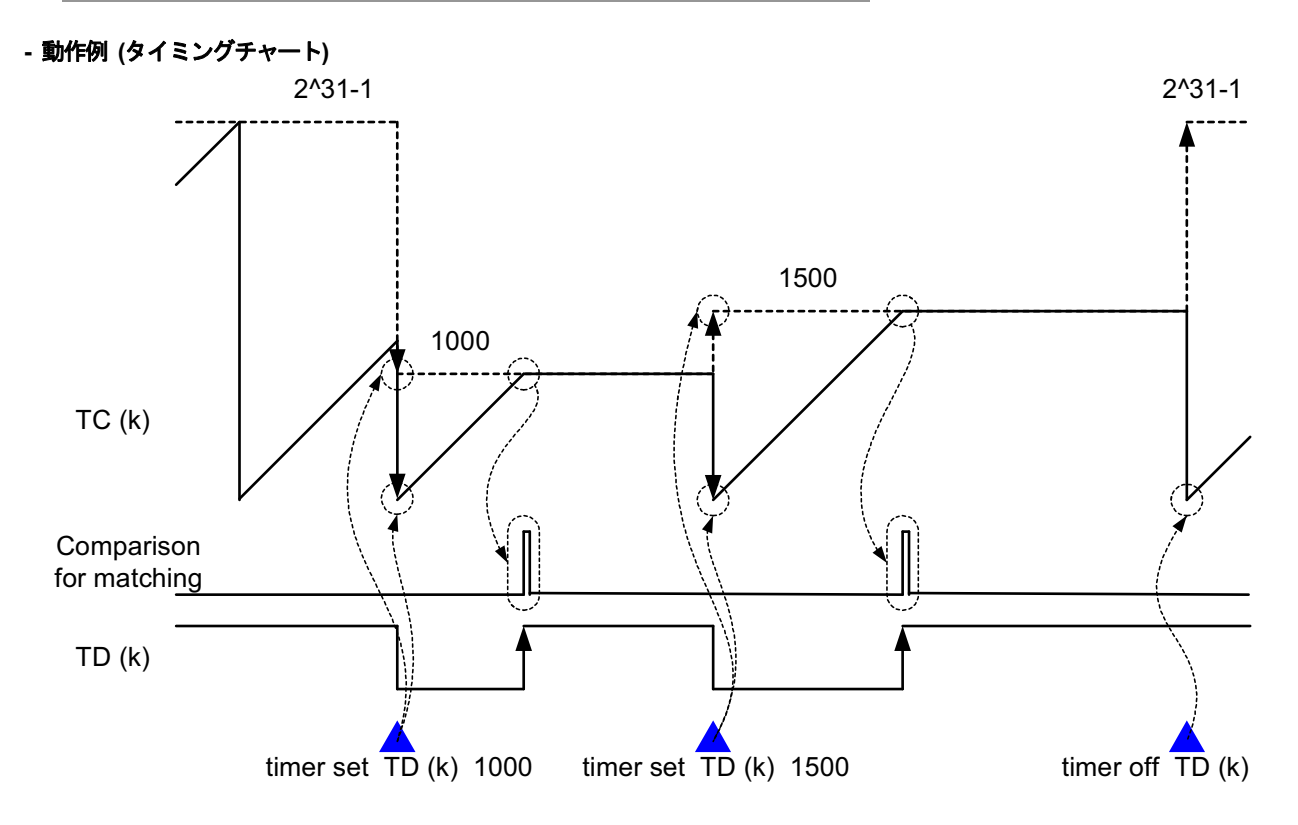

Timing chart for operation using the timer set instruction

**timer off (timer-stop instruction) Instruction to stop the timer**

#### **- Format**

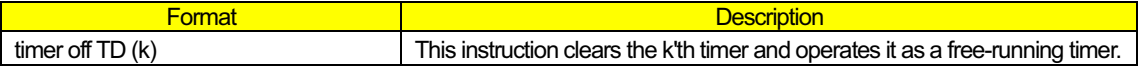

#### **- Explanation**

This instruction clears the k'th timer counter (up counter) "TC (k)" to zero, and starts the timer counter in free-running timer mode. Then, the value of timer contact variable "TD (k)" is not changed. The timer counter "TC (k)" is switched from timer contact output mode to free-running timer mode.

# **- Sample program**  -

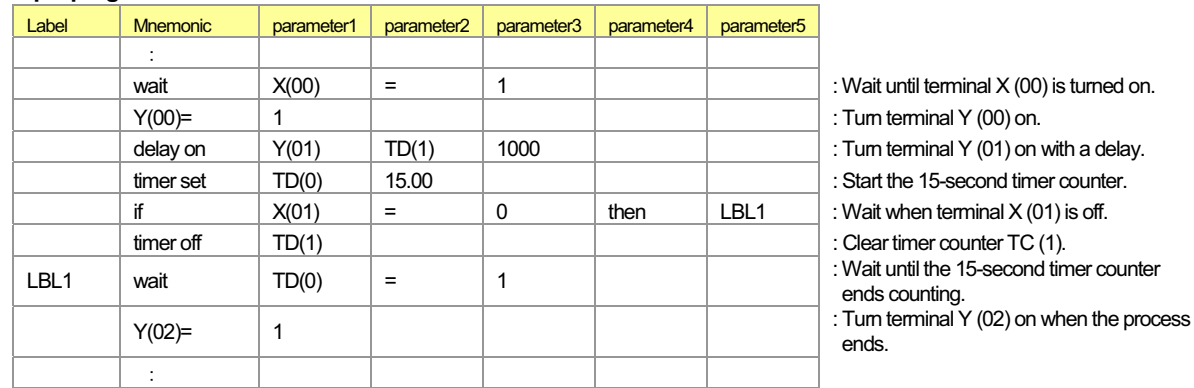

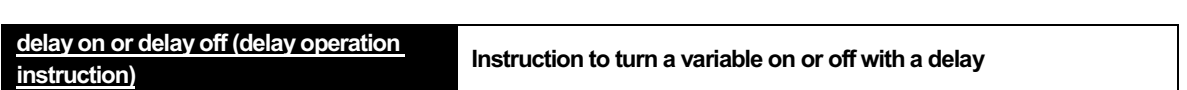

#### **- Format**

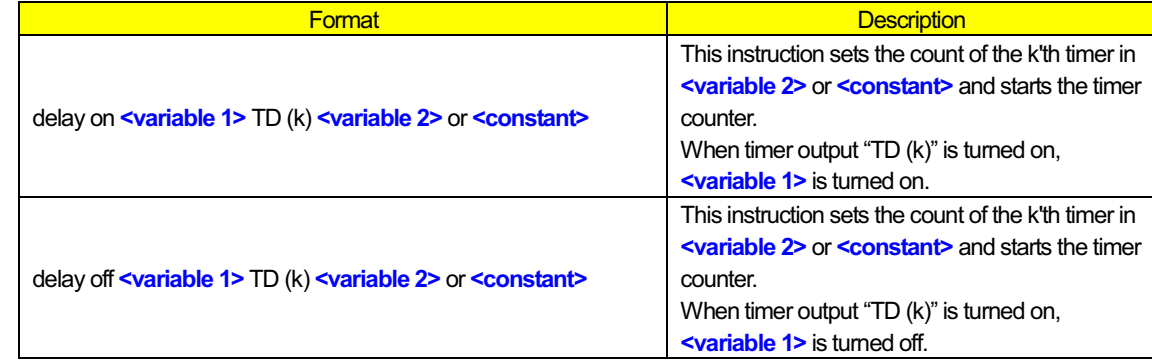

#### **- Explanation**

- (1) The delay on (or delay off) instruction sets **<variable 2>** or **<constant>** in the k'th timer buffer, clears the timer counter (up counter) "TC (k)" to zero, and then initiates counting by the timer counter. Then, the value of timer output variable "TD (k)" is "0" (off).
- (2) Subsequently, the instructions described after the delay on (or delay off) instruction is executed.
- (3) When the count of timer counter "TC (k)" matches the count preset in the timer buffer, the value of timer output variable "TD (k)" changes to "1" (on) (only once), and <variable 1> is turned on (or off). Then, the timer counter "TC (k)" stops counting.

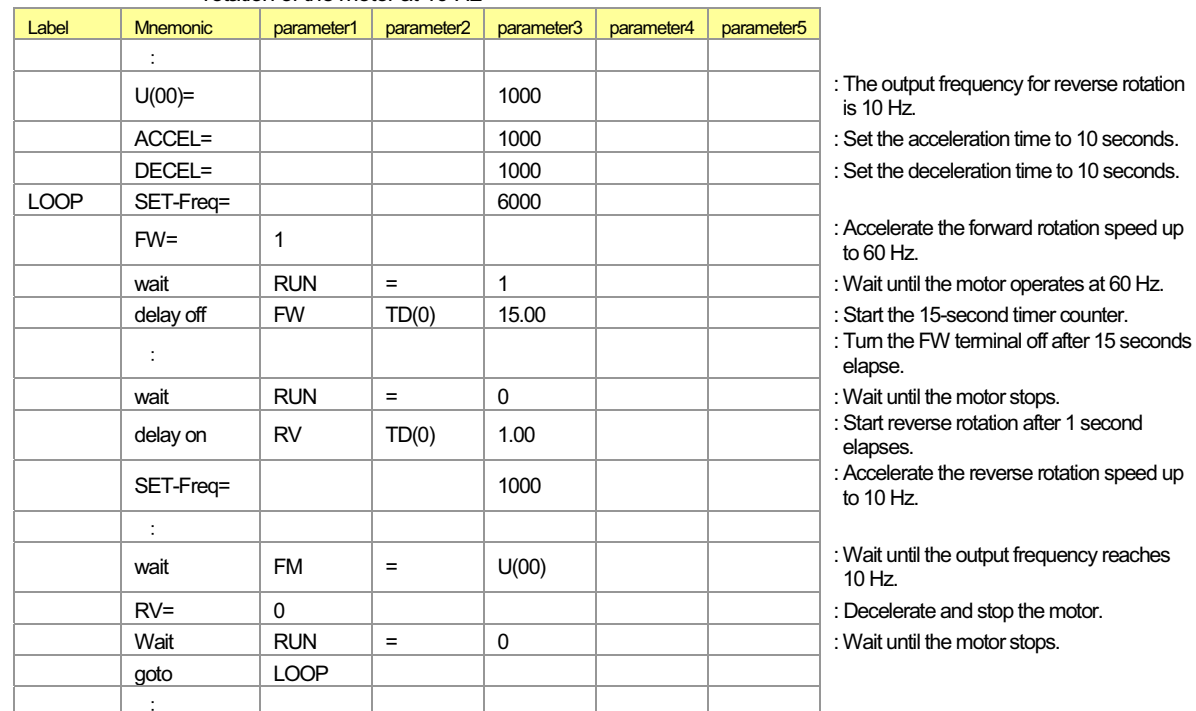

#### **- Sample program :** Program to make the inverter alternately repeat forward rotation of the motor at 60 Hz and reverse rotation of the motor at 10 Hz

#### **- Example of operation (timing chart)**

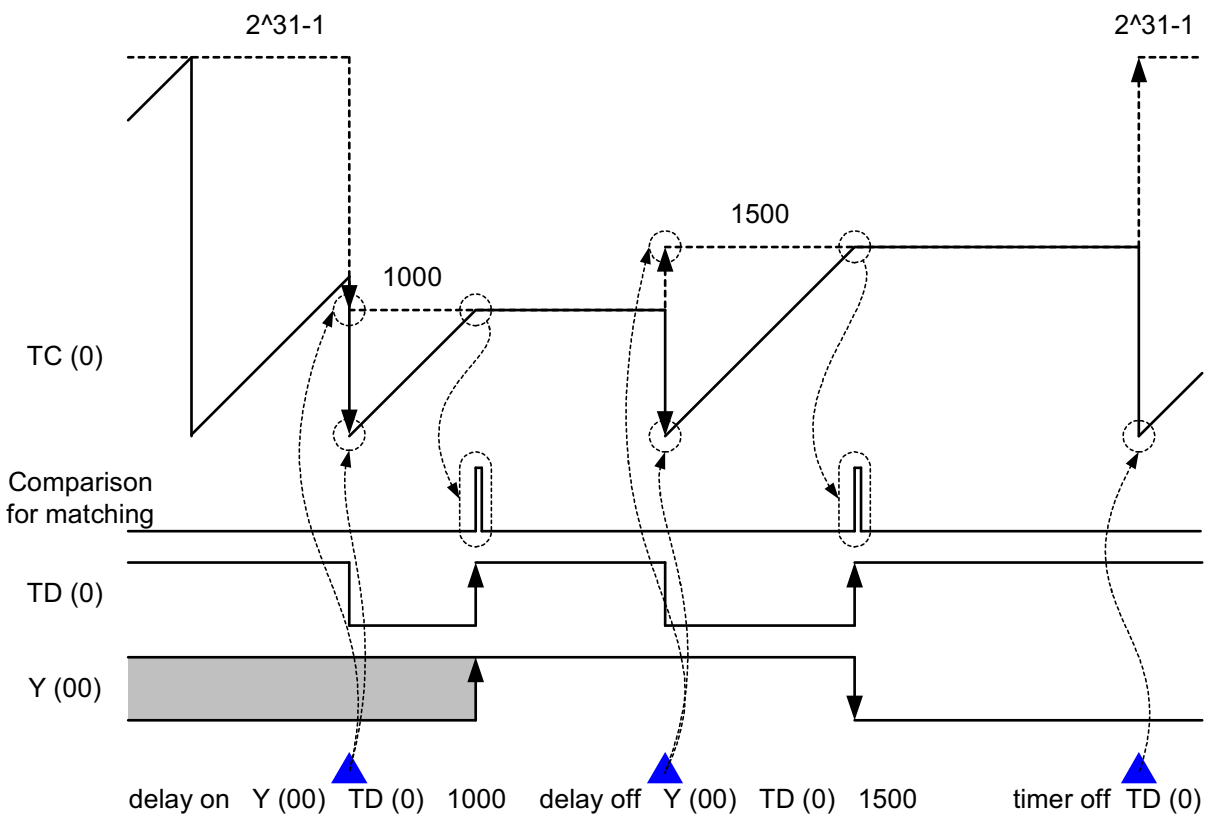

Timing chart for operation using the delay on and delay off instructions

# 2.6 Inverter Control Instructions

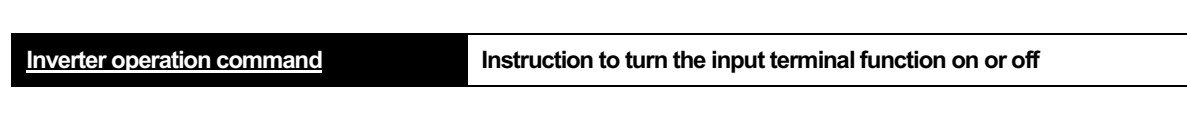

#### **- Format**

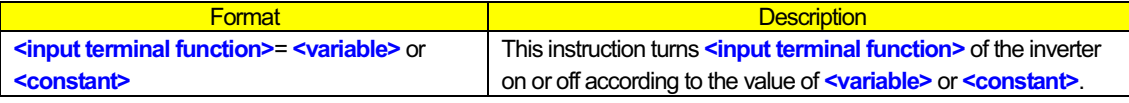

#### **- Explanation**

This instruction turns the inverter input terminal specified by **<input terminal function>** on or off according to the value of **<variable>** or **<constant>**. When the value of **<variable>** or **<constant>** is 0, 1, or 2 or more, the input terminal specified by **<input terminal function>** is turned off, on, or off, respectively.

The function and operation of the specified input terminal are the same as those that can be specified by the terminal functions (SJ700/L700/SJ700B : C001 to C008 / WJ200 : C001 to C007) on the inverter. For details, refer to the Inverter Instruction Manual.

#### **- Sample program:** Program to make the inverter alternately repeat forward acceleration and deceleration, and reverse acceleration and deceleration of the motor at 60 Hz

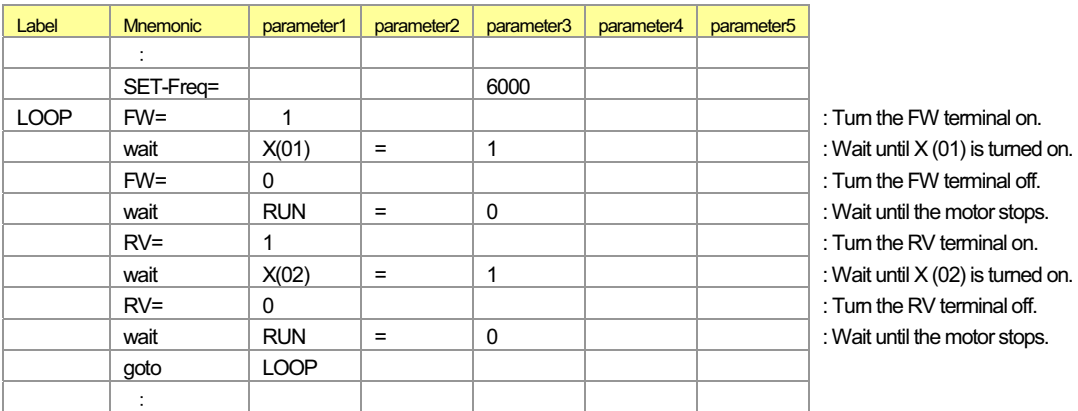

**Inverter operation monitoring instruction Instruction to monitor the output terminal function**

**- Format** 

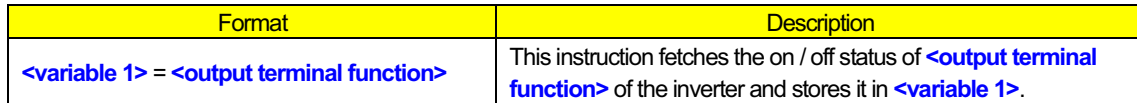

#### **- Explanation**

This instruction fetches the on / off status of the inverter output terminal specified by **<output terminal function>** and stores it in **<variable 1>**. When the specified output terminal is off, the value of **<variable 1>** is "0"; when it is on, the value of **<variable 1>** is "1".

The function and operation of the specified output terminal are the same as those that can be specified by the terminal function (SJ700 /L700/SJ700B: C021 to C026 / WJ200 : C021, C022, and C026) on the inverter. For details, refer to the Inverter Instruction Manual.

#### **- Sample program**

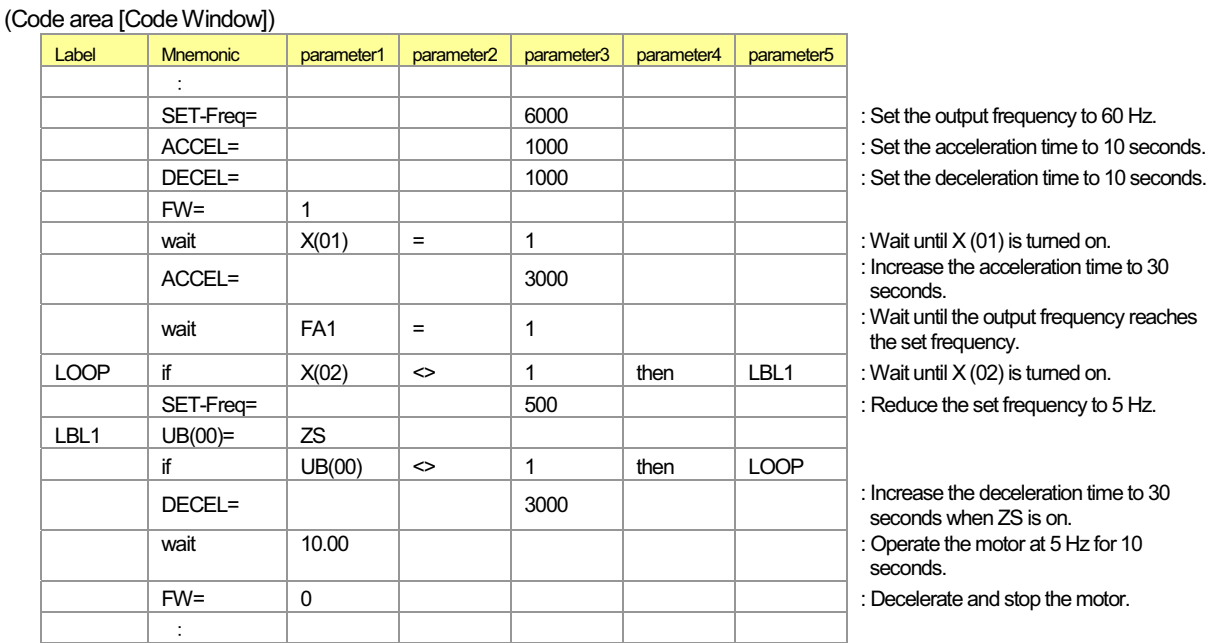

(Parameter)

 $CO63 = 5.0$ Hz

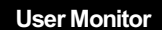

**Operator display variable** 

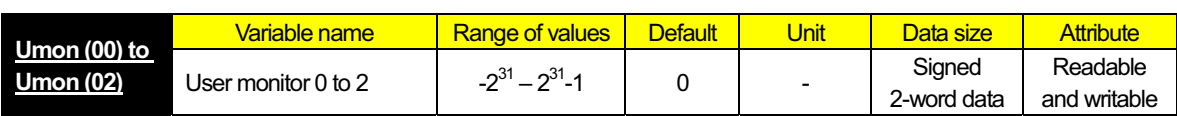

#### **- Format**

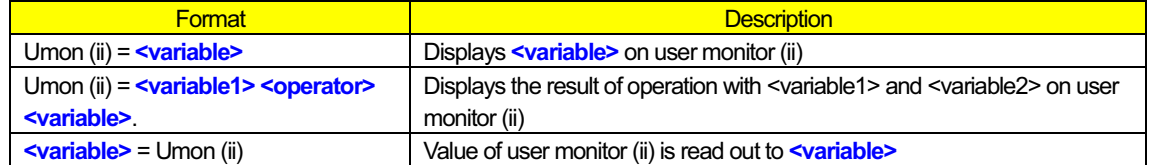

#### **- Explanation**

This instruction displays arbitrary data to the digital operator of the inverter.

Each display variable and the correspondence of the display code are as follows.

- Umon (00) : User monitor 0 (d025) Umon (01) : User monitor 1 (d026)
- Umon (02) : User monitor 2 (d027)

#### **- Sample program :** Program to display the summation of U (01) and U (02) on user monitor 2 (d027)

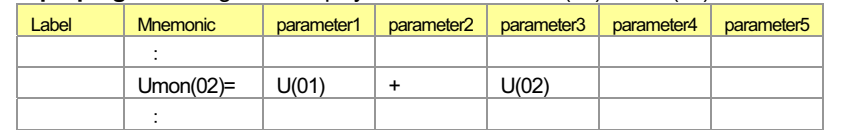

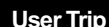

**User Trip User trip issue command**

#### **- Format**

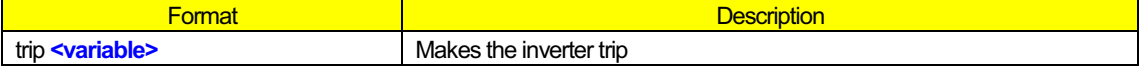

#### **- Explanation**

This instruction makes inverter trip. Range of <variable> is 0 to 9.

#### **Note : When the user trip occurs without the description of on trip go to instruction, the program stops immediately after the occurrence of inverter trip.**

**- Sample program :** Program to issue the user trip 2 (E52) when the summation of variable 1 and variable2 exceeds 20

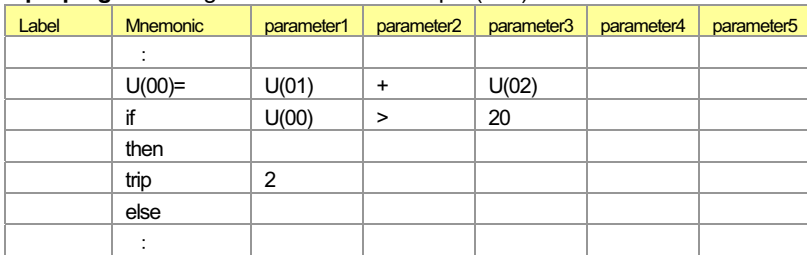

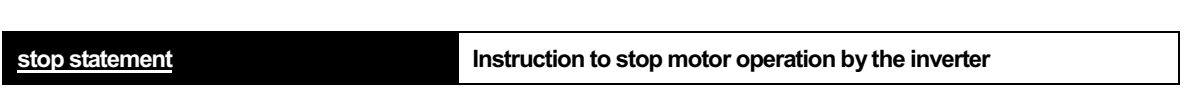

#### **- Format**

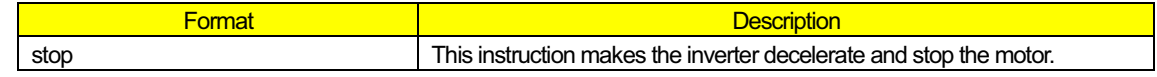

#### **- Explanation**

This instruction makes the inverter decelerate and stop the motor and reset the inverter when it is in trip situation. When the FW terminal is on (FW = 1) or the RV terminal is on (RV = 1), this instruction turns off the FW terminal (FW = 0) or  $RV$  terminal  $(RV = 0)$ .

**- Sample program :** Program to make the inverter operate the motor for forward or reverse rotation at a constant speed for 10 seconds

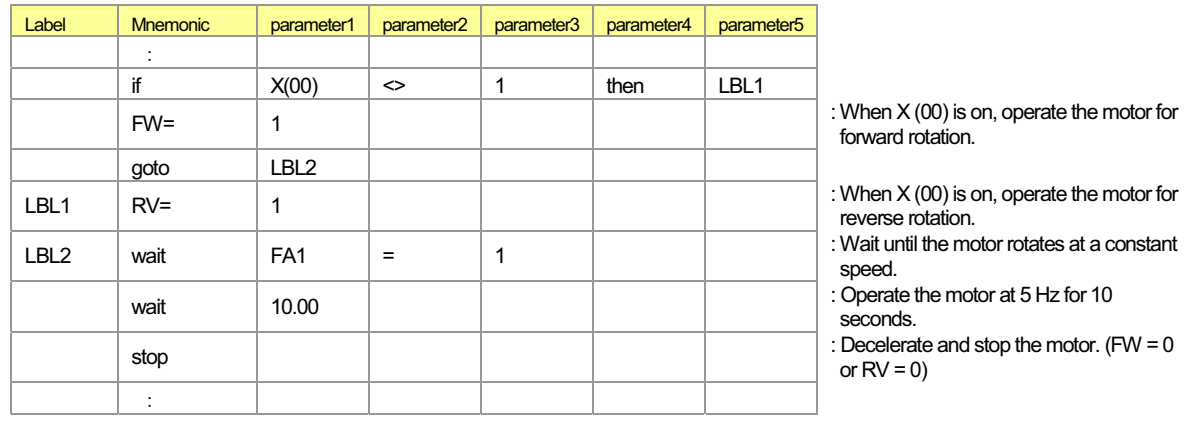

**chg param statement Instruction to change a parameter setting**

#### **- Format**

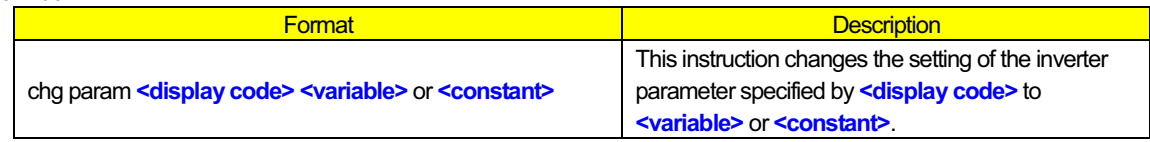

#### **- Explanation**

**<display code>** specifies the parameter number of the inverter parameter of which the setting is to be changed. The range of parameter settings depends on the standard inverter specifications. For the inverter parameters and ranges of their settings, refer to the Inverter Instruction Manual.

Specify an integer as the desired new setting of the parameter in **<variable>** or **<constant>**. To specify a numerical value other than 0 to 127, preset the value in a variable and specify the variable as **<variable>**. The changed parameter setting is reflected in the inverter in a 40-ms cycle, which conforms to the standard inverter specifications. If, however, you directly access the inverter's EEPROM, the change is reflected in the inverter in the same cycle as that of instruction execution.

**Note 1 : You cannot specify any of parameters "U001" to "U012" in <display code>.** 

**Note 2 : When the parameter is changed, it is not memorized in EEPROM. It returns to an initial value by the power shutdown.** 

# **- Sample program :** Program to change the overload restriction level according to output frequency

# (Code area [Code Window]) -

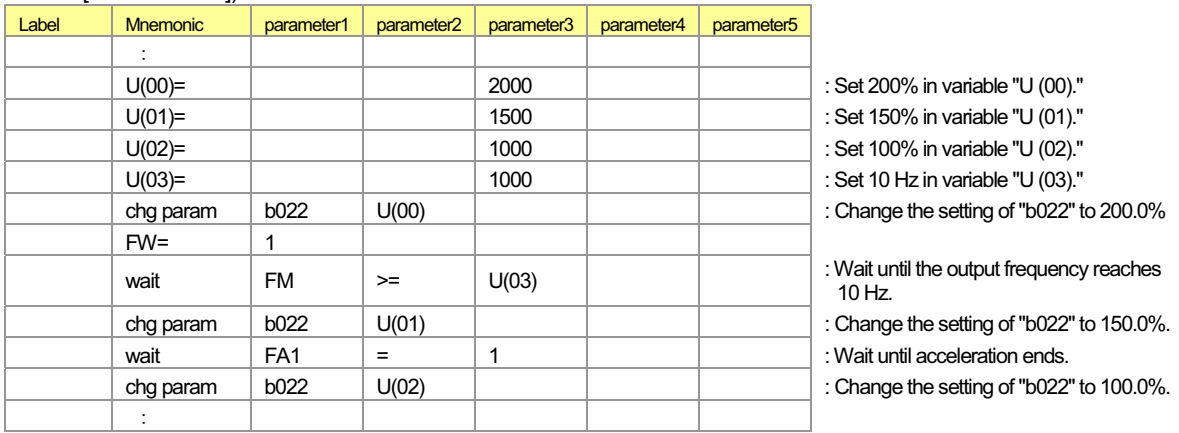

#### (Parameter)

b031 = 10 (can be updated during operation)

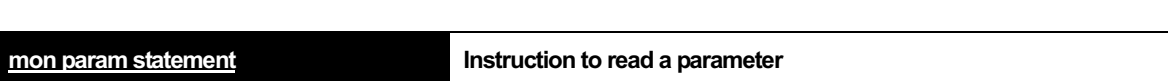

#### **- Format**

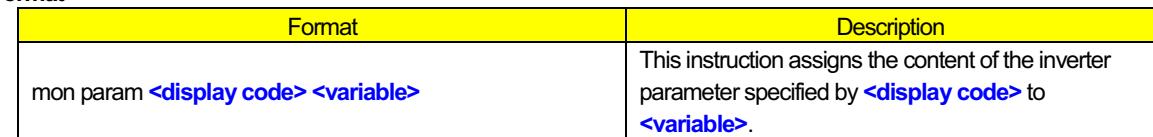

#### **- Explanation**

This instruction reads the content of the inverter parameter specified by **<display code>**, and assigns the read content to **<variable>**. The range of parameter settings depends on the standard inverter specifications. For the inverter parameters and ranges of their settings, refer to the Inverter Instruction Manual.

#### **- Sample program :** Program to check whether the inputs of frequency command and acceleration/deceleration time are assigned to the easy sequence function

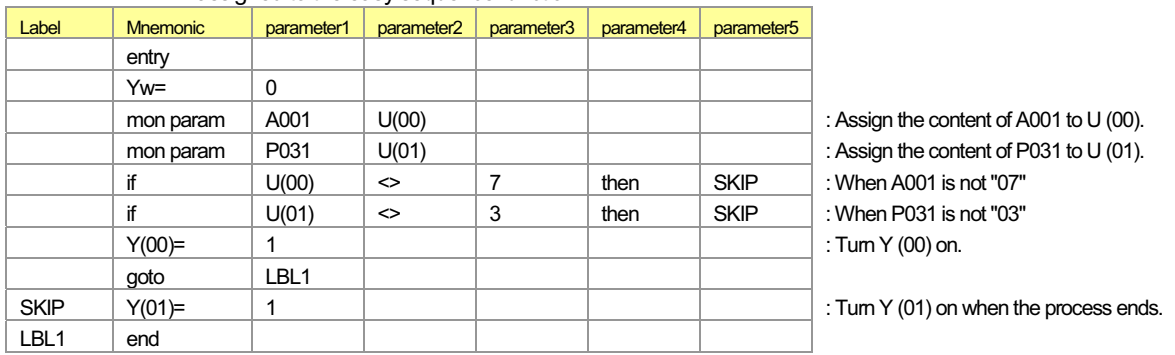

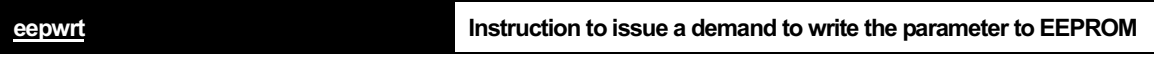

**- Format** 

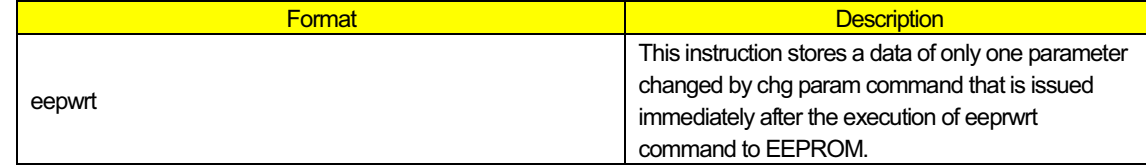

#### **- Explanation**

This instruction is a function in the WJ200 Series.

This instruction stores the content of the parameter of the inverter in EEPROM. It combines chg param command and realizes a function. eepwrt issues a demand to write the data to EEPROM. Afterwards, a parameter changed by chg prm is stored to EEPROM. The range of parameter settings depends on the standard inverter specifications. For the inverter parameters and ranges of their settings, refer to the WJ200 Series Inverter Instruction Manual.

- **Note 1 : After chg param is executed, the demand to write to EEPROM is cleared. It is necessary to reissue eepwrt instruction to store the content of the parameter newly changed by chg param to EEPROM.**
- **Note 2 : A continuous writing to EEPROM by the eepwrt instruction is a prohibition. Please create the user program so that the execution interval of the eepwrt instruction may become 30ms or more when writing the parameter in EEPROM two times or more.**

**- Sample program :** Program to configure multispeed frequency 1 and 2 with general-purpose analog inputs

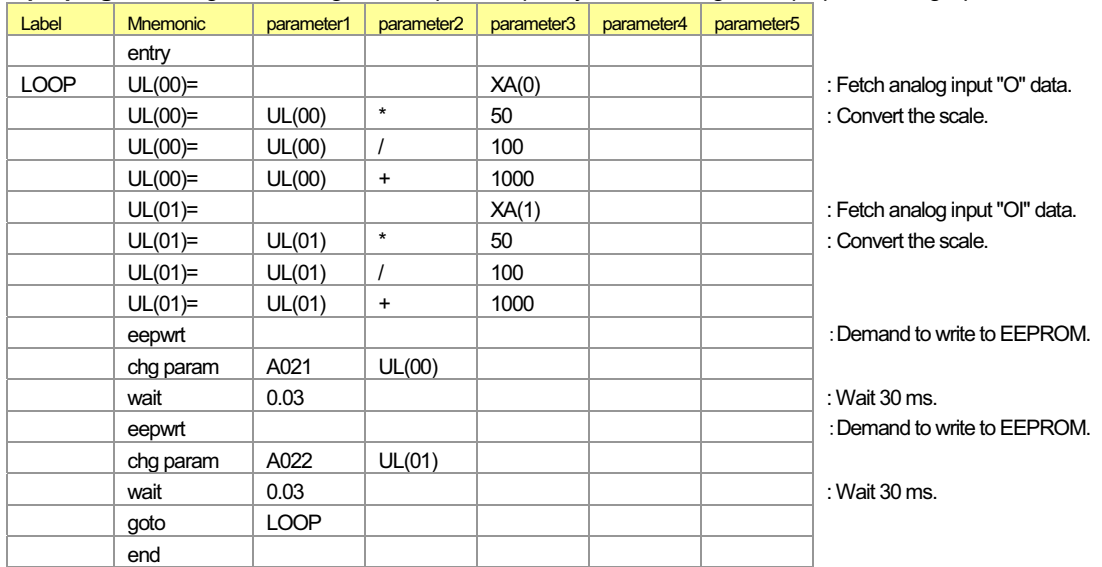

**rtcset on, rtcset off Instruction to start / stop the update of clock data**

**- Format** 

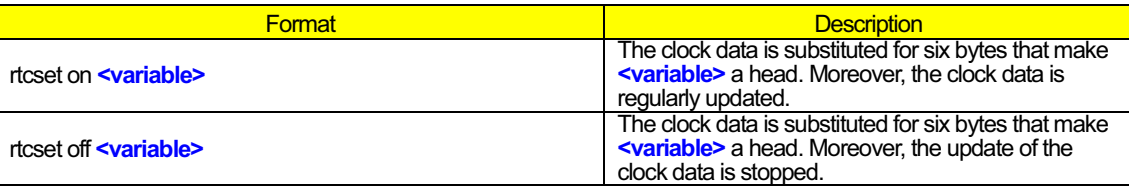

#### **- Explanation**

This instruction is a function in the WJ200 Series.

The clock data of six bytes sent from WOP is stored in six bytes that make **<variable>** a head. Clock data is 1 byte for each in "year", "month", "date", "day of the week", "hour" and "minute".

In the rtcset on instruction, the clock data is regularly updated after the clock data is substituted.

In the rtcset off instruction, the update of the clock data by rtcset on instruction is stopped after the clock data is substituted.

#### The data stored in "rtcset on / off U (00)" are as follows.

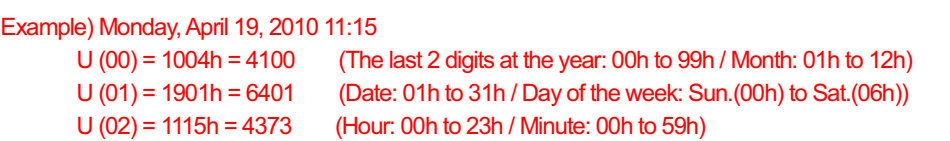

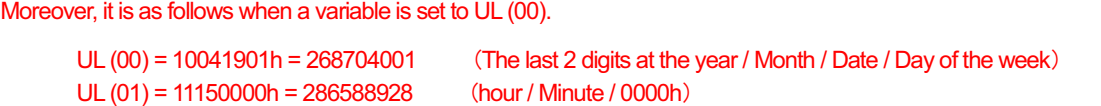

#### Note : It is necessary to connect WOP with the inverter to acquire the clock data. When WOP is not connected, all **clock data is set to 0.**

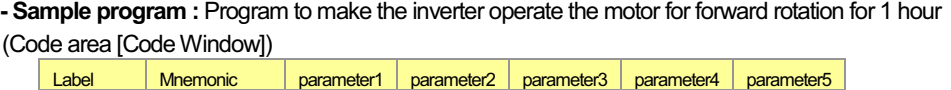

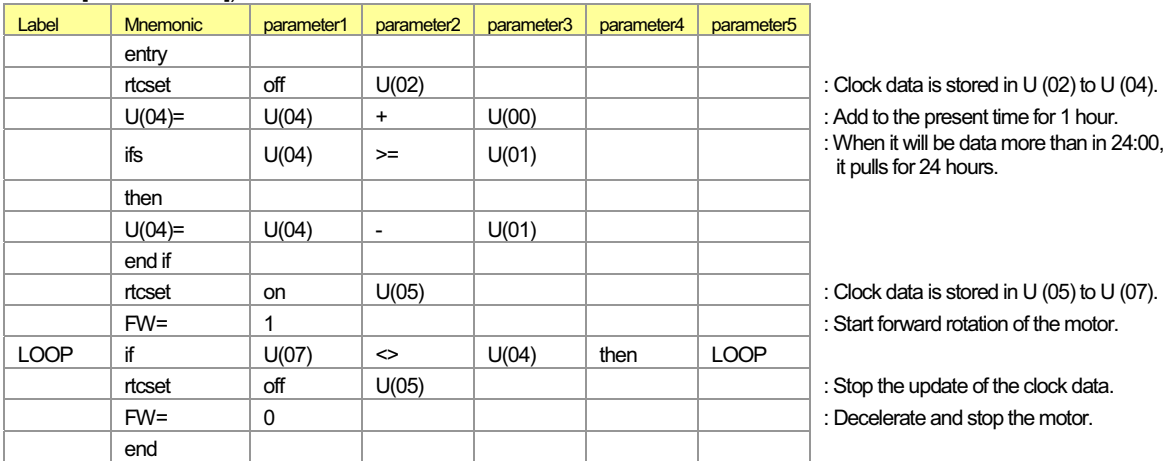

(Data area [Data Window]) U(00) = &H0100 \$1 hour

 $U(00) = 8H0100$  : 1 hour<br> $U(01) = 8H2400$  : 24:00

# 2.7 Other Reserved Variables

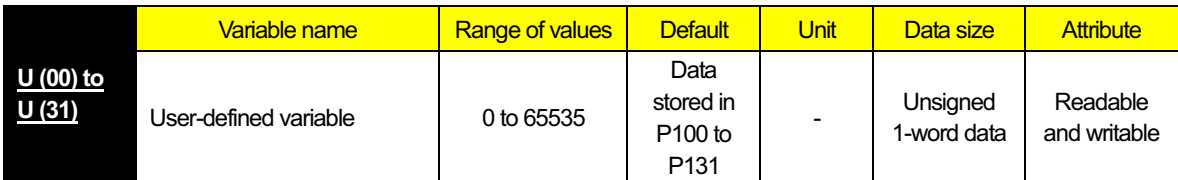

#### **- Explanation**

User-designed variables are the general-purpose functions that can be used as unsigned 1-word variables regardless of format. The data written from a sequence program to the user-defined variables is not stored in the inverter's EEPROM. The variables will restore the initial settings when the inverter power is turned off. The user-defined variables correspond to inverter parameters "P100" to "P131". You can also change the settings of user-defined variables from the digital operator. The changes made from the digital operator will be stored in EEPROM.

#### **- Sample program**

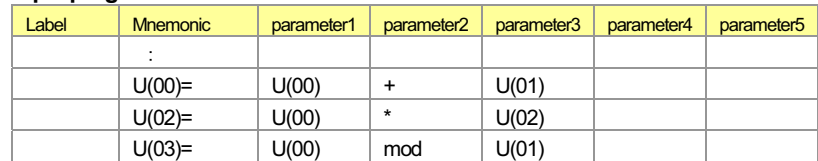

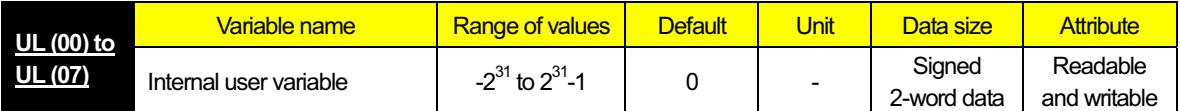

#### **- Explanation**

Internal user variables are the general-purpose functions that can be used as unsigned 2-word variables, for example, to temporarily store arithmetic operation results.

#### **Note : If an arithmetic operation causes data overflow, an execution error (E45) will result.**

# **- Sample program**  -

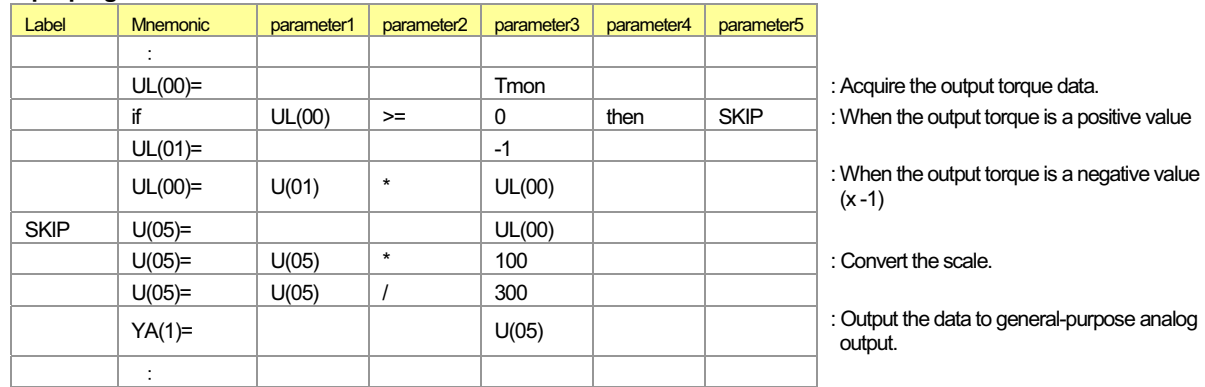

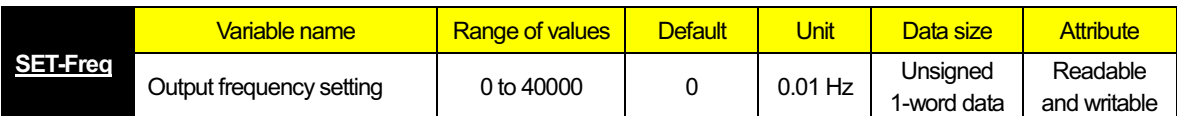

This variable can be used to read and write the frequency specified by the output frequency setting (F001) in the inverter. (See Note 1 and 2.) The setting of this variable corresponds to inverter parameter "F001". The data written to this variable is not stored in the inverter's EEPROM. This variable will restore the initial setting when the inverter power is turned off. When the inverter receives an operation command (FW = 1 or RV = 1), it accelerates the motor up to the frequency that was set last.

- **Note 1 : To reflect the frequency written in this variable as the set frequency, you must change the setting of frequency source setting (A001) to "07" (PRG).**
- **Note 2 : This variable can be read regardless of the setting of "A001". The currently applied set frequency is read from this variable.**

**- Sample program :** Program to alternately repeat forward rotation of the motor at 60 Hz and reverse rotation at 10 Hz (Code area [Code Window])

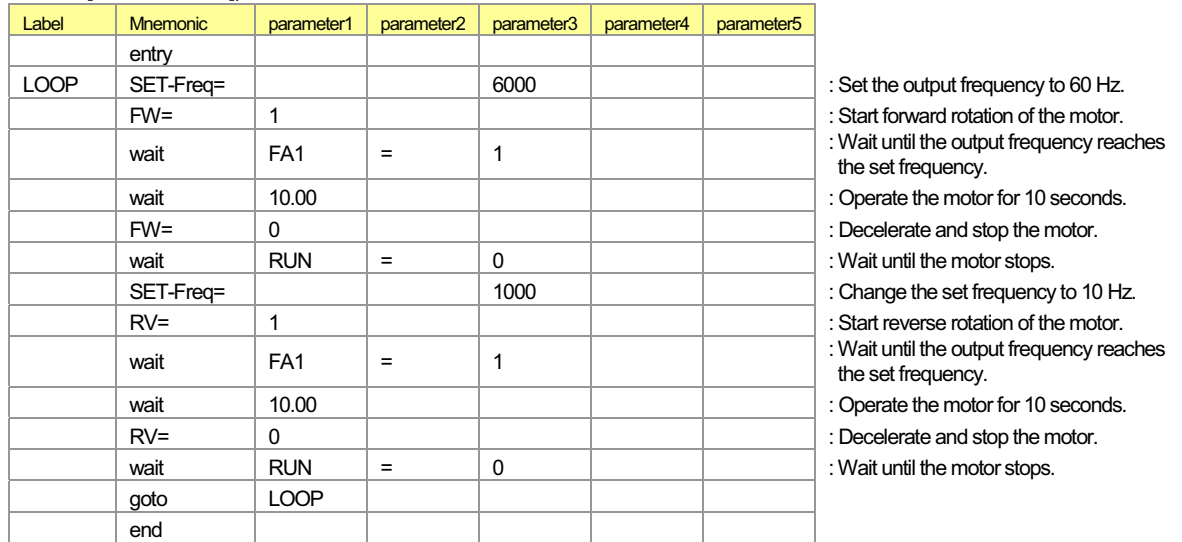

(Parameter)

 $A001 = 07$ 

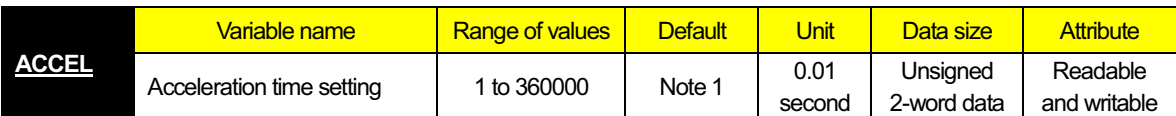

#### **- Explanation**

This variable can be used to read and write the motor acceleration time in the inverter. The acceleration time setting using this variable is enabled only when the setting of accel/decel time input selection (P031) is "03" (PRG). (The setting of this variable does not correspond to the setting of inverter parameter "F002".) The data written to this variable is not stored in the inverter's EEPROM. This variable will restore the initial setting when the inverter power is turned off.

#### **Note 1 : Default (the inverter power is turned on) acceleration time follows the setting of inverter parameter "F002", "F202", or "F302". For details, refer to the Inverter Instruction Manual.**

#### **Note 2 : When a program writes a value to this variable, the value is reflected in the inverter in a 40-ms cycle, which conforms to the standard inverter specifications.**

#### **- Sample program :** Program to change the acceleration time according to output frequency

#### (Code area [Code Window])

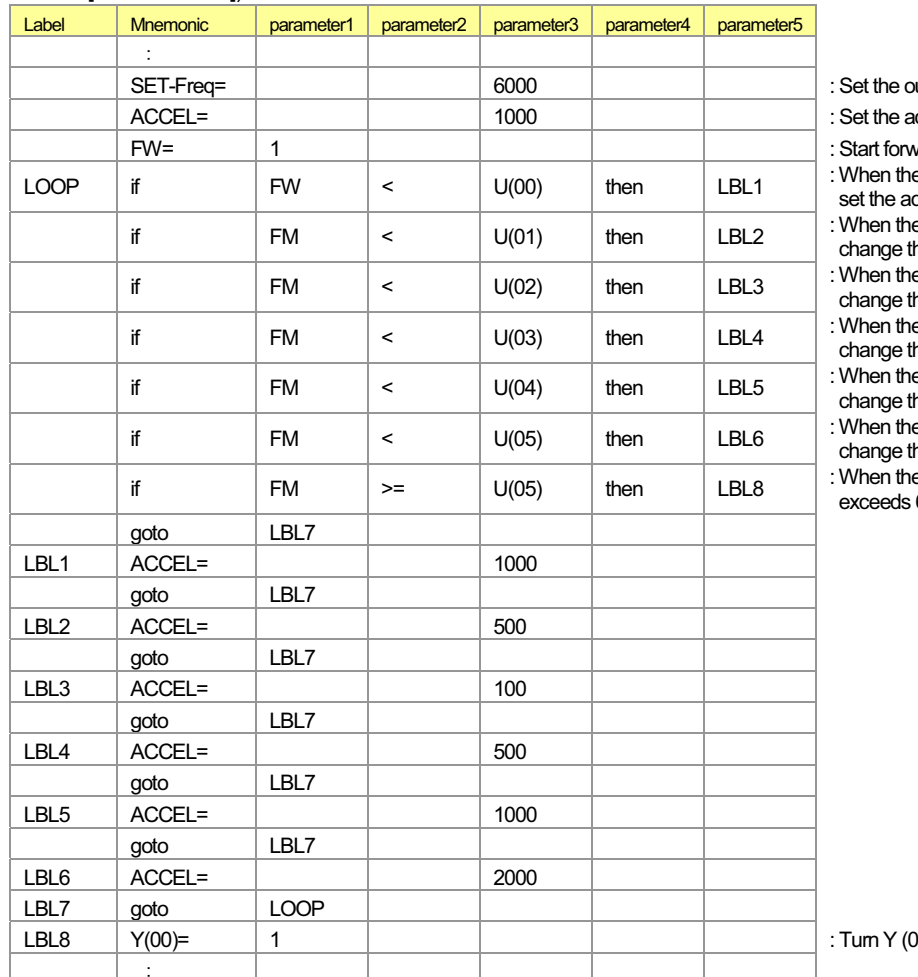

utput frequency to 60 Hz.

cceleration time to 10 seconds.

vard rotation of the motor.

e output frequency is less than 5 Hz,

cceleration time to 10 seconds. e output frequency is less than 10 Hz, ne acceleration time to 5 seconds. e output frequency is less than 30 Hz, he acceleration time to 1 second. e output frequency is less than 50 Hz, he acceleration time to 5 seconds. e output frequency is less than 55 Hz, he acceleration time to 10 seconds. e output frequency is less than 60 Hz, he acceleration time to 20 seconds. e output frequency reaches or 60 Hz, end acceleration.

0) on when acceleration ends.

#### (Data area [Data Window])

 $U(00) = 500$  : Set the frequency of 5 Hz in variable "U  $(00)$ ".

- $U(01) = 1000$  : Set the frequency of 10 Hz in variable "U (01)".
- $U(02) = 3000$  : Set the frequency of 30 Hz in variable "U  $(02)$ ".
- $U(03) = 5000$  : Set the frequency of 50 Hz in variable "U (03)".

 $U(04) = 5500$  : Set the frequency of 55 Hz in variable "U  $(04)$ ".

 $U(05) = 6000$  : Set the frequency of 60 Hz in variable "U (05)".

(Parameters)

 $A001 = 07$   $P031 = 03$ 

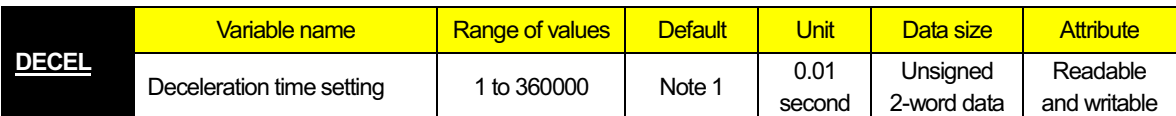

This variable can be used to read and write the motor deceleration time in the inverter. The deceleration time setting using this variable is enabled only when the setting of accel/decel time input selection (P031) is "03" (PRG). (The setting of this variable does not correspond to the setting of inverter parameter "F003".) The data written to this variable is not stored in the inverter's EEPROM. This variable will restore the initial setting when the inverter power is turned off.

**Note 1 : Default (the inverter power is turned on) deceleration time follows the deceleration (1) time setting "F003", "F203", or "F303". For details, refer to the Inverter Instruction Manual.** 

**Note 2 : When a program writes a value to this variable, the value is reflected in the inverter in a 40-ms cycle, which conforms to the standard inverter specifications.** 

#### **- Sample program :** Program to change the deceleration time according to output frequency

(Code area [Code Window])

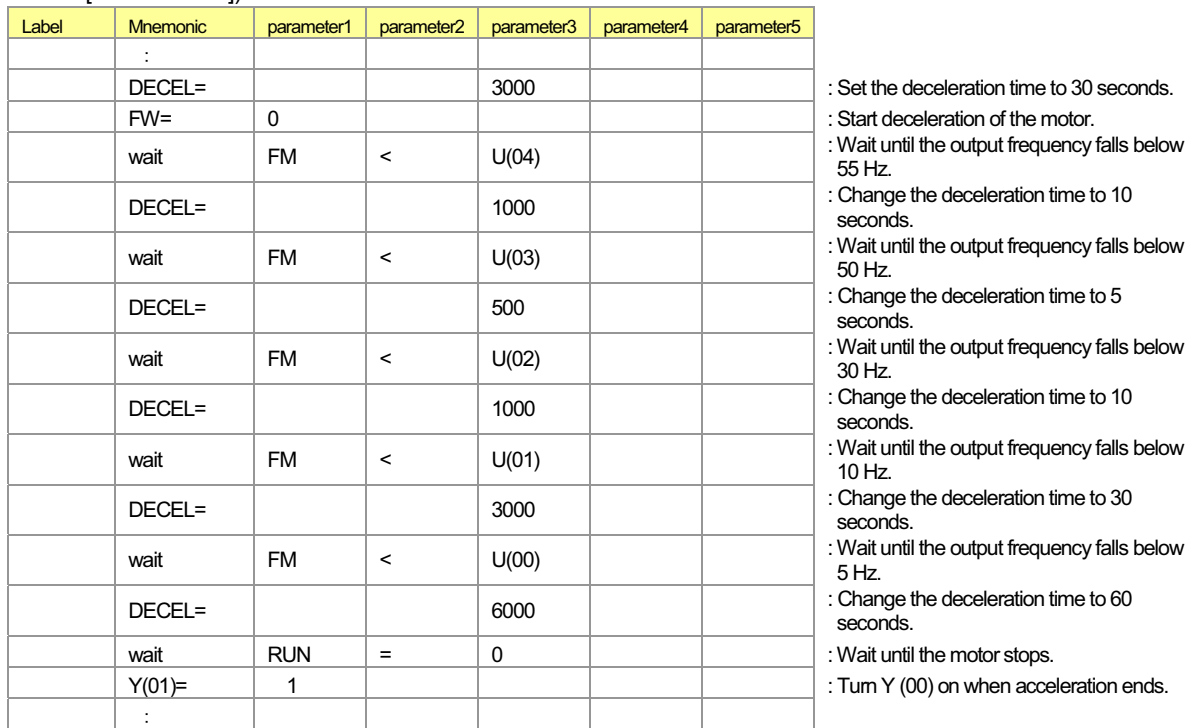

#### (Data area [Data Window])

 $U(00) = 500$  : Set the frequency of 5 Hz in variable "U (00)".

 $U(01) = 1000$  : Set the frequency of 10 Hz in variable "U (01)".

 $U(02) = 3000$  : Set the frequency of 30 Hz in variable "U  $(02)$ ".

 $U(03) = 5000$  : Set the frequency of 50 Hz in variable "U (03)".

 $U(04) = 5500$  : Set the frequency of 55 Hz in variable "U (04)".

 $U(05) = 6000$  : Set the frequency of 60 Hz in variable "U (05)".

#### (Parameters)

 $P031 = 03$ 

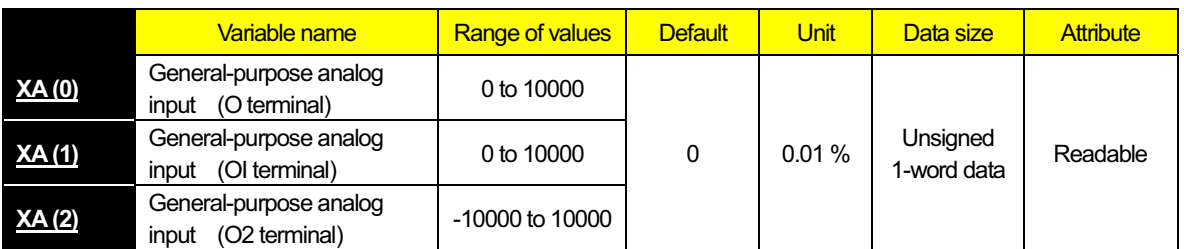

### **- Explanation**

These variables can be used to monitor the data input to the O, OI, and O2 terminals (among the analog input terminals of the inverter) in a data range from -100.00 to +100.00. The analog inputs monitored with these variables correspond to the data set by the [O]-[L], [OI]-[L], and [O2]-[L] input functions (A011 to A015, A101 to A105, and A111 to A114). The WJ200 Series doesn't correspond to XA (2). For details, refer to the Inverter Instruction Manual.

**- Sample program :** Program to configure output frequencies in steps of 10 Hz with general-purpose analog inputs (Code area [Code Window]) -

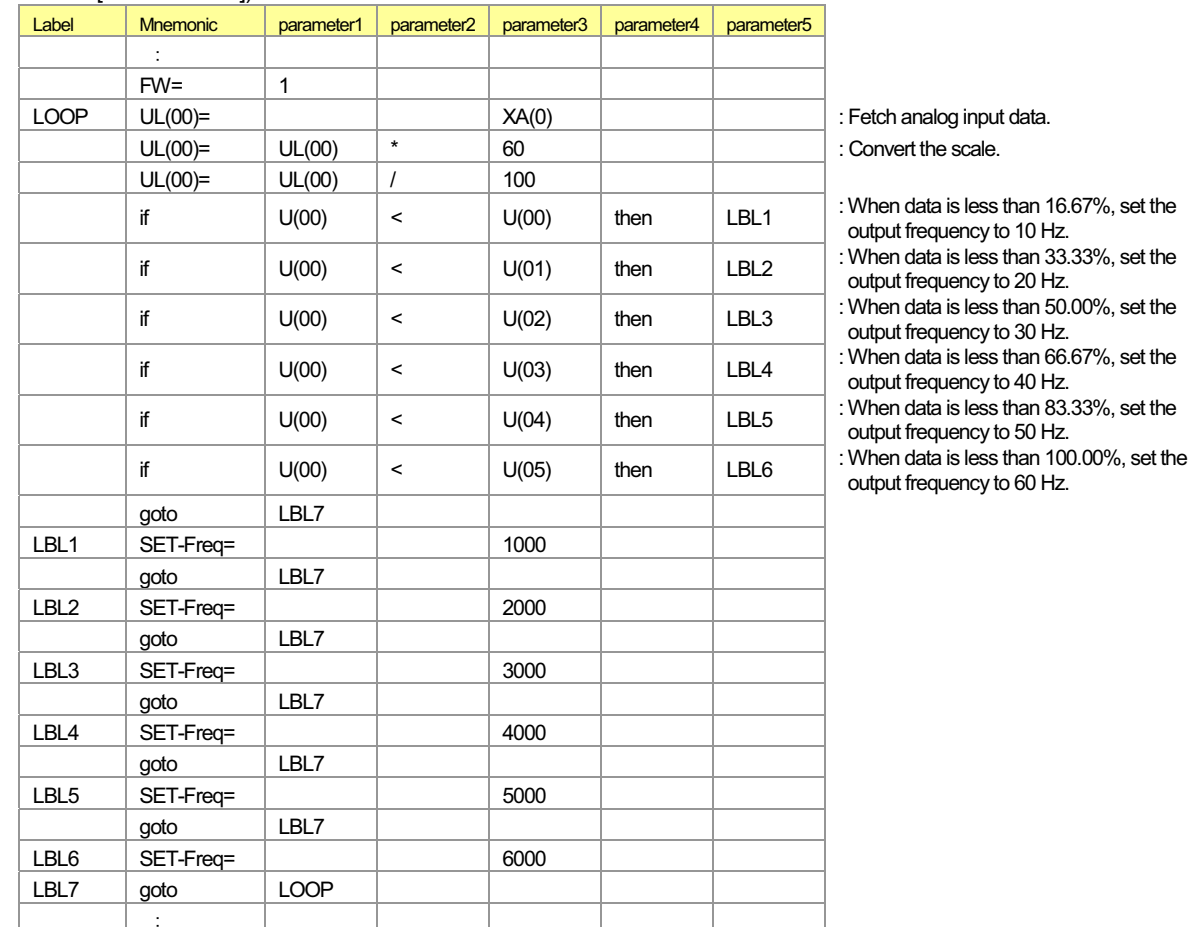

(Data area [Data Window])

 $U(00) = 1000$ 

- $U(01) = 2000$
- $U(02) = 3000$
- $U(03) = 4000$
- $U(04) = 5000$
- $U(05) = 6000$

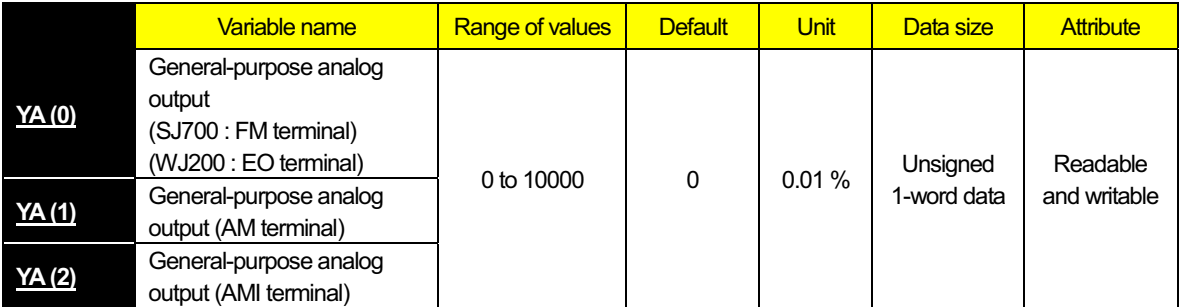

These variables can be used to monitor the data output to the FM or EO, AM, and AMI terminals (analog output terminals of the inverter) in a data range from 0% to 100.00%. To obtain the analog outputs, you must assign general-purpose output functions to the FM or EO, AM, and AMI terminals with inverter parameters "C027", "C028", and "C029".

The WJ200 Series doesn't correspond to YA (2). For details, refer to the Inverter Instruction Manual.

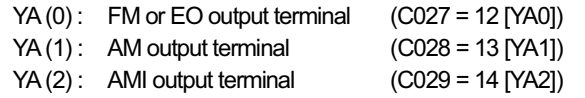

#### **- Sample program :** Program to output inverter output frequency data to a general-purpose analog output as data that is one-half of the full-scale data

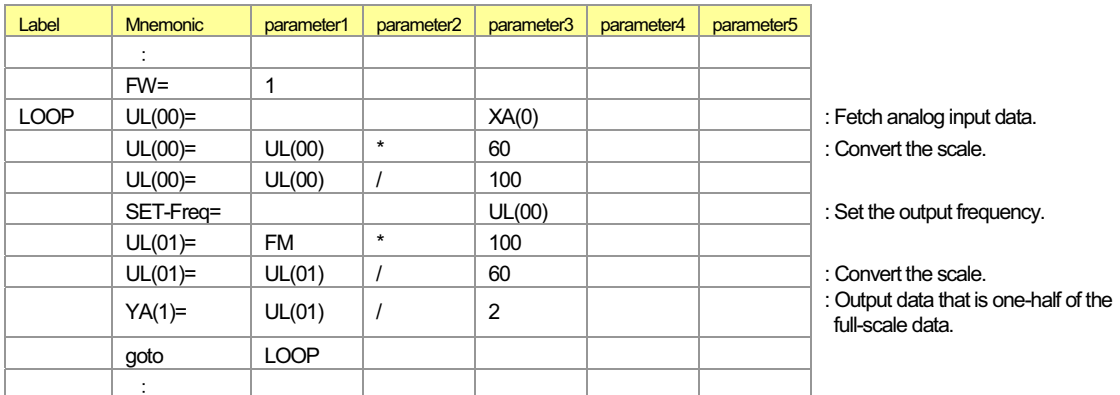

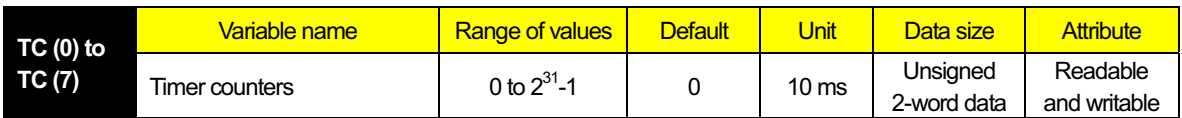

#### **- Explanation**

These variables can be used to monitor the counts of the timer counters. The timer counters "TC (0)" to "TC (7)" usually operate as 31-bit free-running timer counters that start simultaneously with user program startup and are incremented in a 10-ms cycle.

When a timer-start instruction (timer set) or delay operation instruction (delay on or delay off) is executed, the timer counter corresponding to the instruction operates as the counter for output to a specified timer contact. In this case, the counter is cleared to zero when the instruction is executed, starts counting, and then stops counting upon reaching the specified count. When a timer-stop instruction (timer off) is executed, the timer counter corresponding to the instruction is cleared to zero and operates as a 31-bit free-running timer counter that is incremented in a 10-ms cycle.

**- Sample program :** Program to accelerate the motor step-by-step by using a free-running timer

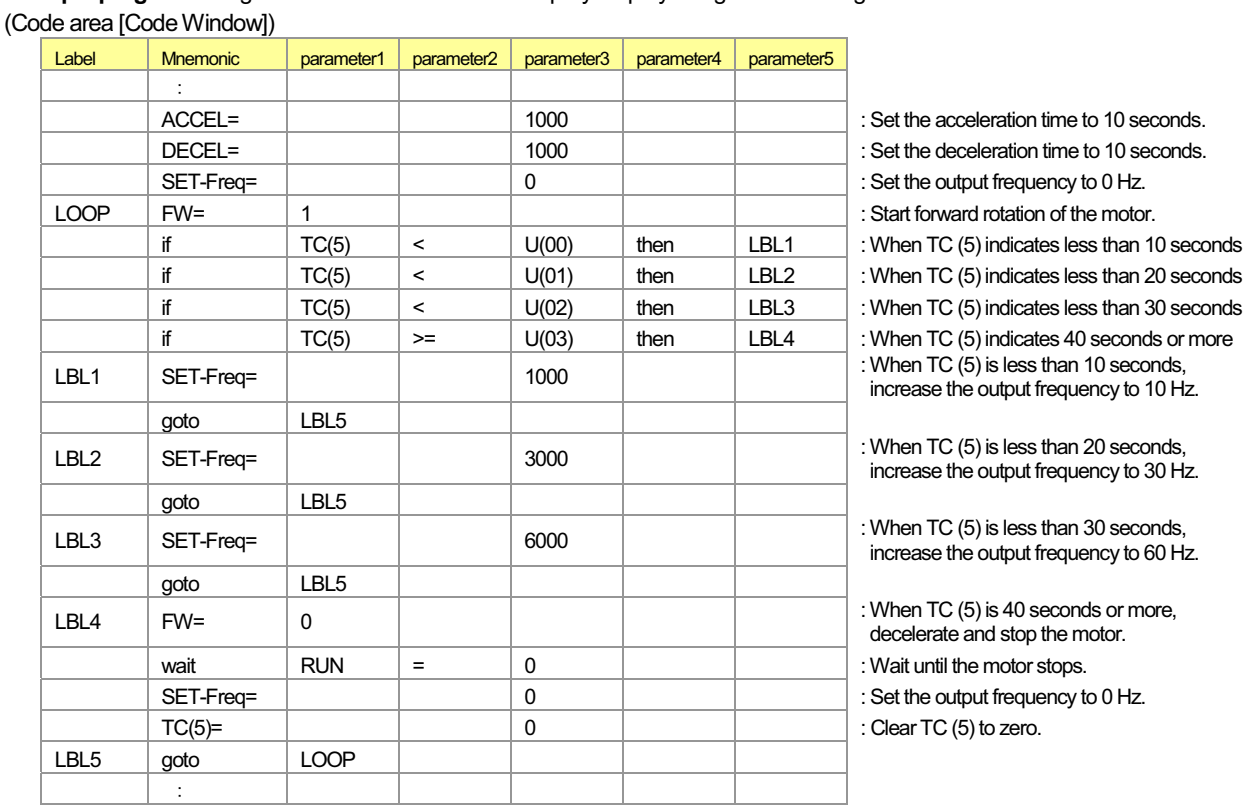

### (Data area [Data Window])

- 
- $U(00) = 1000$  : Set 10 seconds in variable "U (00)".
- U (01) = 2000 : Set 20 seconds in variable "U (01)".
- $U(02) = 3000$  : Set 30 seconds in variable "U  $(02)$ ".
- U (03) = 4000 : Set 40 seconds in variable "U (03)".
- 
- 

2-40

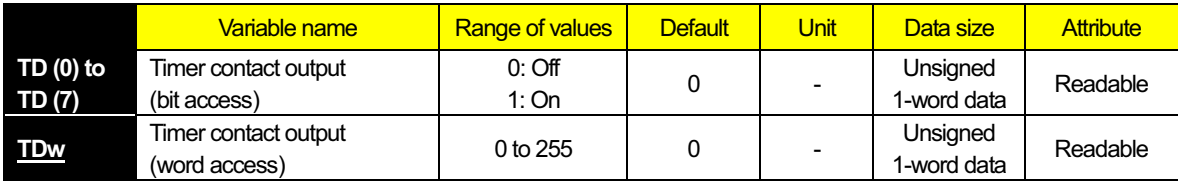

The data in timer contact output variables "TD (0)" to "TD (7)" is changed only when these variables are specified in the timer-start instruction (timer set) or delay operation instruction (delay on or delay off). A timer contact output variable is set to "0" (off) when the counter corresponding to the contact output is cleared to zero; the variable is set to "1" (on) when the counter stops counting.

While a timer counter variable "TC (k)" is being used for a free-running timer counter, timer contact output variable "TD (k)" corresponding to the timer counter variable retains its status.

#### **- Sample program :** Program to accelerate the motor step-by-step by using a timer contact

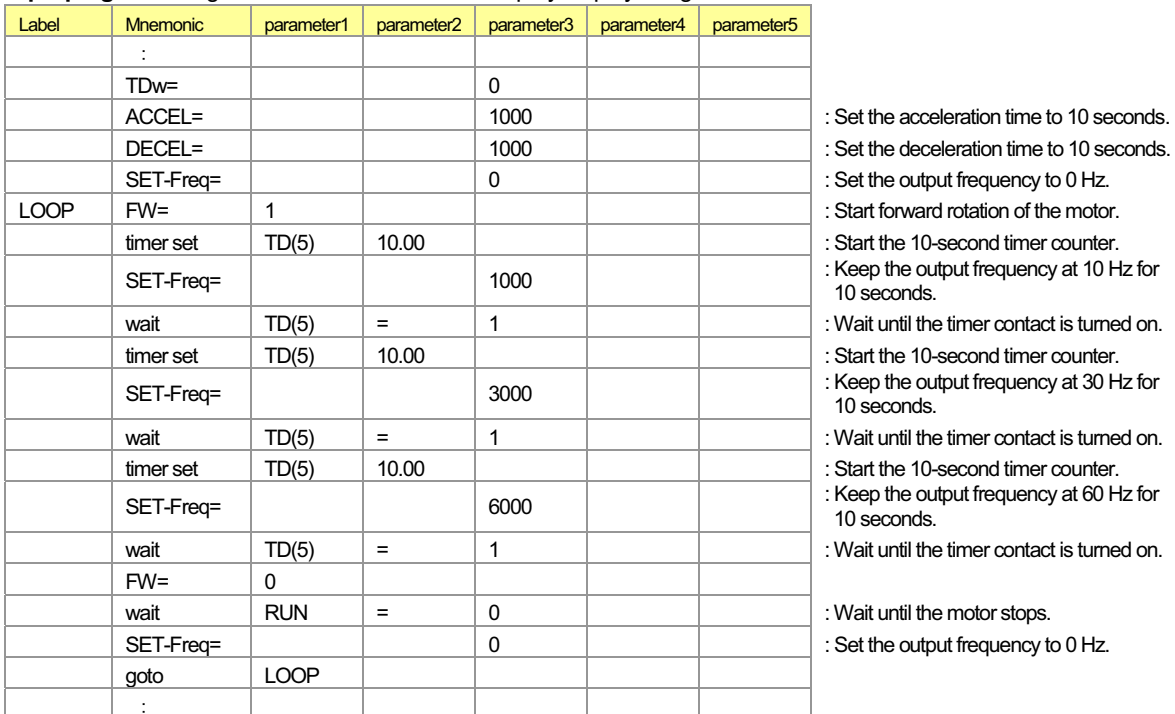

# 2.8 Inverter Montor Variables

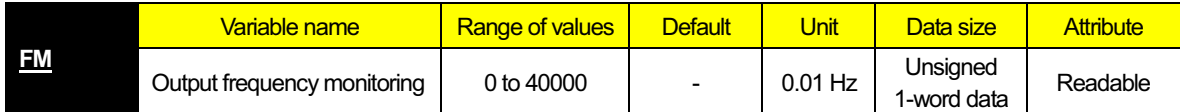

#### **- Explanation**

This variable can be used to monitor the inverter output frequency. The data monitored with this variable corresponds to the data monitored by the output frequency monitoring function (d001). This variable is read-only. For details, refer to the Inverter Instruction Manual.

**- Sample program :** Program to turn a contact output on when output frequency exceeds 50 Hz and turn the contact output off when output frequency falls below 10 Hz

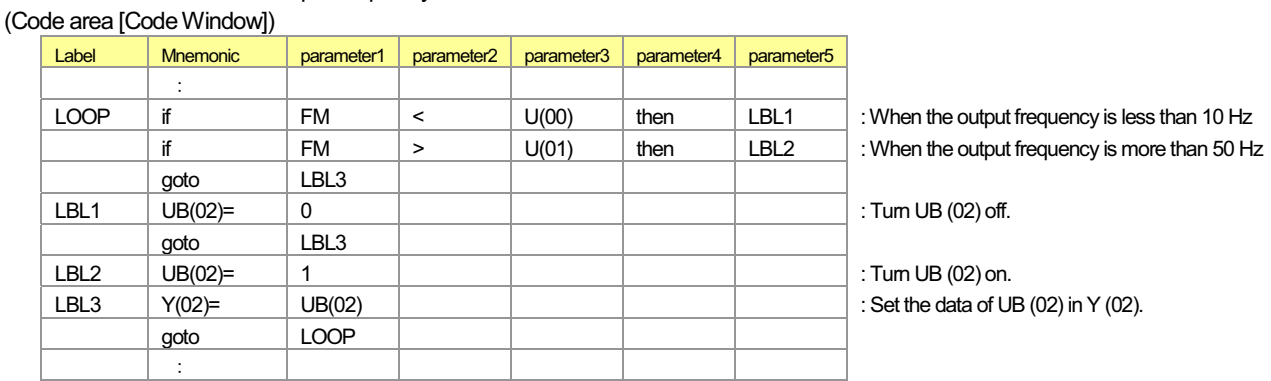

(Data area [Data Window])

 $U(00) = 1000$ <br> $U(01) = 5000$  : Set the frequency of 10 Hz in variable "U (00)".

: Set the frequency of 50 Hz in variable "U (01)".

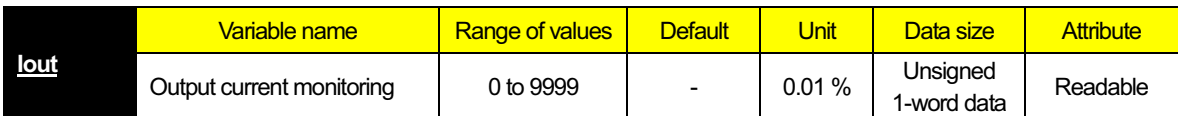

This variable can be used to monitor the inverter output current. The data monitored with this variable corresponds to the data monitored by the output current monitoring function (d002). The monitored data indicates the ratio of present output current to rated current of the inverter. This variable is read-only. For details, refer to the Inverter Instruction Manual.

#### **- Sample program :** Program to accelerate the motor while increasing the acceleration time when output current is high (Code area [Code Window])

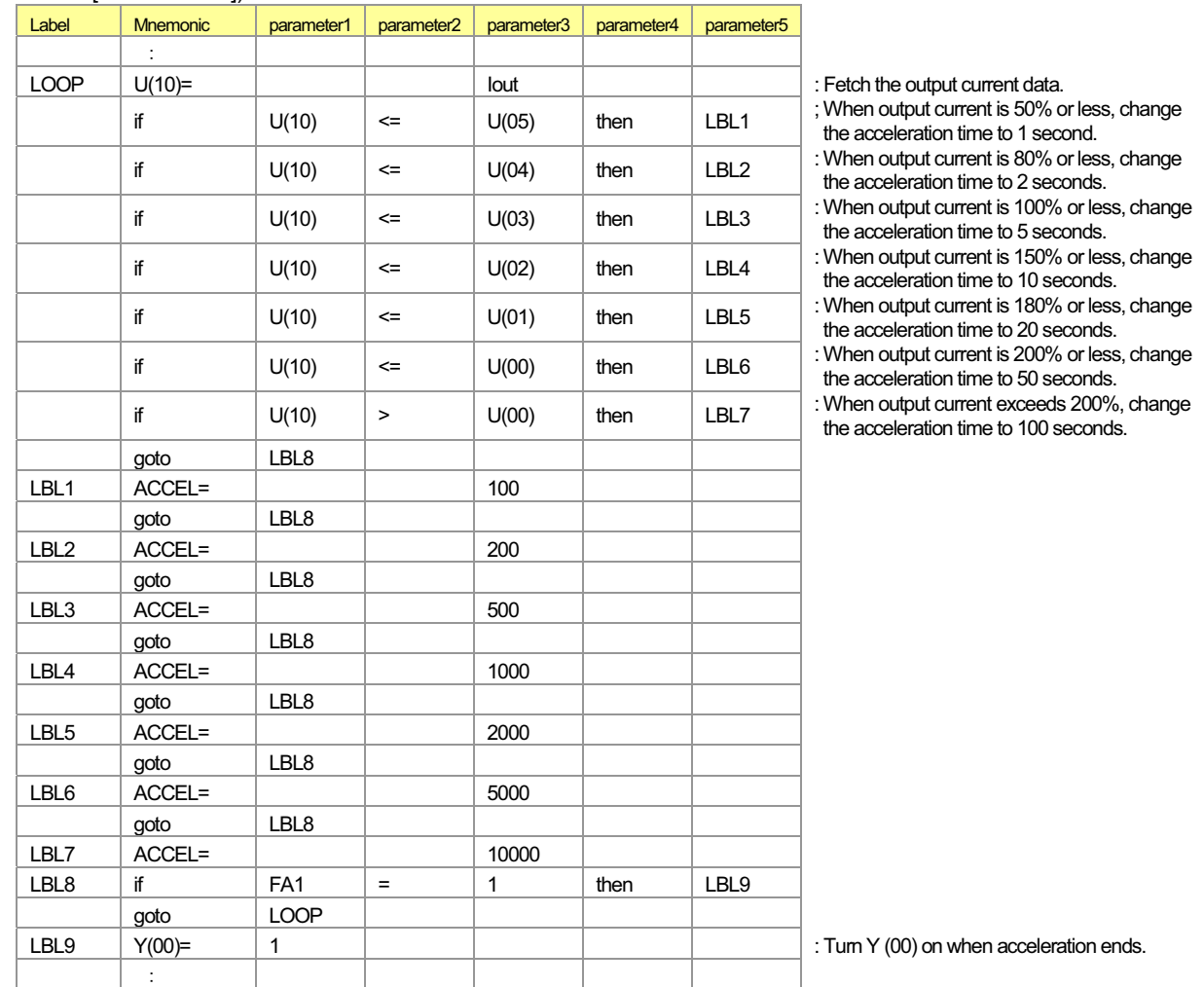

#### (Data area [Data Window])

- 
- 
- 
- 

(Parameter)

 $P031 = 03$ 

 $U(00) = 2000$  : Set output current of 200% in variable "U (00)".

- $U(01) = 1800$  : Set output current of 180% in variable "U (01)".
- $U(02) = 1500$  : Set output current of 120% in variable "U  $(02)$ ".
- $U(03) = 1000$  : Set output current of 100% in variable "U  $(03)$ ".
- $U(04) = 800$  : Set output current of 80% in variable "U  $(04)$ ".
- $U(05) = 500$  : Set output current of 50% in variable "U (05)".

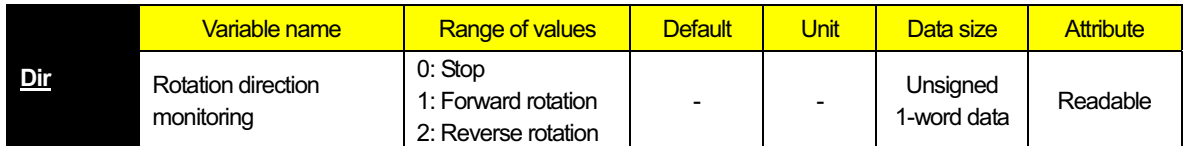

#### **- Explanation**

This variable can be used to monitor the direction of motor operation by the inverter. The data monitored with this variable corresponds to the data monitored by the rotation direction monitoring function (d003). This variable is read-only.

**- Sample program :** Program to output the output frequency data to a general-purpose analog output while operating the motor for reverse rotation at 60 Hz and forward rotation at 60 Hz

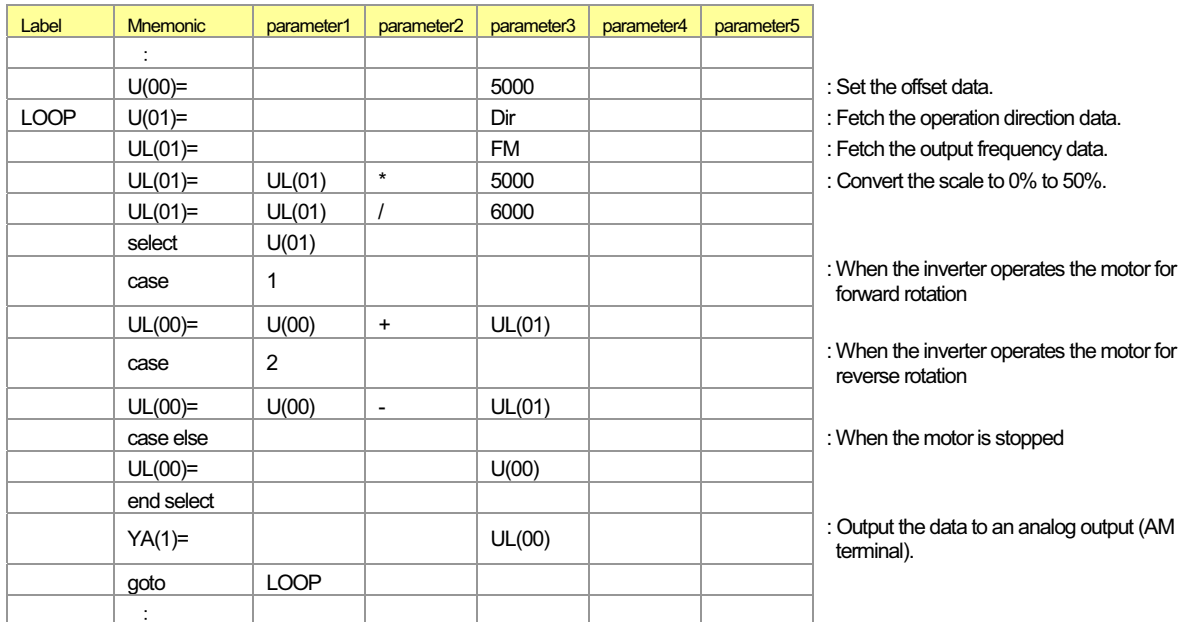

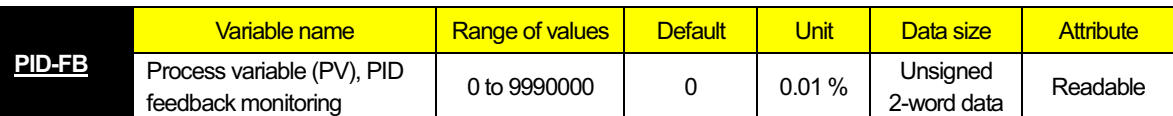

This variable can be used to monitor PID feedback data in the inverter. The data monitored with this variable corresponds to the data monitored by the process variable (PV), PID feedback monitoring function (d004). This variable is read-only.

**- Sample program:** Program to stop inverter output when PID feedback data falls below the sleep level (to manage sleep status) (Code area [Code Window]) -

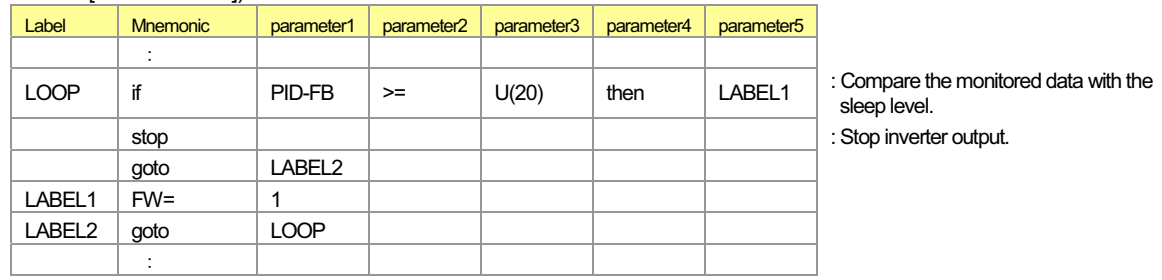

### (Data area [Data Window])

 $U(20) = 2000$  : Set the PID sleep level of 20% in variable "U (20)".

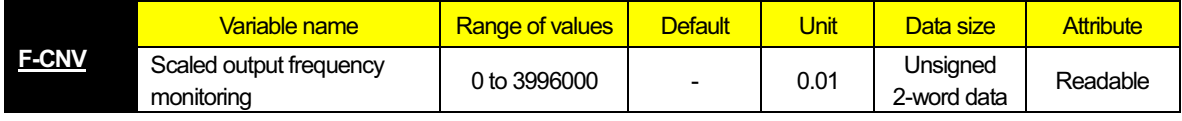

#### **- Explanation**

This variable can be used to monitor the converted output frequency of the inverter. The data monitored with this variable corresponds to the data monitored by the scaled output frequency monitoring function (d007). This variable is read-only.

#### **- Sample program :** Program to output the motor speed data to a general-purpose analog output

#### (Code area [Code Window])

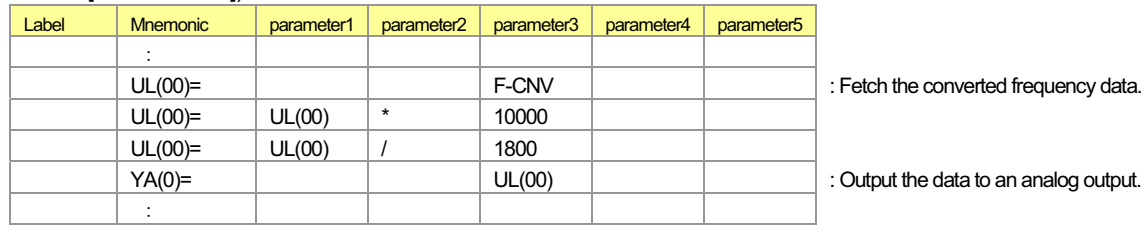

(Parameter)

b086 = 30.0 : Assign the motor speed in Hz to frequency conversion factor variable "b086".

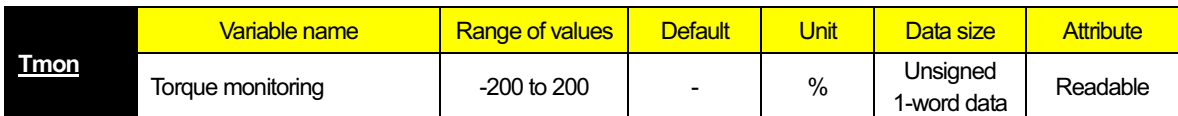

#### **- Explanation**

This variable can be used to monitor output torque of the motor operated by the inverter. The data monitored with this variable corresponds to the data monitored by the torque monitoring function (d012). This variable is read-only.

#### **- Sample program :** Program to increase the inverter output frequency when motor output torque is low (to automatically accelerate the motor)

#### (Code area [Code Window])

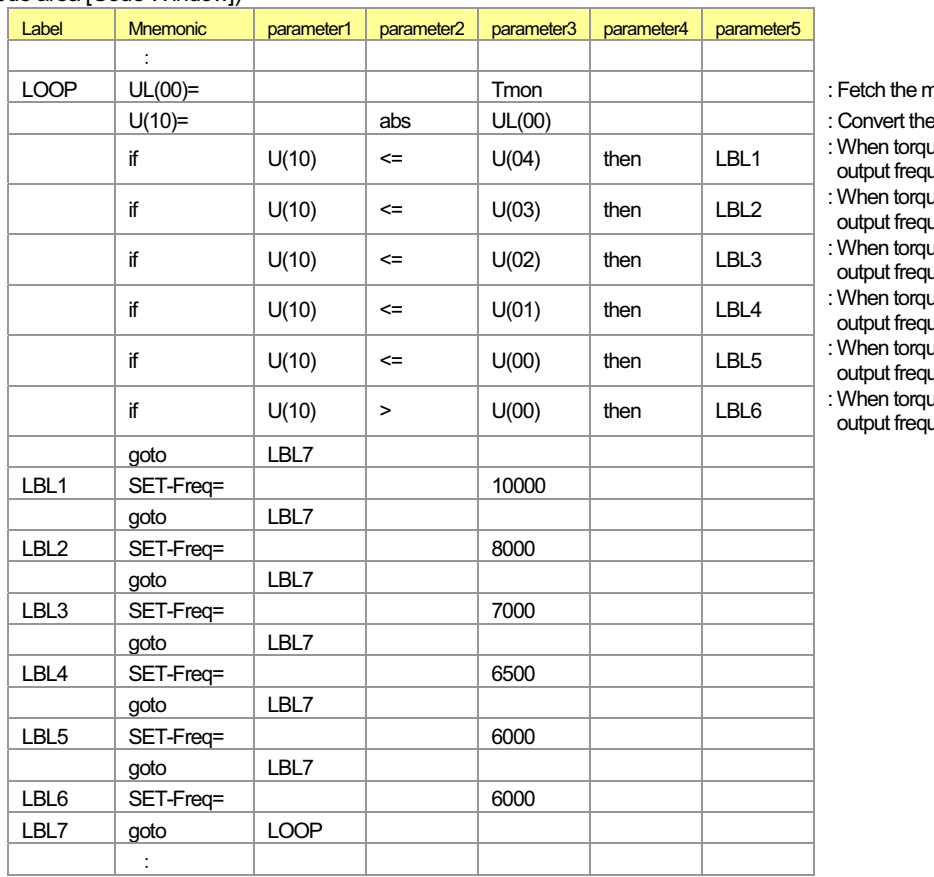

notor output torque data.

data to an absolute value. ue is 50% or less, change the

uency to 100 Hz.

ue is 60% or less, change the uency to 80 Hz.

ue is 70% or less, change the uency to 70 Hz.

 $\mu$  is 80% or less, change the uency to 65 Hz.

ue is 100% or less, change the uency to 60 Hz.

ue exceeds 100%, change the output frequency to 60 Hz.

# (Data area [Data Window])

- 
- 
- 
- 

#### (Parameter)

 $A001 = 07$  $A004 = 100(Hz)$ 

- : Set torque of 100% in variable "U (00)".
- $U(01) = 80$  : Set torque of 80% in variable "U (01)".
- $U(02) = 70$  : Set torque of 70% in variable "U (02)".
- $U(03) = 60$  : Set torque of 60% in variable "U (03)".
- $U(04) = 50$  : Set torque of 50% in variable "U  $(04)$ ".

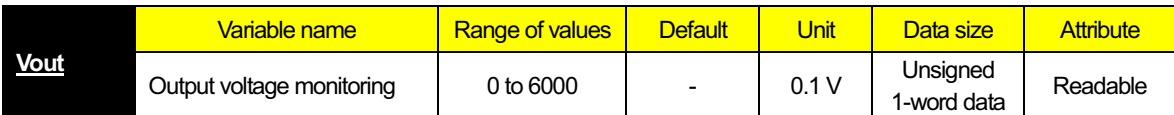

This variable can be used to monitor the inverter output voltage. The data monitored with this variable corresponds to the data monitored by the output voltage monitoring function (d013). This variable is read-only.

#### **- Sample program :** Program to turn a contact output on when output voltage exceeds 200 V

# (Code area [Code Window]) -

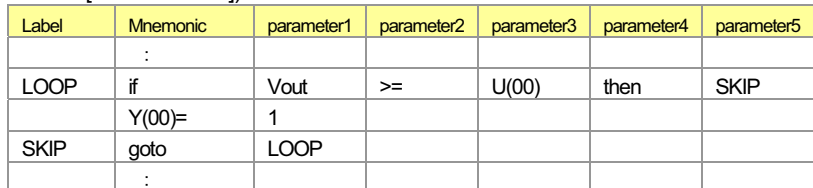

### (Data area [Data Window])

 $U(00) = 2000$  : 200V

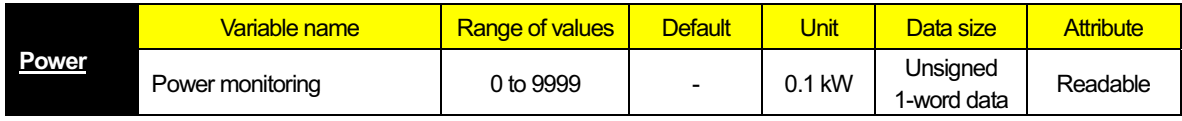

#### **- Explanation**

This variable can be used to monitor power input to the inverter. The data monitored with this variable corresponds to the data monitored by the power monitoring function (d014). This variable is read-only.

#### **- Sample program :** Program to output a signal when input power is lower than the specified minimum limit or higher than the specified maximum limit

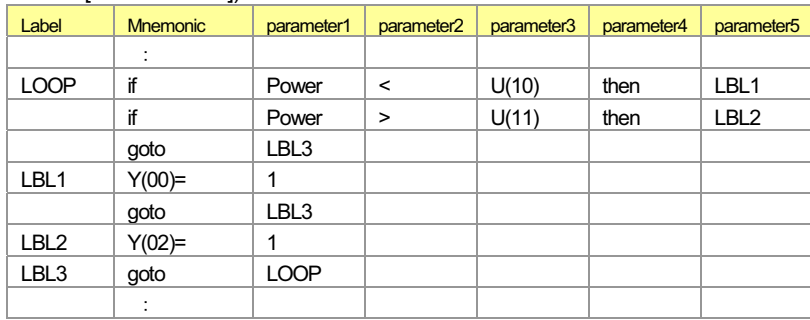

(Code area [Code Window]) -

(Data area [Data Window])

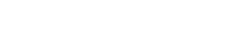

 $U(10) = 55$  :  $U(10) = 55$ : Set input power of 5.5 kW in variable "U (10)". U (11) = 110 : U (11) = 110: Set input power of 11 kW in variable "U (11)".

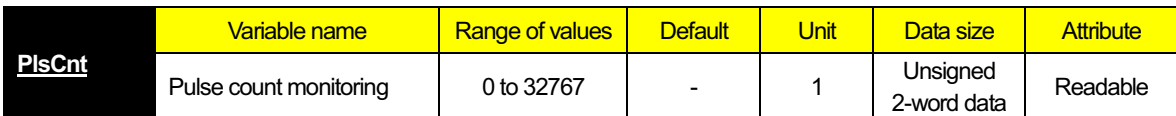

#### **- Explanation**

This variable can be used to reference the pulse count when the pulse counter function is selected.

The data referenced with this variable corresponds to the data monitored by the pulse counter monitoring function (d028). This variable is read-only.

This function doesn't correspond in the WJ200 Series.

#### **- Sample program :** This program turns on contact output when the pulse count exceeds 2000 (times). (Code area [Code Window])

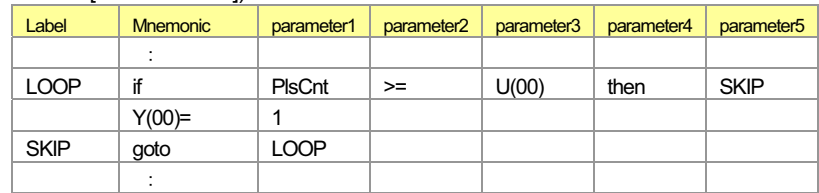

#### (Data area [Data Window])

#### $U(00) = 2000$  : 2000(pulse)

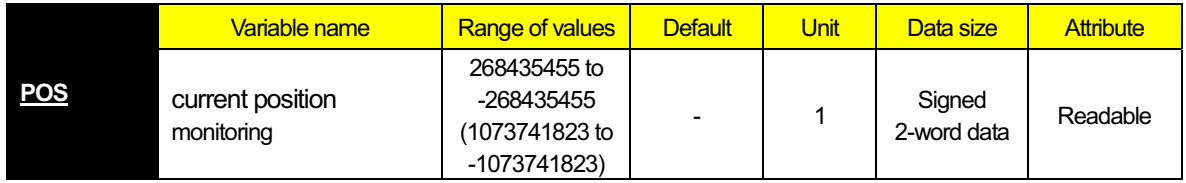

#### **- Explanation**

This variable can be used to reference current position information when the absolute position control function is selected. The data referenced with this variable corresponds to the data monitored by the current position monitoring function (d030). This variable is read-only.

When "03" (high-resolution absolute position control) has been selected for control pulse setting (P012), the parenthesized range of values applies (Only SJ700).

This function doesn't correspond in the L700/SJ700B Series.

#### **- Sample program :** This program turns on contact output when the current position data exceeds 100,000 (pulses).

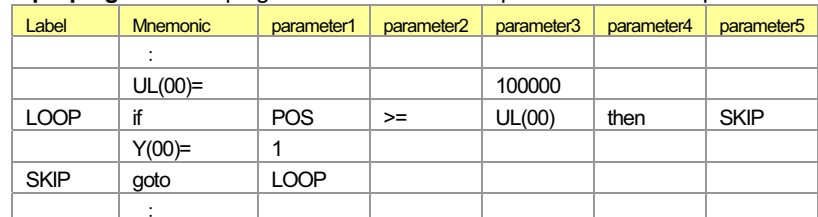

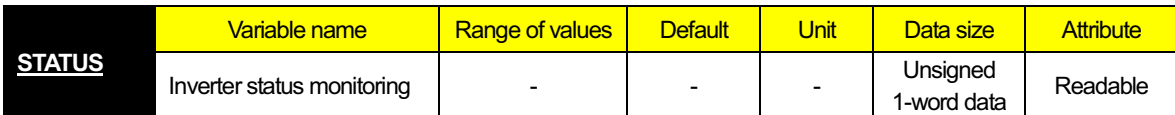

#### **- Explanation**

This variable can be used to reference inverter status information.

The information to be referenced is defined as follows:

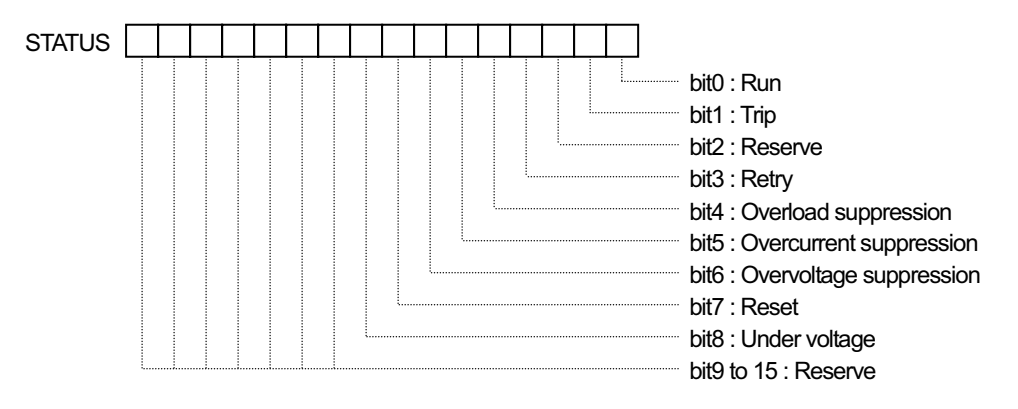

**- Sample program :** This program keeps turning on contact output while overvoltage restraint is applied. (Code area [Code Window])

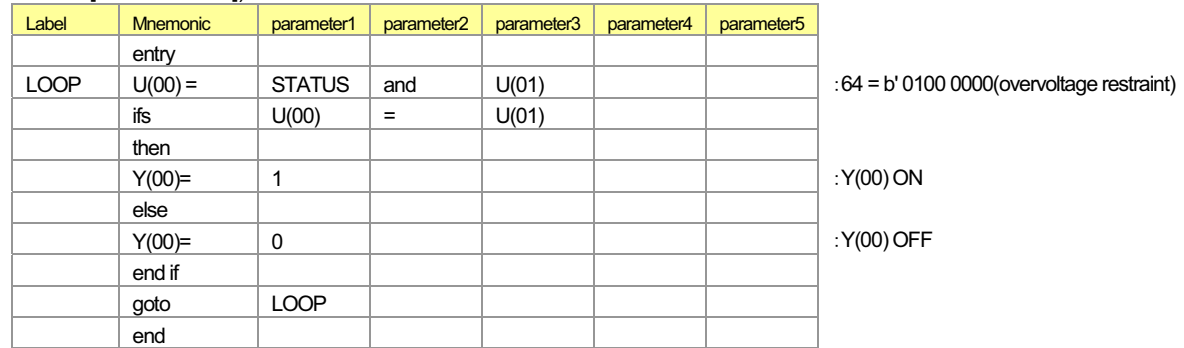

(Data area [Data Window])

 $U(01) = 8B01000000$ 

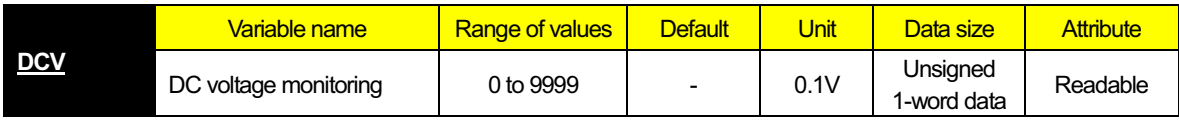

#### **- Explanation**

This variable can be used to reference the inverter DC voltage. The data referenced with this variable corresponds to the data monitored by the DC voltage monitoring function (d102). This variable is read-only.

**- Sample program :** This program turns on contact output when the DC voltage exceeds 350 V. (Code area [Code Window])

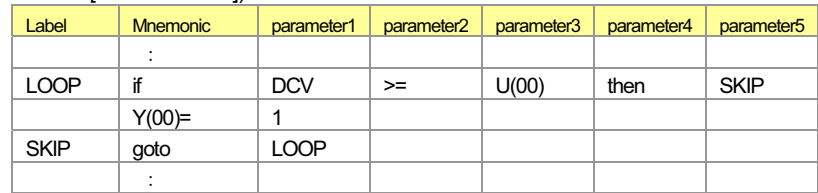

(Data area [Data Window]) U(00) = 3500 \$350.0V

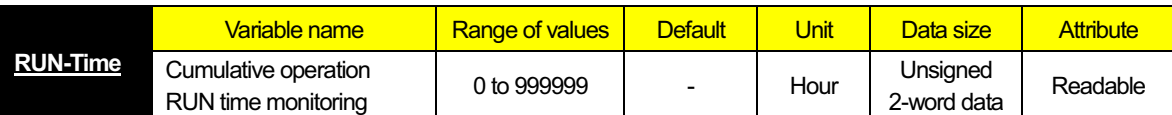

#### **- Explanation**

This variable can be used to monitor the accumulated running time of the inverter. The data monitored with this variable corresponds to the data monitored by the cumulative operation RUN time monitoring function (d016). This variable is read-only.

**- Sample program :** Program to output a one-second pulse signal indicating the running time of the inverter to a contact output

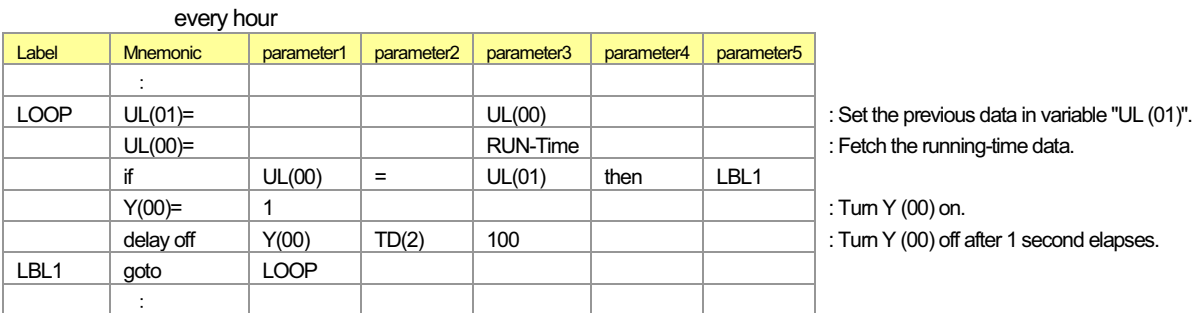

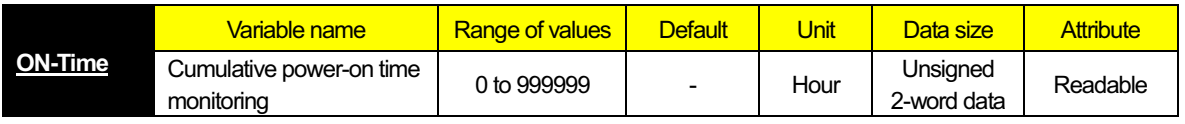

#### **- Explanation**

This variable can be used to monitor the accumulated power-on time of the inverter. The data monitored with this variable corresponds to the data monitored by the cumulative power-on time monitoring function (d017). This variable is read-only.

**- Sample program :** Program to convert the power-on time into a number of days and output the converted data as word data to Y (00) to Y (05)

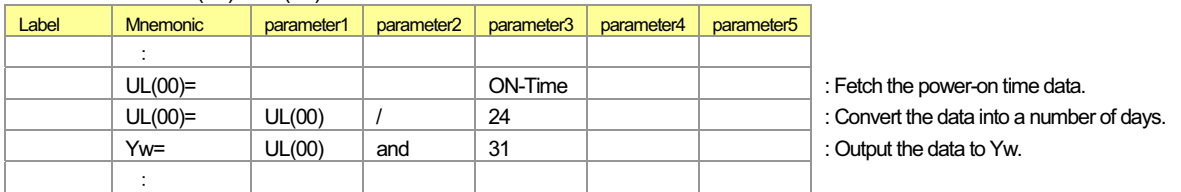

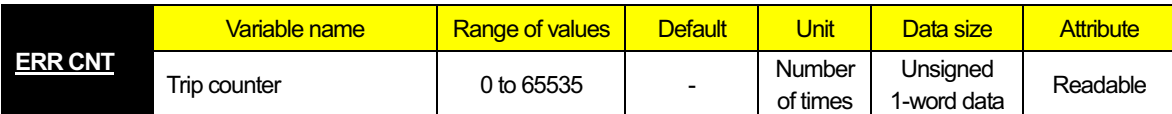

This variable can be used to monitor the number of times the inverter has tripped. The data monitored with this variable corresponds to the data monitored by the trip counter function (d080). This variable is read-only.

# **- Sample program :** Program to check whether the inverter has tripped more than 10,000 times

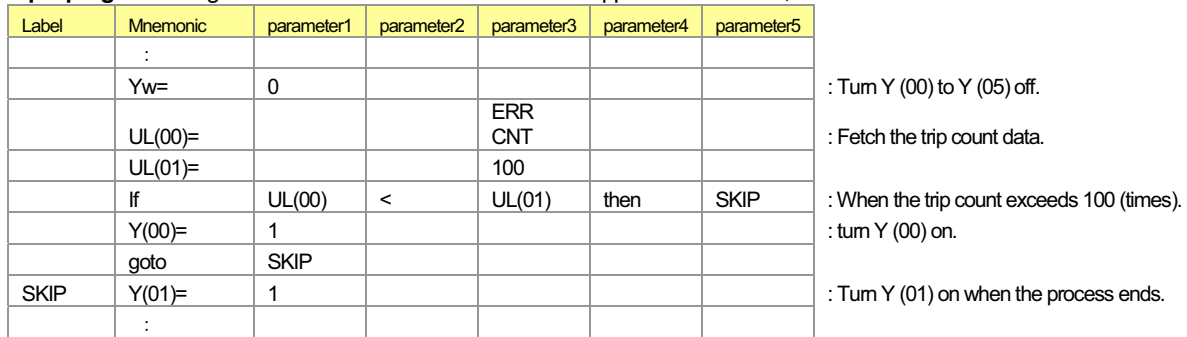

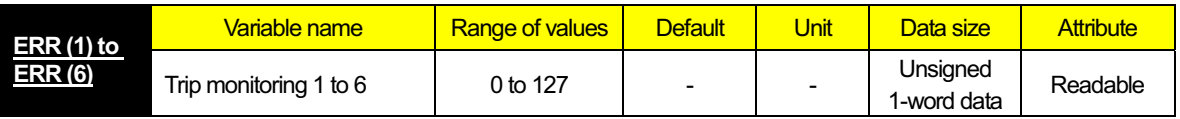

#### **- Explanation**

These variables can be used to monitor the causes of the last six trips made by the inverter. The data monitored with this variable corresponds to the data monitored by trip monitoring functions 1 to 6 (d081 to d086). These variables are read-only.

**- Sample program :** Program to check whether the last six trips include one caused by overcurrent

# (Code area [Code Window]) -

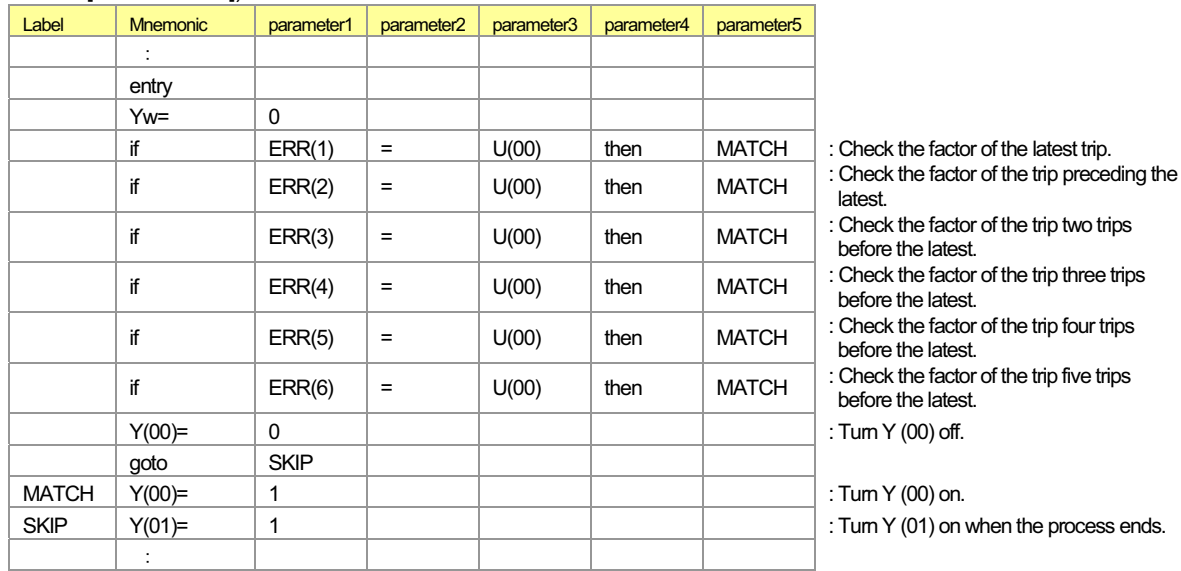

#### (Data area [Data Window])

 $U(00) = 3$  : Set "3" (E03) in variable "U (00)". (Error code "E03" indicates a trip due to overcurrent.)

# Chapter 3 Interface with the Inverter

**This chapter explains the inverter settings to use the easy sequence function.** 

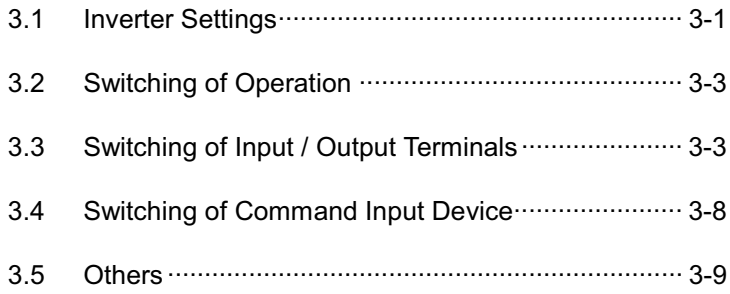

**Chapter 3 Interface with the Inverter** 

# 3.1 Inverter Settings

The following table lists the inverter settings related to the easy sequence function.

#### (1)SJ700/L700/SJ700B Series

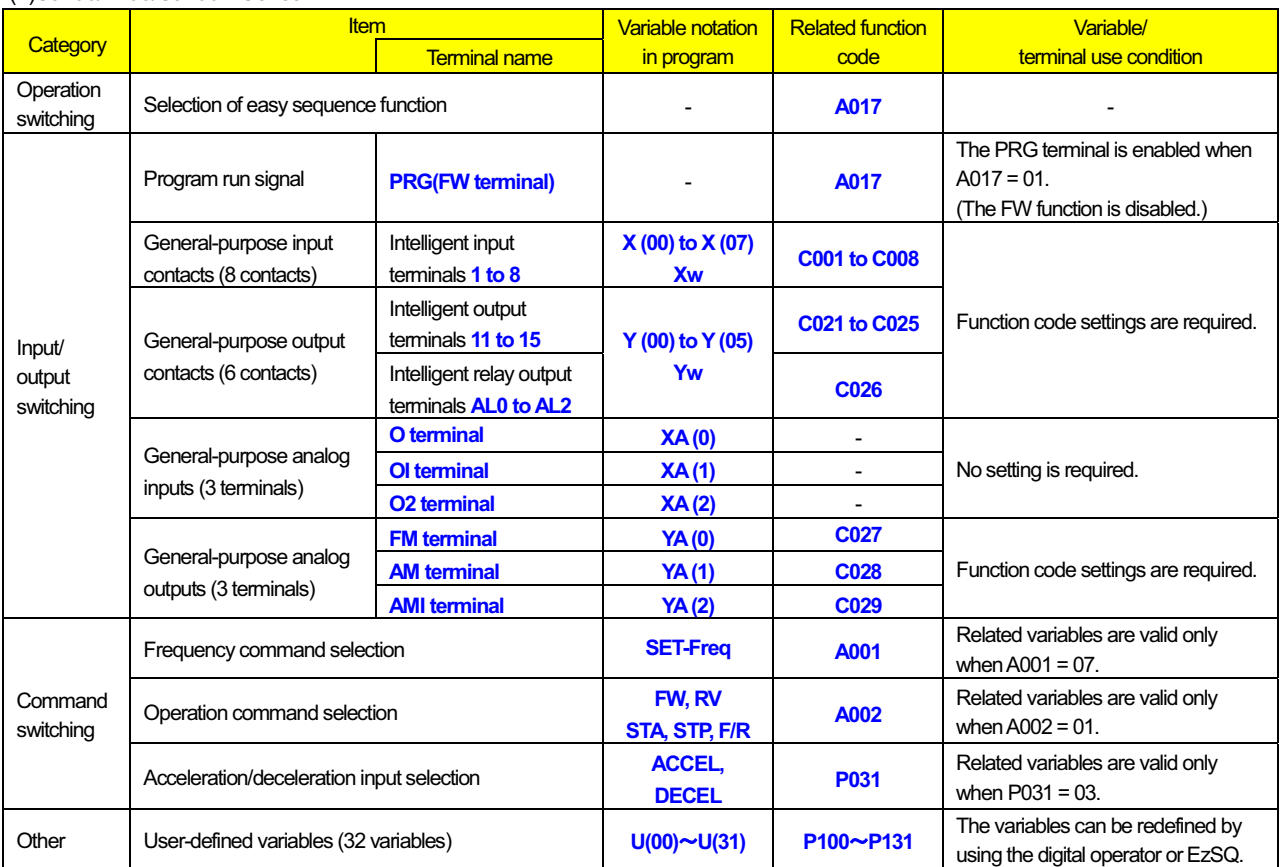

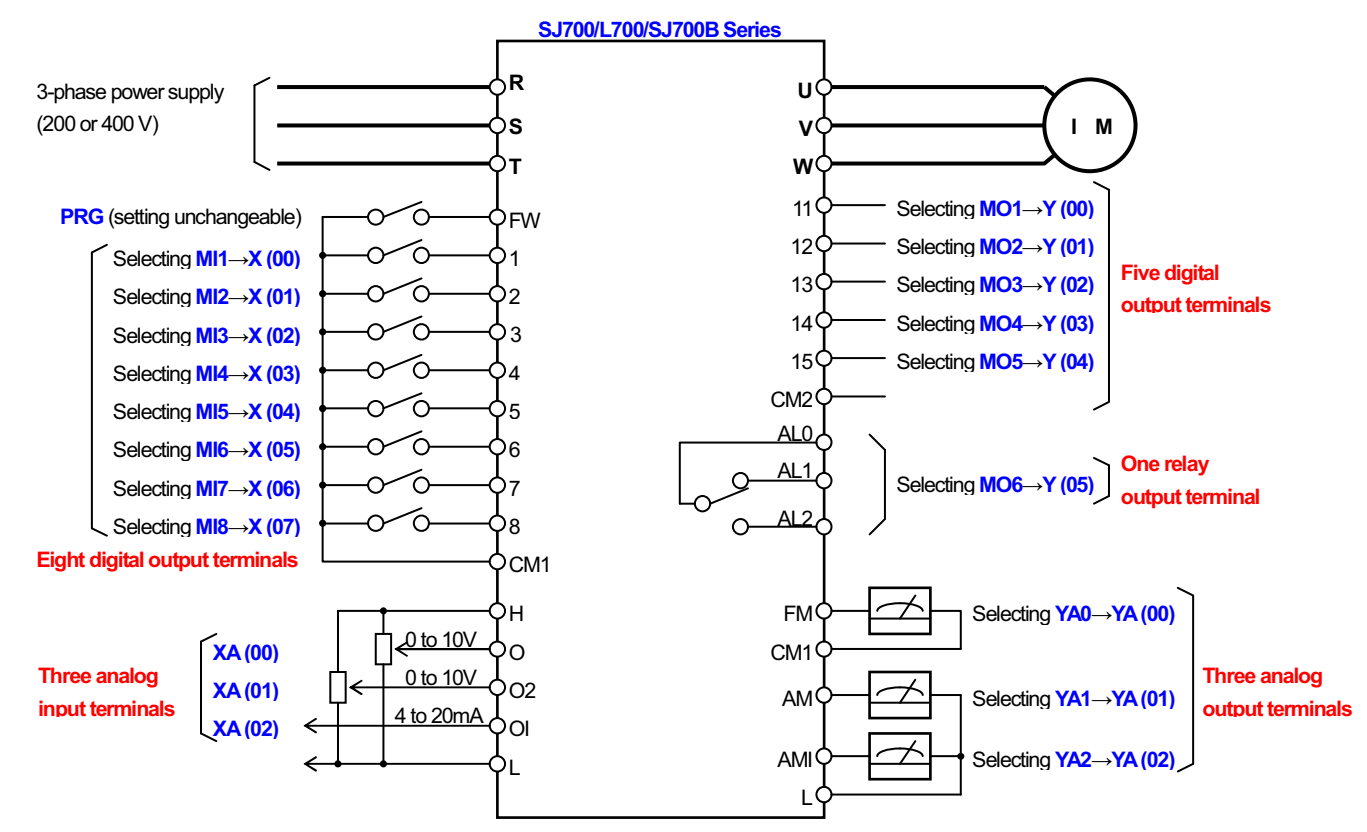

Input and output terminals available for general-purpose input / output settings

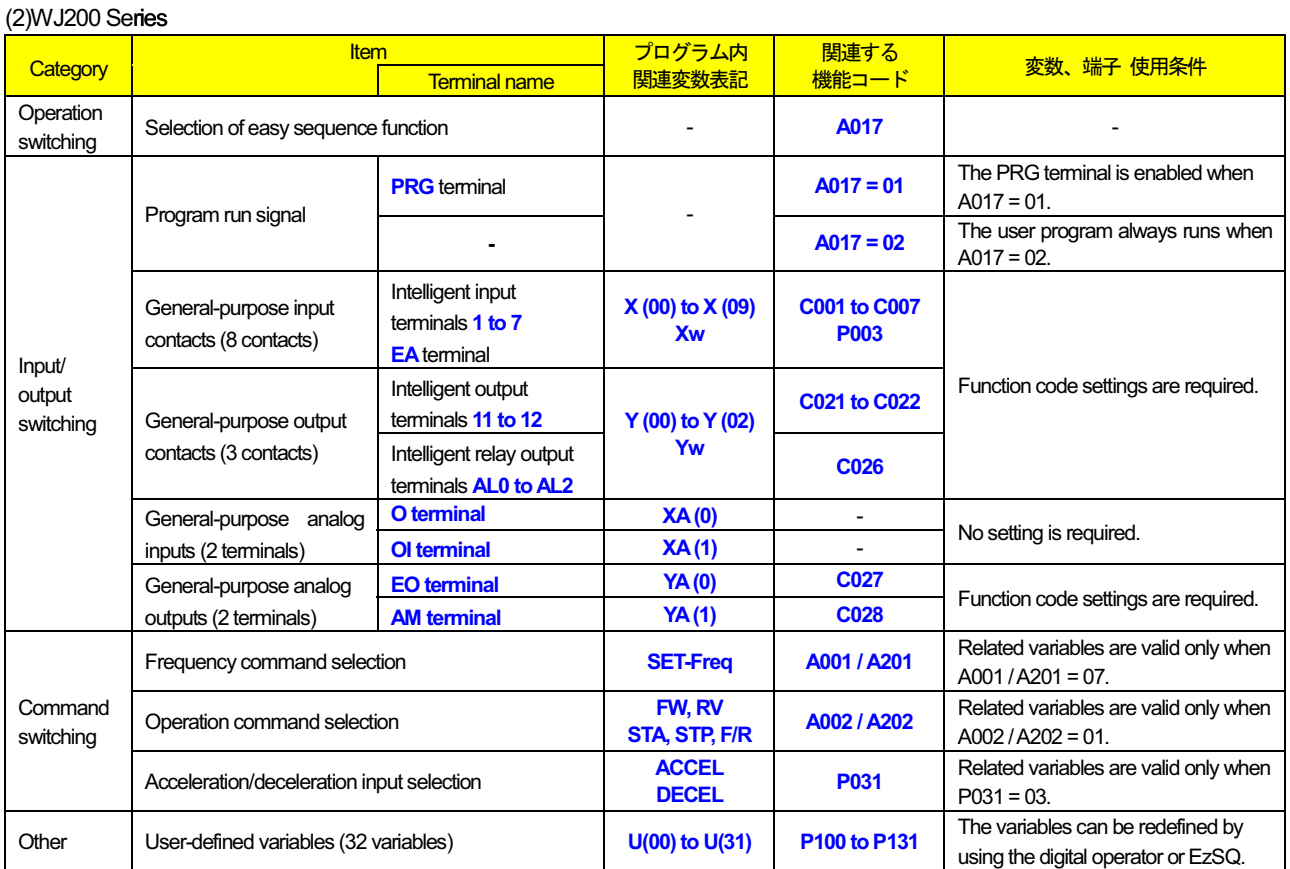

#### (2)WJ200 Series

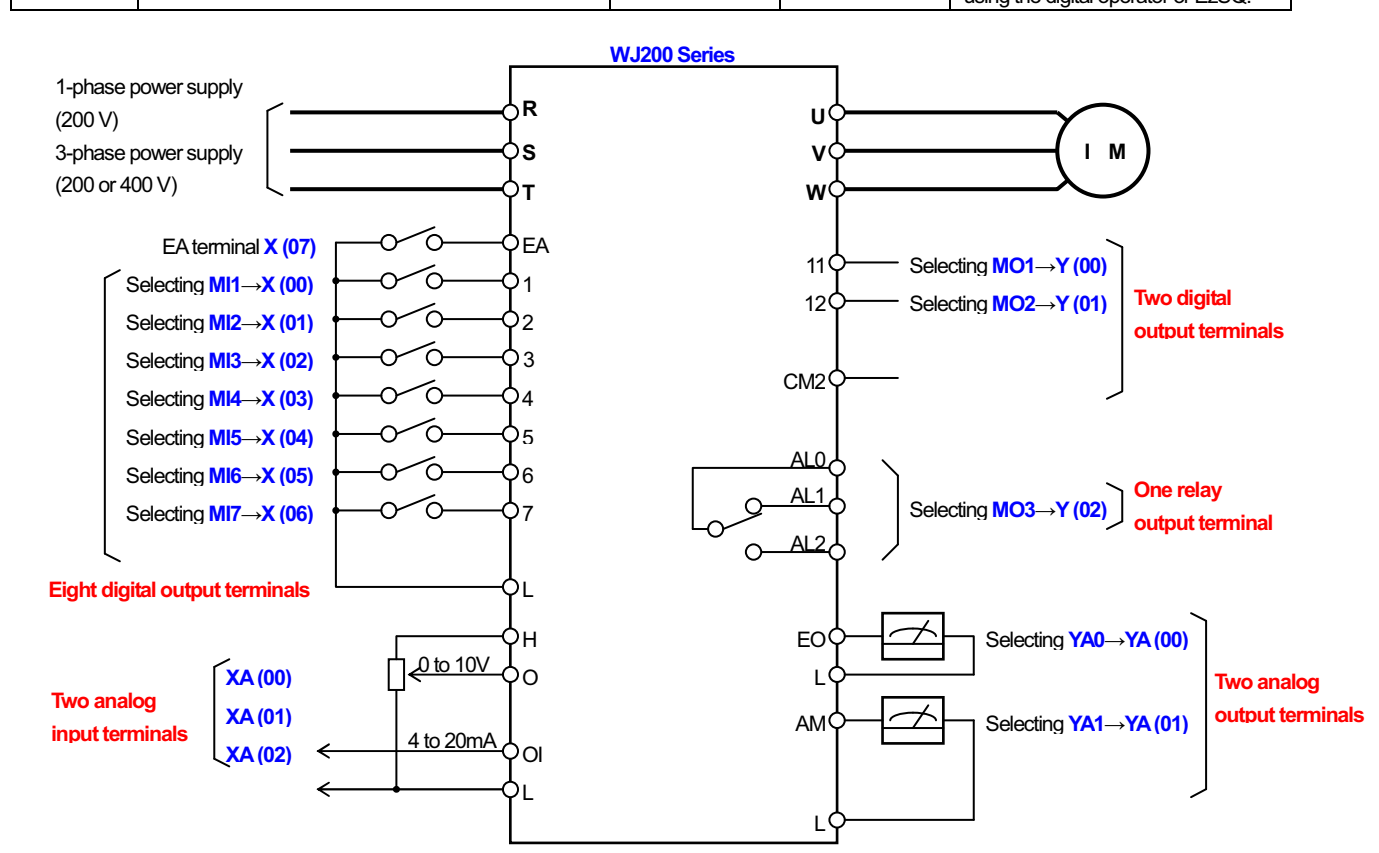

Input and output terminals available for general-purpose input / output settings
## 3.2 Switching of Operation

#### (1) Easy sequence function selection (A017)

To enable the easy sequence function, specify "01" (enabling) or "02" (always on) for the easy sequence function selection (A017). ("02" cannot be selected by the SJ700/L700/SJ700B series.)

In the SJ700/L700/SJ700B Series, when the easy sequence function is enabled, the FW terminal is switched to the PRG terminal, which is used to run the sequence program downloaded to the inverter. (The FW terminal does not function as the terminal to input the forward-rotation command while the easy sequence function is operating.)

#### (1) SJ700/L700/SJ700B Series

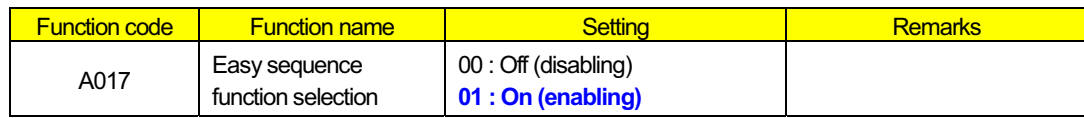

#### (2) WJ200 Series

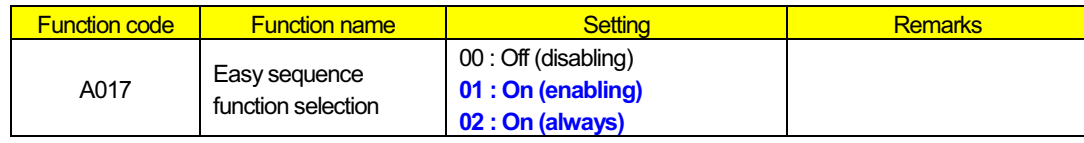

## 3.3 Switching of Input / Output Terminals

### (1) Program run signal input terminal (PRG terminal)

When A017 = 01, turning on the PRG terminal (FW terminal in SJ700/L700/SJ700B) runs the sequence program downloaded to the inverter. When the PRG terminal is off, the inverter does not accept the operation command input via the RV terminal in the SJ700/L700/SJ700B Series, but waits until the sequence program runs. If the PRG terminal is turned off while the sequence program is running, the program stops. If the program is stopped while running the inverter, the inverter decelerates and stops.

#### (2) General-purpose contact input terminals

You can assign general-purpose input functions to the intelligent input terminals to use these terminals as general-purpose input terminals for the easy sequence function. The table below lists the inverter terminal functions and program variables corresponding to the terminal functions.

When a general-purpose input function is assigned to an intelligent input terminal, the status of the terminal is reflected in the corresponding program variables (X (\*\*) or Xw).

You can also assign functions other than general-purpose input function to the intelligent input terminals and operate the terminals for those functions even while a sequence program is running. If both the easy sequence input and intelligent input functions have been assigned to an intelligent input terminal, the terminal functions when either input is effective (i.e., both inputs are ORed).

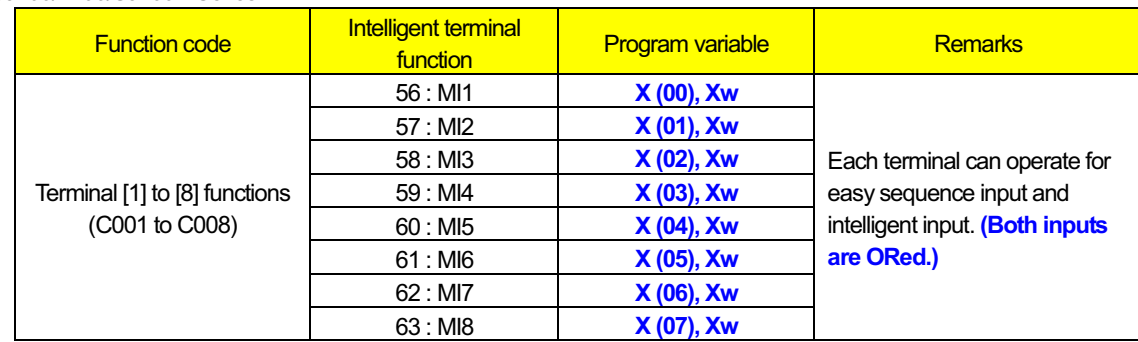

#### (1) SJ700/L700/SJ700B Series

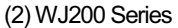

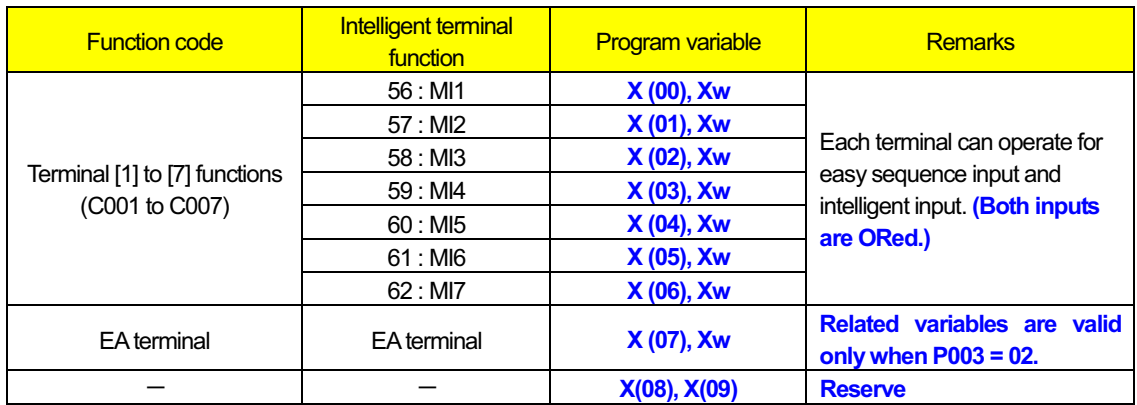

#### (3) General-purpose contact output terminals

You can assign general-purpose output functions to intelligent output terminals and the alarm relay terminal to use these terminals as general-purpose output terminals for the easy sequence function. The table below lists the inverter terminal functions and program variables corresponding to the terminal functions.

When a general-purpose output function is assigned to one of these output terminals, the data stored in variables "Y (\*\*)" or "Yw" can be output to the terminal.

You can also assign functions other than general-purpose output function to the output terminals and operate the terminals for those functions even while a sequence program is running.

#### (1) SJ700/L700/SJ700B Series

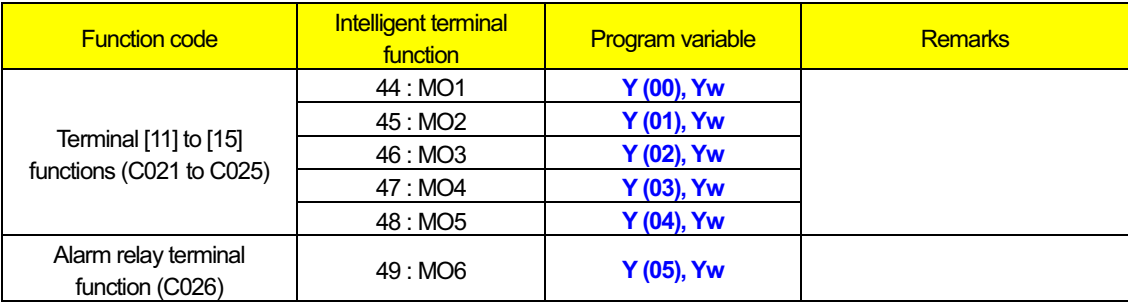

#### (2) WJ200 Series

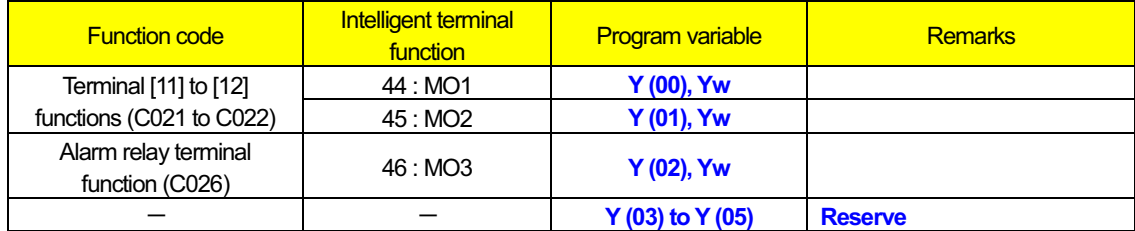

#### (4) General-purpose analog input terminal (O terminal)

You can use the O terminal as a general-purpose analog input terminal. By referencing the data stored in variable "XA (0)", the data (ranging from 0 to 10000) input via the O terminal can be fetched.

Switching the O terminal to a general-purpose analog input terminal does not require any special setting. Even when the O terminal is used to input frequency commands, the O terminal can also function as a general-purpose analog input terminal. Note that the handling of data fetched via the O terminal depends on the settings made by the [O]-[L] input functions (A011 to A015).

The figure below shows the relationship between the input voltage and the value to be fetched (when the settings of functions "A011" to "A015" are the defaults).

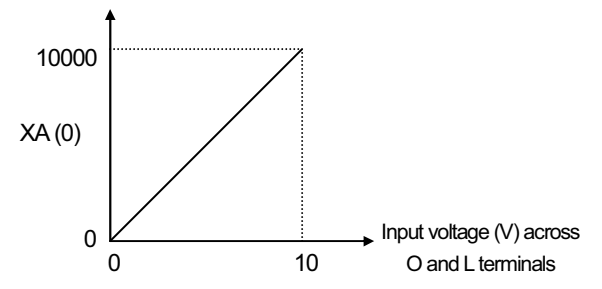

#### (5) General-purpose analog input terminal (OI terminal)

You can use the OI terminal as a general-purpose analog input terminal. By referencing the data stored in variable "XA (1)", the data (ranging from 0 to 10000) input via the O terminal can be fetched.

Switching the OI terminal to a general-purpose analog input terminal does not require any special setting. Even when the OI terminal is used to input frequency commands, the OI terminal can also function as a general-purpose analog input terminal. Note that the handling of data fetched via the OI terminal depends on the settings made by the [OI]-[L] input functions (A101 to A105).

The figure below shows the relationship between the input current and the value to be fetched (when the settings of functions "A101" to "A105" are the defaults).

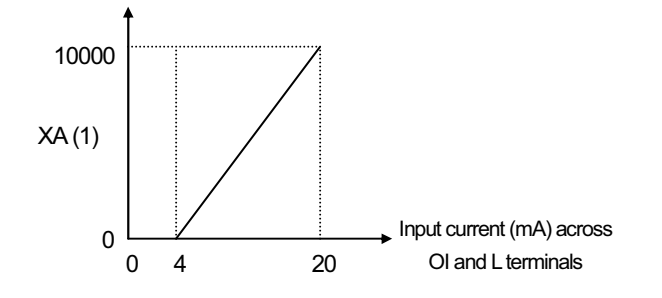

#### (6) General-purpose analog input terminal (O2 terminal)

This terminal function is available for only SJ700/L700/SJ700B series. WJ200 series does not correspond.

You can use the O2 terminal as a general-purpose analog input terminal. By referencing the data stored in variable "XA (2)", the data (ranging from -10000 to 10000) input via the O2 terminal can be fetched.

Switching the O2 terminal to a general-purpose analog input terminal does not require any special setting. Even when the O2 terminal is used to input frequency commands, the O2 terminal can also function as a general-purpose analog input terminal. Note that the handling of data fetched via the O2 terminal depends on the settings made by the [O2]-[L] input functions (A111 to A115).

The figure below shows the relationship between the input voltage and the value to be fetched (when the settings of functions "A111" to "A115" are the defaults).

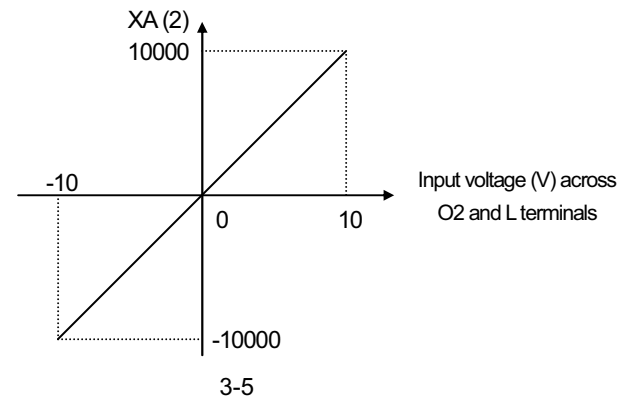

#### (7) General-purpose analog output terminal

#### (FM terminal in SJ700/L700/SJ700B / EO terminal in WJ200)

You can use the FM terminal as a general-purpose analog output terminal for the easy sequence function. For this purpose, specify "12" (YA0: general-purpose output 0) for the [FM] / [EO] signal selection (C027).

When used as a general-purpose analog output terminal, the FM / EO terminal can output the pulse signal that corresponds to the data (0 to 10000) stored in variable "YA (0)". The FM / EO output characteristics follow the FM / EO gain adjustment (C105). The figure below shows the output waveform (with "C105" set to 100%).

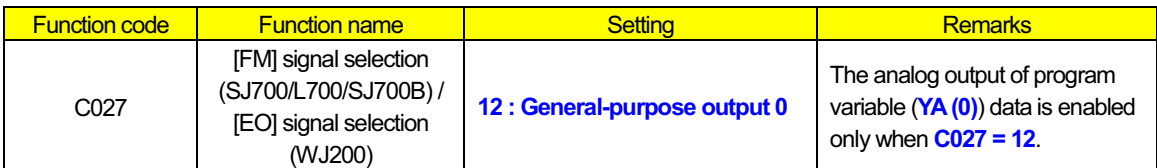

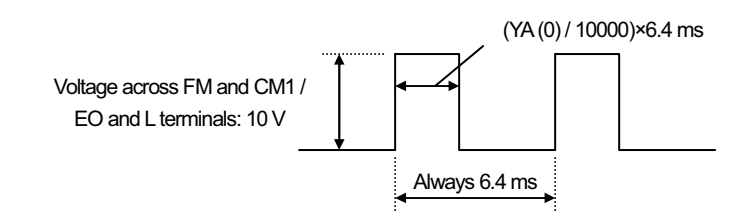

#### (8) General-purpose analog output terminal (AM terminal)

You can use the AM terminal as a general-purpose analog output terminal for the easy sequence function. For this purpose, specify "13" (YA1: general-purpose output 1) for the [AM] signal selection (C028).

When used as a general-purpose analog output terminal, the AM terminal can output the data (0 to 10000) stored in variable "YA (1)". The AM output characteristics follow the AM gain adjustment (C106) and AM bias adjustment (C109). The figure below shows the relationship between the value of variable "YA (1)" and AM output voltage (with "C106" set to 100% and "C109" set to 0%).

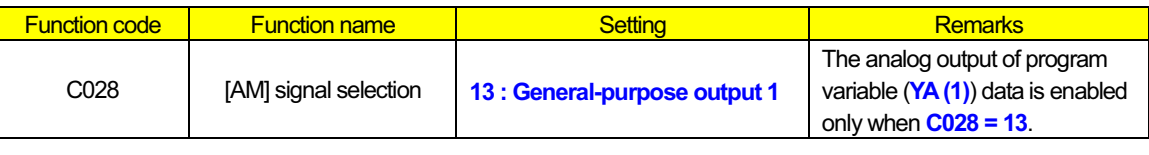

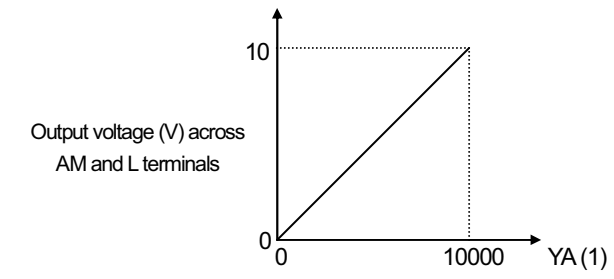

#### (9) General-purpose analog output terminal (AMI terminal)

This terminal function is available for only SJ700/L700/SJ700B series. WJ200 series does not correspond.

You can use the AMI terminal as a general-purpose analog output terminal for the easy sequence function. For this purpose, specify "14" (YA2: general-purpose output 2) for the [AMI] signal selection (C029).

When used as a general-purpose analog output terminal, the AMI terminal can output the data (0 to 10000) stored in variable "YA (2)". The AMI output characteristics follow the AMI gain adjustment (C107) and AMI bias adjustment (C110). The figure below shows the relationship between the values of variable "YA (2)" and AMI output voltage (with "C107" set to 100% and "C110" set to 0%).

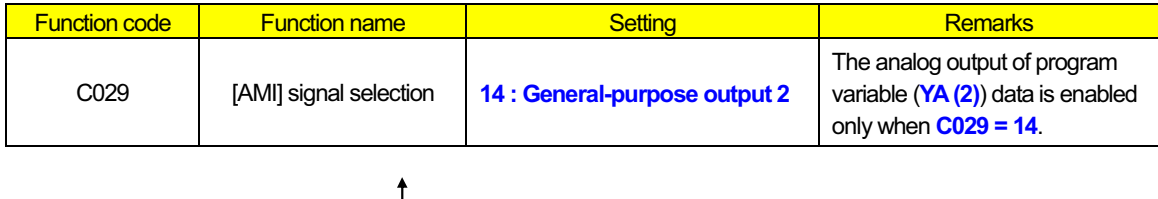

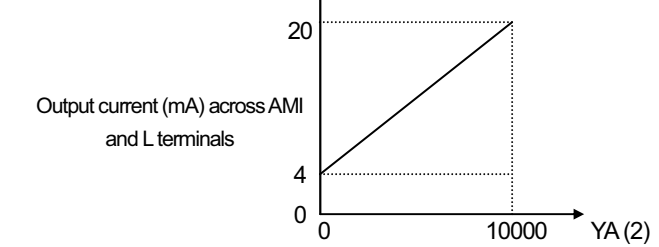

### **Chapter 3 Interface with the Inverter**

## 3.4 Switching of Command Input Device

#### (1) Frequency source setting (A001 / A201)

Selection of the device used to input frequency commands follows the frequency source setting (A001 / A201), regardless of whether the easy sequence function is enabled.

EzSQ provides variable "SET-Freq" for setting the inverter output frequency. To enable the use of this variable, specify "07" (PRG) for the frequency source setting (A001 / A201). Otherwise, the frequency setting in "SET-Freq" will not be reflected in the inverter. A201 is available for only WJ200 series. SJ700, L700 and SJ700B series do not correspond.

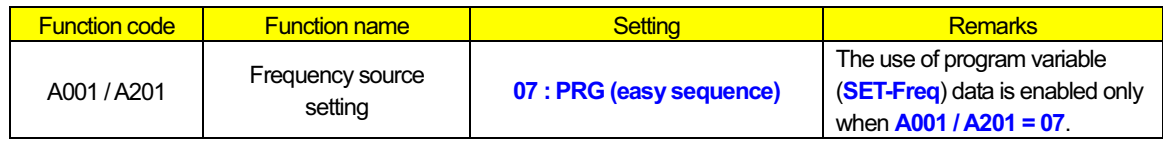

#### (2) Run command source setting (A002 / A202)

Selection of the device used to input operation commands follows the run command source setting (A002 / A202), regardless of whether the easy sequence function is enabled.

EzSQ provides variables "FW", "RV", "STA", "STP", and "F/R" for the inverter control related to operation commands. Since these variables are handled as terminal input data, specify "01" (TRM) for the run command source setting (A002 / A202) to enable the use of the variables.

A202 is available for only WJ200 series. SJ700, L700 and SJ700B series do not correspond.

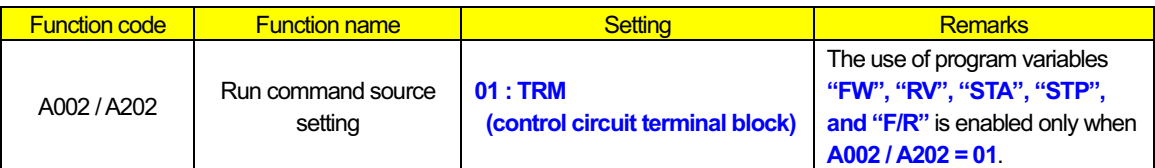

#### (3) Accel / decel time input selection (P031)

Selection of the device used to input acceleration/deceleration time settings follows the setting of accel / decel time input selection (P031), regardless of whether the easy sequence function is enabled.

EzSQ provides variables "ACCEL" and "DECEL" for the inverter control related to acceleration and deceleration time. To enable the use of these variable, specify "03" (PRG) for the accel / decel time input selection (P031). Otherwise, the acceleration/deceleration time settings in "ACCEL" and "DECEL" will not be reflected in the inverter.

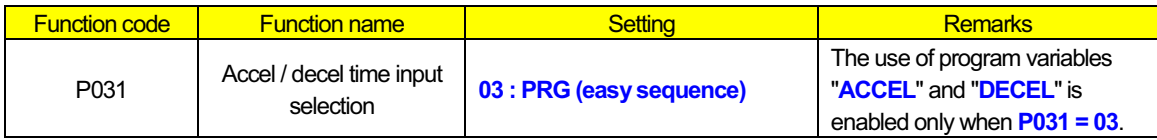

## 3.5 Others

#### (1) User-defined variables "U (00)" to "U (31)" (P100 to P131)

The easy sequence function provides 32 user-defined variables "U (00)" to "U (31)", which correspond to inverter parameters "P100" to "P131". You can use the "Data Window" of EzSQ to set data in these variables, and store them as inverter parameters "P100" to "P131" by downloading the program containing the variables to the inverter. After downloading the program, you can update the parameter data by accessing parameters "P100" to "P131" from the digital operator connected to the inverter without using EzSQ.

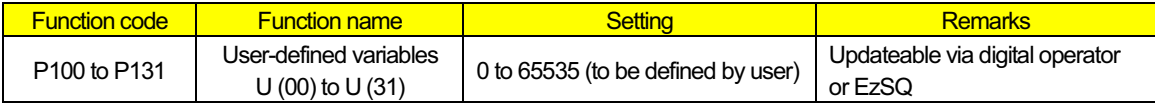

#### (2) User monitor "Umon (00)" to "Umon (02)" (d025 to d027)

You can carry out the monitor display of the arbitrary data in a program to the digital operator connected to the inverter. These variables can be used as signed 2-word variables. The data of UL (ii) can be displayed as it is.

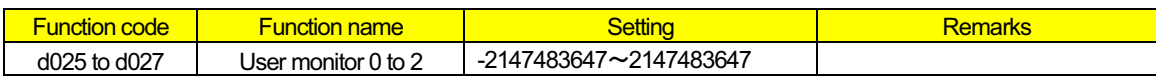

#### (3) User trip "trip 0" to "trip 9" (Error code E50 to E59)

This instruction makes inverter trip.

The error codes are E50 to E59. It corresponds to "trip 0" to "trip 9" respectively.

# **Chapter 3 Interface with the Inverter**

# Chapter 4 Errors and Troubleshooting

**This chapter explains the errors that may occur when using the easy sequence function and the methods of handling the errors.**

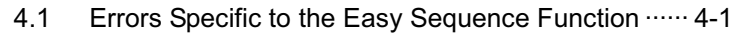

4.2 Troubleshooting ······················································· 4-2

# **Chapter 4 Errors and Troubleshooting**

## 4.1 Errors Specific to the Easy Sequence Function

The table below lists the errors that are specific to the easy sequence function. For other errors in the inverter, refer to the SJ700 Series Inverter Instruction Manual.

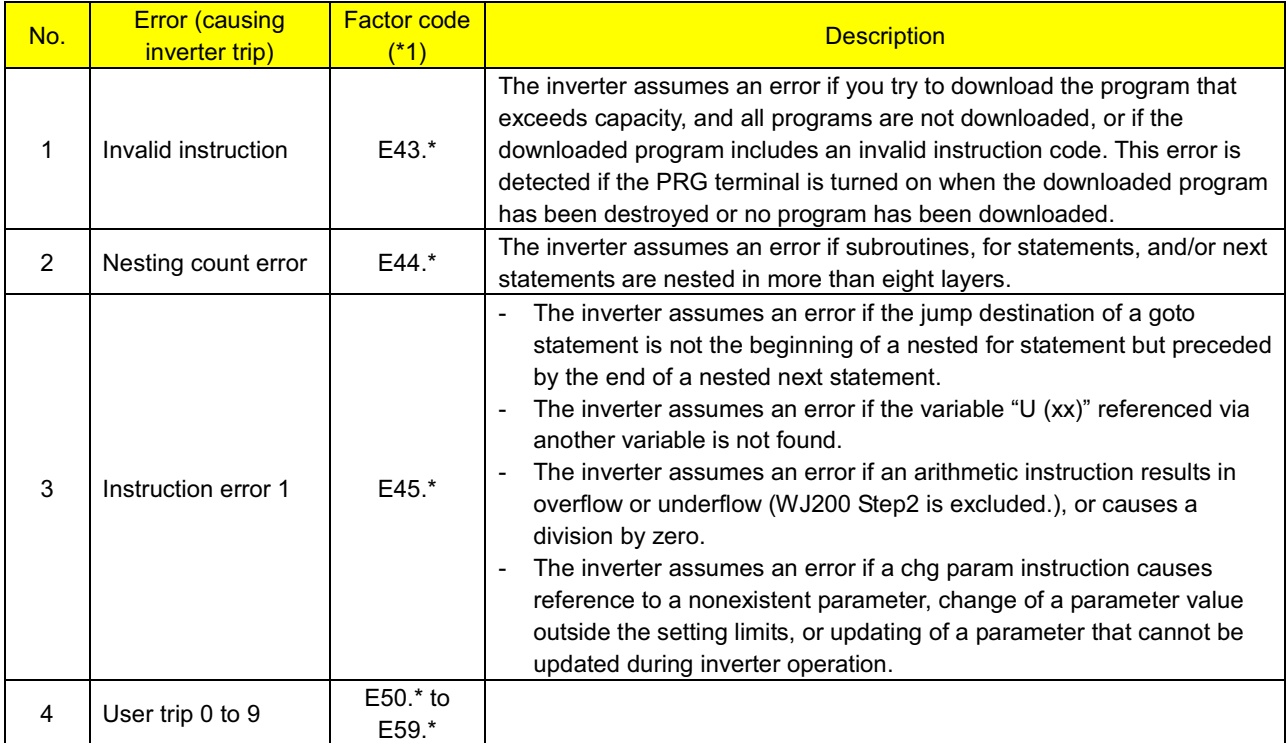

\*1 The asterisk (\*) in the factor code represents an inverter status code.

4-1

## 4.2 Troubleshooting

The table below shows how to handle the errors specific to the easy sequence function. For details on other errors in the inverter, refer to the inverter instruction manual.

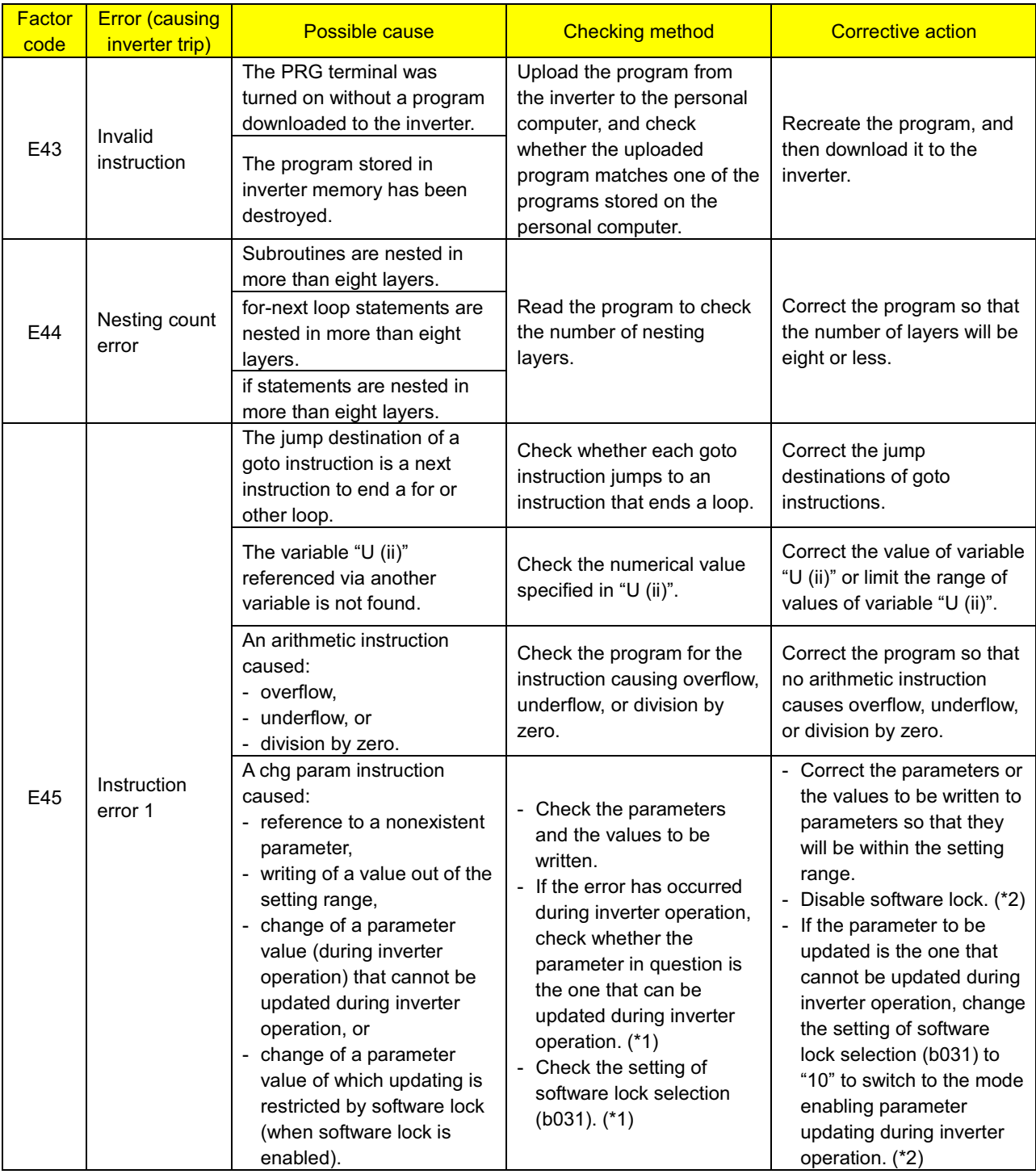

\*1 For details, refer to the inverter instruction manual.

\*2 The settings of some parameters affect inverter output and the functions of input/output terminals. Changing the settings of said parameters during inverter operation may entail the risk of abnormal operation of the motor or machine driven by the inverter. If you change the setting of a parameter after disabling the software lock or switching to the mode enabling parameter updating during inverter operation, check the influence of the update beforehand to ensure the safety of system operation.